# **Зміст**

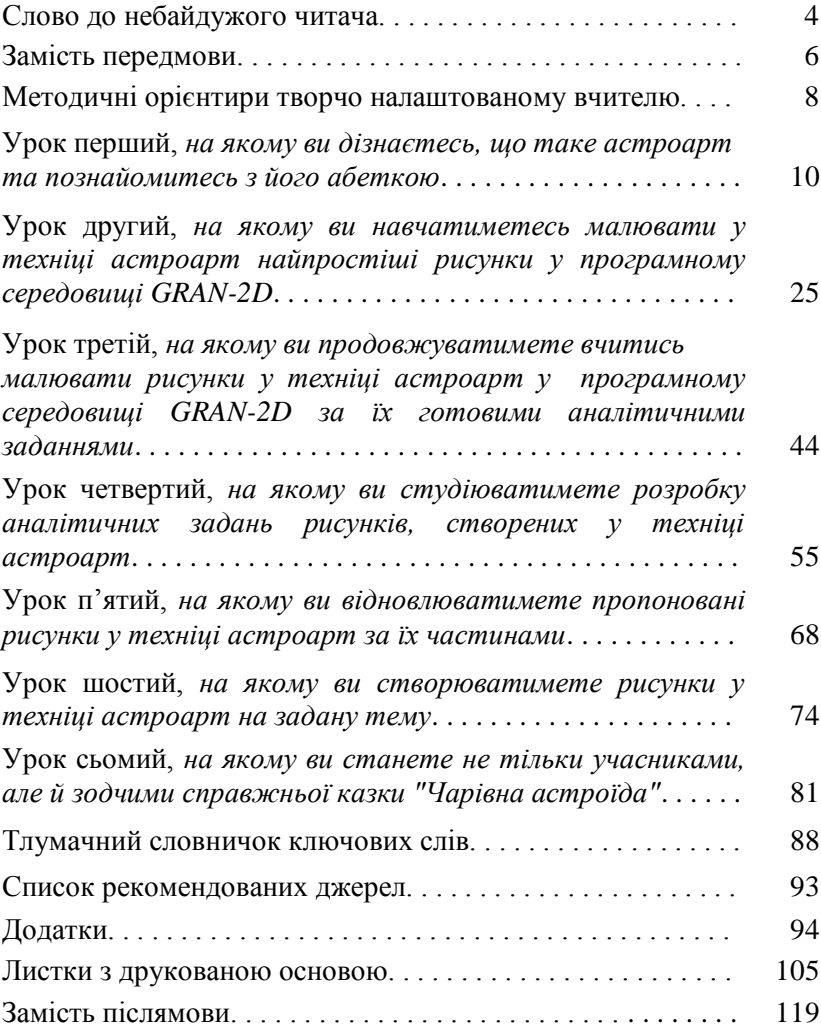

Цих уроків немає у звичайному шкільному розкладі, їх не регламентують усталені 40 хвилин вашого часу, вони не загрожують вам незадовільними оцінками або зіпсованим настроєм.

Сім уроків астроарту пройдуть без нудних та обов'язкових домашніх завдань; без остраху бути запрошеним до дошки, коли найменше цього хочеться; без дзвоника, який сповіщатиме про їх початок і кінець; більше того, навіть без учителя, який забороняє, зобов'язує, змушує, закликає, застерігає, завжди поспішає навчати і не дає можливості навчатись вам самим.

Ви можете пропускати ці уроки, можете взагалі не відвідувати, маєте повне право визначати день і час їх проведення, навіть теми і тривалість уроків залежатимуть тільки від вас. Пропонована система також передбачає можливість повертатись до будь-якого з уроків стільки разів, скільки це буде потрібно. Ви можете робити позначки на полях книги, малювати (бажано олівцями) на листках з друкованою основою, просто гортати сторінки без певної мети, милуватися калейдоскопічними «витівками» графічних етюдів.

Але якщо астроарт все ж таки зацікавить вас, непомітно візьме у полон своєю простотою та чарівністю, то ви з доброї волі студіюватимете його уроки весь вільний час. Бо той, хто хоч раз відчув насолоду творчої праці, вже ніколи не зможе працювати буденно, шаблонно, бездумно, за чужими приписами.

Щиросердно бажаю вам іти пліч-о-пліч з такими людьми, переймати у них вогник творчого запалу та передавати його іншим.

Хай ваші знахідки будуть цікавими і корисними.

Хай захоплення астроартом переросте у постійне бажання прикрашати усе зроблене світлом вашої самості.

Ніколи сліпо не наслідуйте інших, не копіюйте до несхочу уже відоме. Повірте, що ви здатні власноруч створити

щось неповторно своє – хоча б вишуканий графічний етюд у техніці астроарт.

З надією знайти однодумців у колі читачів.

Автор

### **Замість передмови**

Астроарт... Цього слова ви поки що не знайдете в жодному тлумачному словнику. Цей неологізм народився у творчій співпраці зі студентами технічних коледжів та педагогічних університетів. Він означає особливу техніку малювання за допомогою тільки однієї лінії - астроїди у певному програмному середовищі (GRAN, Advanced Grapher).

Коли учнів старших класів гуманітарного профілю попросили дібрати епітети до слова математика, результат був вражаючим. Слів з негативним відтінком було вчетверо більше, ніж їх позитивних родичів, а епітетів емоційно піднесених або хоча б емоційно забарвлених не було взагалі.

Ось тоді, мабуть, і виникло гостре бажання об'єднати на доступному учням рівні непоєднуване: математику і мистецтво. Враховуючи тотальне захоплення всіх комп'ютером, захотілось зробити це на тлі сучасних інформаційно-комунікаційних технологій з усіма їх перевагами.

Так з легкої руки автора та його студентів з'явився астроарт, який дуже швидко набув популярності не тільки у колі старшокласників та студентів, але й учителів.

Як будь-яка нова ідея, астроарт переживає своє становлення через бурхливий розвиток, інколи шляхом проб і помилок; набуває нових цікавих форм, збагачується корисними знахідками. Цей процес творення відбувається у теперішньому часі й дарує широкі можливості самовираження та самореалізації багатьом творчим людям, а також тим, хто ніколи не відчував радості самовідкриття та перевідкриття.

Віриться, що незабаром астроарт будуть студіювати на математичних гуртках і факультативних заняттях у загальноосвітніх навчальних закладах, на спецкурсах у системі фахової підготовки майбутніх учителів математики в університетах, на курсах підвищення кваліфікації теперішніх учителів математики, інформатики, образотворчого мистецтва в системі післядипломної освіти.

Якщо книга переконала хоч одну людину, що математика – це не тільки числа та підрахунки, безмір формул і рівнянь; що гармонія, симетрія, краса є її невіддільними атрибутами; що штучно створений образ "сухої" науки, в якій немає місця емоціям, не відповідає дійсності – то вважаймо, що половину шляху до мети нами пройдено.

Якщо хтось, після знайомства з книгою, захопиться астроартом, хоча б як цікавим і корисним дозвіллям, знайде у ньому невичерпне джерело відновлення сил та набуття позитивного настрою - то вважаймо, що три чверті шляху до мети вже пройдено.

Якщо ж хтось відчує в собі здатність навчати мистецтва астроарту інших і, скориставшись нашими ідеями, торуватиме свій власний шлях – то це справдить наші найсміливіші сподівання й мету буде досягнуто повністю.

## **Методичні орієнтири творчо налаштованому вчителю**

**1.** Якщо Ви плануєте проводити уроки астроарту в умовах класної системи (урок, гурток, факультатив, творча лабораторія т. ін.), пам'ятайте, що вони вимагають комп'ютерної підтримки. Отже, місце проведення занять – комп'ютерний клас.

**2.** Уроки астроарту повинні бути добре унаочнені. З цією метою найдоцільніше використовувати візуальний ряд у вигляді слайдів, змонтованих у певній послідовності. Така презентація навчального матеріалу або безпосередньо виводиться на монітори комп'ютерів кожного користувача, або проектується на великий екран за допомогою відповідної техніки. Все залежить від матеріального забезпечення школи.

**3.** Роботи, виконані у техніці астроарт, які Ви демонструватимете учням на початку, не повинні приголомшувати їх своєю складністю і досконалістю. Ви маєте запалити і підтримувати переконання про доступність техніки астроарт для кожного, незалежно від того, вміє він малювати чи ні.

**4.** Така цікава і ефективна форма роботи, як домальовування графічних етюдів, вимагає копіткої підготовки. Рисункистимули, які будуть домальовуватись, мають бути встановлені на кожному персональному комп'ютері у програмному середовищі GRAN-2D.

**5.** Загалом переконані у домінуванні індивідуальних занять з учнями над колективними формами роботи.

По-перше, це дає змогу підтримати найменші паростки самостійності і творчого поруху, надати дозовану допомогу кожному учню у комфортному для нього режимі.

По-друге, продукт створений індивідуально, самостійно, вселяє віру у власні сили, сприяє самоствердженню і самореалізації, породжує бажання до самовдосконалення і саморуху.

**6.** Колективні форми роботи не виключаються, але вони повинні бути добре продумані, методично забезпечені, сприяти розвитку активності кожного учня. Не споглядання за роботою інших (хоча це теж іноді важливо), а власна творча діяльність!

Серед колективних форм роботи перевагу слід віддавати роботі в парах і малих групах (проектна діяльність).

**7.** Важливим фактором є піднесено-творча атмосфера занять (як індивідуальних, так і групових), що підтримує довготривалий інтерес до процесу навчання.

Кожен успіх, навіть найменший, має бути поміченим і схваленим. Самоствердження учня потребує Вашої постійної підтримки!

**8.** Приділяйте особливу увагу аналізу графічних етюдів ваших вихованців. Схема може бути наступною: авторська концепція, обговорення, резюме вчителя. Пам'ятайте, всі поради щодо вдосконалення графічних етюдів повинні мати характер дружньої рекомендації з відтінком сумніву в її абсолютній правильності. Категоричність негативних оцінок тут зовсім недоречна!

**9.** Організовуючи виставки, конкурси робіт, візьміть за правило враховувати всі деталі: чітко виписані умови конкурсу; посильна допомога кожному, хто бажає взяти участь; яскраві нестандартні оголошення, експрес-повідомлення про хід підготовки; атмосфера свята самої виставки, запрошення гостей, урочисте відкриття, створення відчуття значущості події; нагородження і відзначення не тільки переможців, але й усіх учасників.

Виставка творчих робіт має окрилювати, спонукувати до подальших творчих знахідок, а не розчаровувати.

**10.** Запорукою успіху у Вашій роботі буде Ваше щире захоплення астроартом. Не бійтеся показувати учням власні роботи, беріть участь у конкурсах графічних робіт не тільки як член жюрі, але й як безпосередній учасник.

Пам'ятайте, Ви, як і Ваші учні, талановиті, самобутні й неповторні. Тож будьмо такими завжди!

на якому ви дізнаєтесь, що таке астроарт та познайомитесь з його абеткою

Ключові слова: астроїда, астроарт, параметричне рівняння лінії, графік функції, графік рівняння, найпростіші перетворення графіків функцій.

> *Шукай красу у самому простому, Шукай просте в небаченій красі.*

Розпочнемо перший урок астроарту з уточнення термінів. Нагадаємо, що астроїда - це алгебраїчна крива 6го

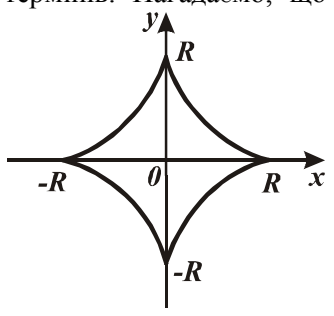

порядку, параметричне рівняння якої у декартовій системі координат має вигляд  $x = R \cdot \cos^3 t$ ,  $y = R \cdot \sin^3 t$ ,  $0 \le t < 2\pi$  (1). Графік цього рівняння зображений на рис. 1. Це так звана рівностороння астроїда. Рівняння нерівносторонньої астроїди має вигляд  $x = a \cdot \cos^3 t$ ,  $y = b \cdot \sin^3 t$  $= b \cdot \sin^3 t$ . Можливі два випадки  $a > b$ ,  $b > a$ (Додаток А). Детальніше про

 $P$ ис 1

астроїду як геометричне місце точок, її рівняння можна прочитати у книзі [3].

Астроарт – це особлива техніка малювання за допомогою тільки однієї лінії – астроїди у певному програмному середовищі (GRAN, Advanced Grapher).

Усі наведені в цій книзі рисунки, включаючи обкладинку, виконані у техніці астроарт.

Як одна, хоч і дуже вишукана, лінія забезпечує таке розмаїття рисунків? Щоб з'ясувати це, почнемо найважливішого, а саме з абетки астроарту. Для простоти пояснення, обмежимося розглядом рівносторонньої астроїди.

Отже, якщо параметр  $0 \le t < 2\pi$ , то графік рівняння (1) має вигляд, поданий на рис. 1. Розглянемо випадки, коли:

**1.** a) 
$$
t \in \left[0; \frac{\pi}{2}\right];
$$
   
 b)  $t \in \left[\frac{\pi}{2}; \pi\right];$   
 b)  $t \in \left[\pi; \frac{3\pi}{2}\right];$    
 c)  $t \in \left[\frac{3\pi}{2}; 2\pi\right].$ 

Графіки рівняння (1) для наведених проміжків зміни параметра *t* подані на рис. 2.

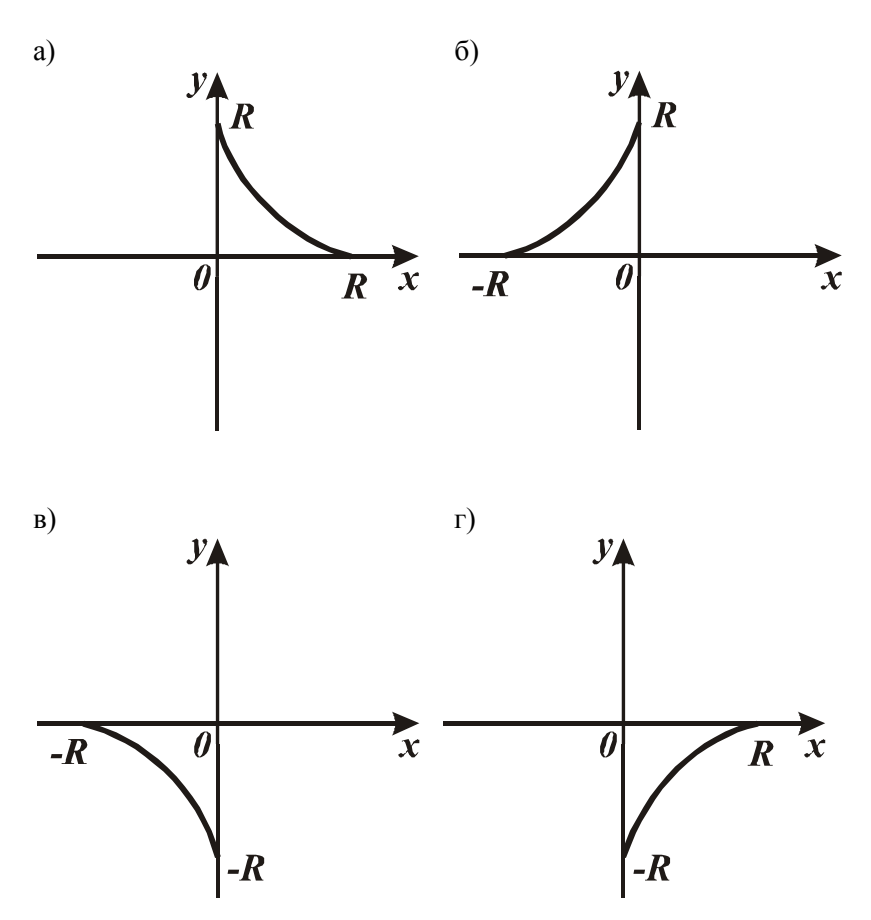

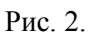

2. a) 
$$
t \in [0; \pi];
$$
  
\n $f(t) = \left[\frac{\pi}{2}; \frac{3\pi}{2}\right];$   
\n $f(t) = \left[\pi; 2\pi\right];$   
\n $f(t) = \left[-\frac{\pi}{2}; \frac{\pi}{2}\right].$ 

Графіки рівняння (1) для наведених проміжків зміни параметра *t* подані на рис. 3.

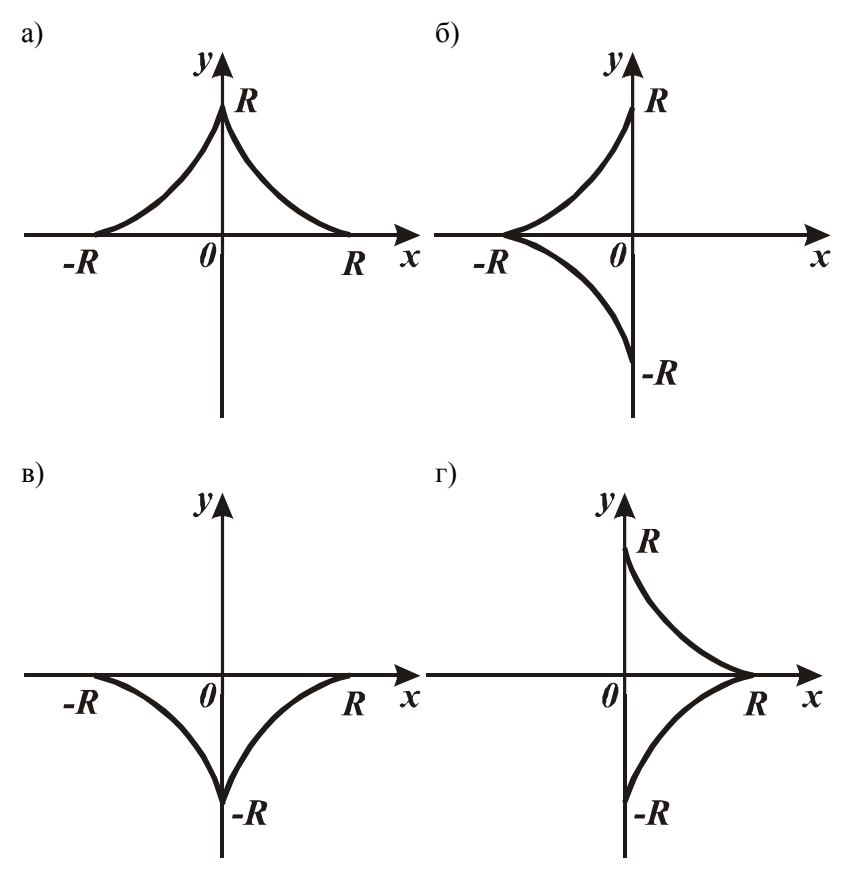

Рис. 3.

3. a) 
$$
t \in \left[0; \frac{3\pi}{2}\right];
$$
   
5)  $t \in \left[\frac{\pi}{2}; 2\pi\right];$   
b)  $t \in \left[-\pi; \frac{\pi}{2}\right];$    
c)  $t \in \left[-\frac{\pi}{2}; \pi\right].$ 

Графіки рівняння (1) для наведених проміжків зміни параметра *t* подані на рис. 4.

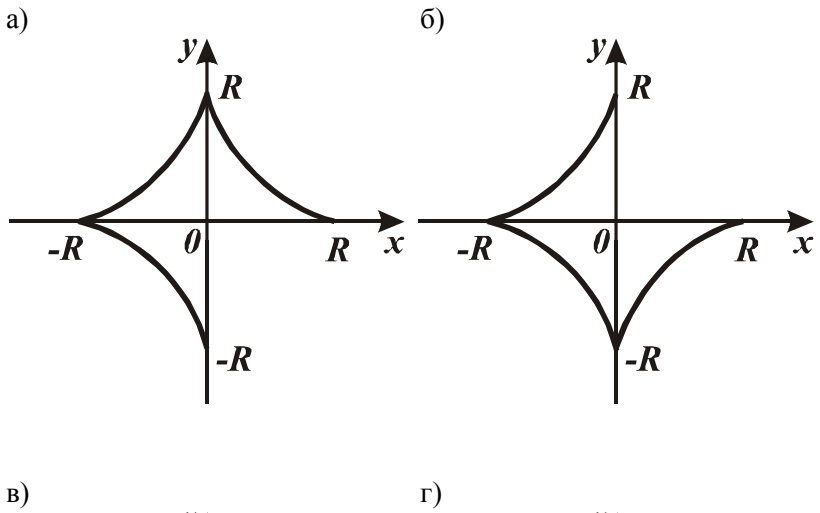

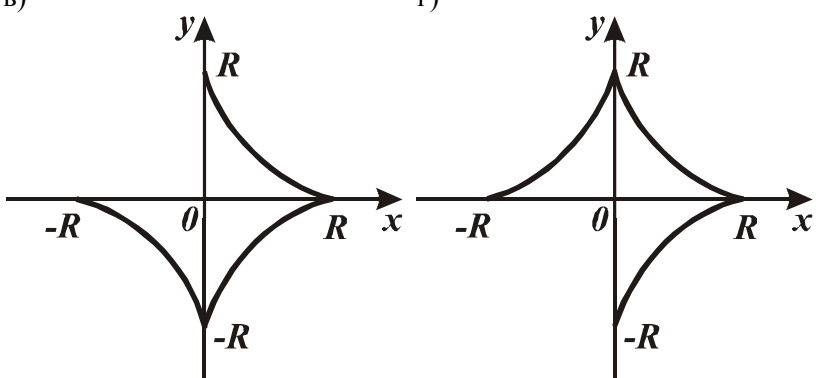

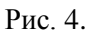

4. a) 
$$
t \in \left[\frac{\pi}{4}; \frac{3\pi}{4}\right];
$$
   
5)  $t \in \left[\frac{3\pi}{4}; \frac{5\pi}{4}\right];$   
b)  $t \in \left[\frac{5\pi}{4}; \frac{7\pi}{4}\right];$    
c)  $t \in \left[-\frac{\pi}{4}; \frac{\pi}{4}\right].$ 

Графіки рівняння (1) для наведених проміжків зміни параметра *t* подані на рис. 5.

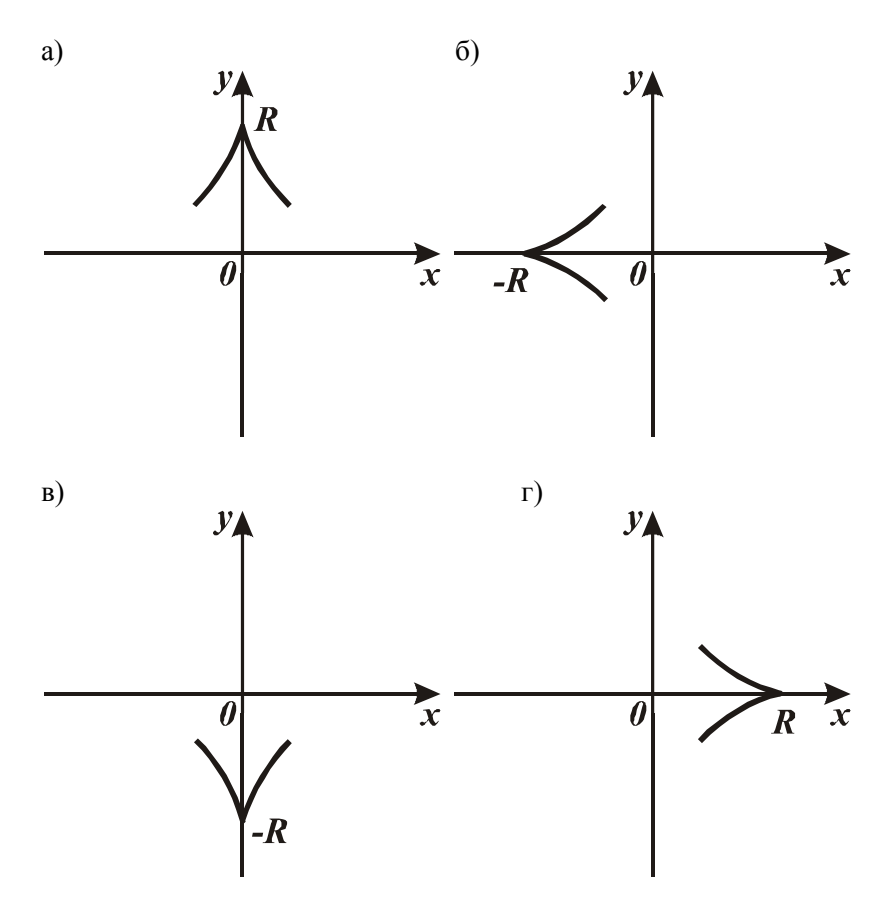

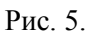

14

Зазначимо, що ми не розглядали проміжки зміни параметра *t*, довжина яких менша ніж 2  $\frac{\pi}{2}$ . Зайва деталізація на початковому етапі тільки ускладнить розуміння головної ідеї. Читач, усвідомивши сутність технології астроарт, зможе самостійно оперувати та експериментувати проміжками.

Усі розглянуті вище випадки вважатимемо основою абетки астроарту.

Наш наступний крок пов'язаний з паралельним перенесенням астроїди у довільну точку координатної площини. При створенні графічних етюдів у техніці астроарт це має вирішальне значення.

Для більшої наочності паралельне перенесення астроїди розглянемо на прикладі рівносторонньої астроїди, яка має вигляд  $x = R \cdot \cos^3 t$ ,  $y = R \cdot \sin^3 t$ ,  $0 \le t < 2\pi$ .

Розглянемо наступні випадки:

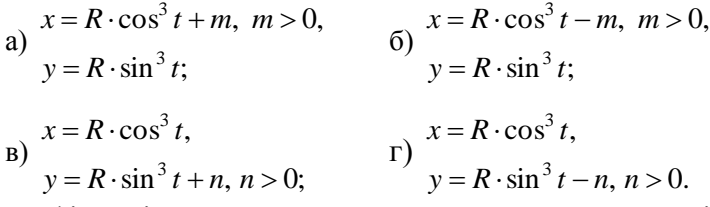

Графіки рівнянь для кожного з наведених випадків зображені на рис. 6.

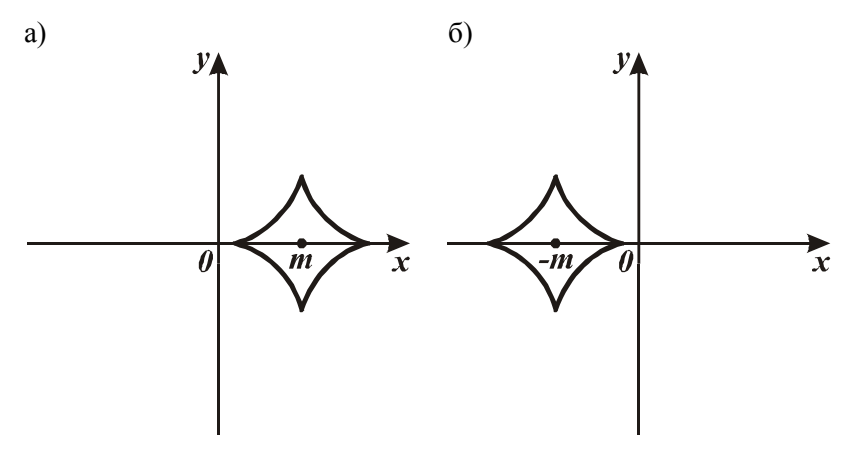

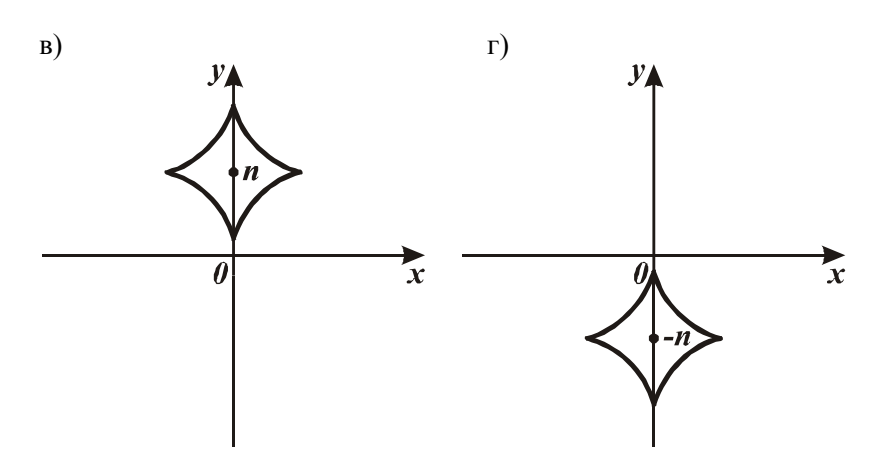

Рис. 6.

Узагальнюючи, розглянемо рівняння  $y = R \cdot \sin^3 t + n, \ \ n > 0;$  $x = R \cdot \cos^3 t + m, m > 0,$ 

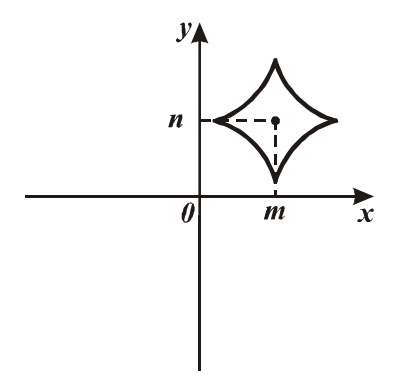

Рис. 7.

Пропонуємо вам самостійно визначити, які рівняння астроїди відповідають рисунку у кожному з наведених нижче випадків (рис. 8).

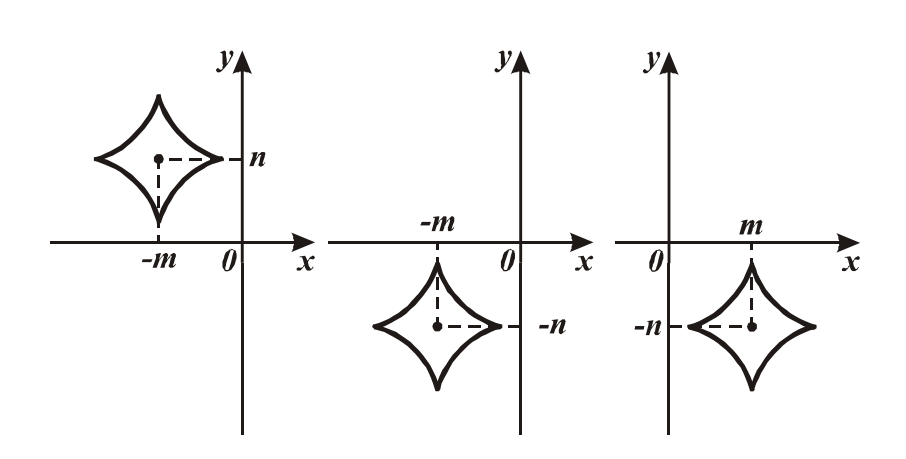

а)  $(6)$  в)

17

Рис. 8.

Абетку астроарту зручно оформити у вигляді таблиці (Додаток Б).

Усі розглянуті випадки автоматично переносяться на випадок нерівносторонньої астроїди.

Переконатися, що основна абетка астроїди добре засвоєна Вами, допоможуть наступні вправи.

**№1.** Відреставруйте таблицю. Замість пропусків:

– у другій колонці зобразіть відповідний графік

рівняння;

– у третій колонці запишіть відповідне рівняння ;

– у четвертій колонці проміжок змінити параметром *t*.

Перевірте правильність ваших відповідей за допомогою основної абетки астроарту (Додаток Б).

Таблиця 1

| Чи знасте ви абетку астроарту? |                                                                       |                                                      |                  |                 |  |
|--------------------------------|-----------------------------------------------------------------------|------------------------------------------------------|------------------|-----------------|--|
| $N_{\! \! \! \Omega}$          | Графічна                                                              | Аналітичне задання                                   | Проміжок         |                 |  |
|                                | інтерпретація                                                         |                                                      | $t_I$            | $t_2$           |  |
| $\overline{1}$                 | $y_{\parallel}$<br>$\overline{x}$<br>$\overline{\boldsymbol{\theta}}$ | $x = R \cdot \cos^3 t$ ,<br>$y = R \cdot \sin^3 t$ . | $\boldsymbol{0}$ | $\frac{\pi}{2}$ |  |
| $\sqrt{2}$                     | $\bm{R}$<br>$\overline{x}$<br>f<br>$-R$                               | $x =$<br>$y =$                                       | $\frac{\pi}{2}$  | $\pi$           |  |
| 3                              | y<br>$\overline{\mathbf{x}}$<br>0<br>$-R$<br>$\overline{R}$           | $x = R \cdot \cos^3 t$ ,<br>$y = R \cdot \sin^3 t$ . |                  |                 |  |
| $\overline{4}$                 | $y_{\parallel}$<br>$\overline{x}$<br>$\overline{\boldsymbol{\theta}}$ | $x = R \cdot \cos^3 t$ ,<br>$y = R \cdot \sin^3 t$ . | $\frac{3\pi}{2}$ | $2\pi$          |  |

18

Продовження таблиці 1

|                | Чи знаєте ви абетку астроарту?                                                 |                                                      |                  |                   |  |  |  |
|----------------|--------------------------------------------------------------------------------|------------------------------------------------------|------------------|-------------------|--|--|--|
| $N_2$          | Графічна<br>інтерпретація                                                      | Аналітичне задання                                   | $t_I$            | Проміжок<br>$t_2$ |  |  |  |
| $\overline{5}$ | $\mathcal{L}_R$<br>0<br>$-R$<br>$\boldsymbol{R}$<br>$\mathbf{x}$               | $x =$<br>$y =$                                       | $\boldsymbol{0}$ | $\pi$             |  |  |  |
| 6              | $\mathbf{R}$<br>$\bigstar$<br>0<br>$-R$<br>- $\boldsymbol{R}$                  | $x = R \cdot \cos^3 t$ ,<br>$y = R \cdot \sin^3 t$ . |                  |                   |  |  |  |
| $\overline{7}$ | $y_{\parallel}$<br>$\overline{x}$<br>$\theta$                                  | $x = R \cdot \cos^3 t$ ,<br>$y = R \cdot \sin^3 t$ . | $\pi$            | $2\pi$            |  |  |  |
| 8              | $\mathcal{L}_R$<br>$\overline{\boldsymbol{\theta}}$<br>$R^{\mathcal{L}}$<br>-R | $x =$<br>$y =$                                       | $\frac{\pi}{2}$  | $\frac{\pi}{2}$   |  |  |  |

Продовження таблиці 1

| IN SHATIC BH AUCINY ACIPUAPIY. |                                                                                                    |                                                      |                 |                 |  |  |
|--------------------------------|----------------------------------------------------------------------------------------------------|------------------------------------------------------|-----------------|-----------------|--|--|
|                                | Графічна                                                                                            | Аналітичне задання                                   |                 | Проміжок        |  |  |
| $N_{\! \! \! \Omega}$          | інтерпретація                                                                                       |                                                      | $t_I$           | $t_2$           |  |  |
| $\overline{9}$                 | `R<br>0<br>$\overline{R}$<br>- $\boldsymbol{R}$<br>$-R$                                             | $x = R \cdot \cos^3 t$ ,<br>$y = R \cdot \sin^3 t$ . |                 |                 |  |  |
| 10                             | $y_{\mathbf{A}}$<br>$\overline{x}$<br>0                                                             | $x = R \cdot \cos^3 t$ ,<br>$y = R \cdot \sin^3 t$ . | $\frac{\pi}{2}$ | $2\pi$          |  |  |
| $\overline{11}$                | $\mathcal{Y}_{\ell}$<br>$\overline{\boldsymbol{\theta}}$<br>$-\vec{R}$<br>$R^{\mathcal{X}}$<br>$-R$ | $x =$<br>$y =$                                       | $-\pi$          | $\frac{\pi}{2}$ |  |  |
| 12                             | $\hat{R}$<br>$R^x$<br>0<br>$-\overline{R}$<br>$\overline{R}$                                        | $x = R \cdot \cos^3 t$ ,<br>$y = R \cdot \sin^3 t$ . |                 |                 |  |  |

**Чи знаєте ви абетку астроарту?**

|                       |                                                                              | "In shatit bh aveiky acipuapiy                                     |                  |        |
|-----------------------|------------------------------------------------------------------------------|--------------------------------------------------------------------|------------------|--------|
| $N_{\! \! \! \Omega}$ | Графічна                                                                     | Аналітичне задання                                                 | Проміжок         |        |
|                       | інтерпретація                                                                |                                                                    | $t_I$            | $t_2$  |
| $\overline{13}$       | $y_{\mathbf{A}}$<br>$\overrightarrow{x}$<br>$\overline{\boldsymbol{\theta}}$ | $x = R \cdot \cos^3 t + m$ , $m > 0$ ,<br>$y = R \cdot \sin^3 t$ . | $\overline{0}$   | $2\pi$ |
| 14                    | y<br>$\overline{x}$<br>$\theta$                                              | $x =$<br>$y =$                                                     | $\boldsymbol{0}$ | $2\pi$ |
| 15                    | $\bigstar$<br>$\theta$                                                       | $x = R \cdot \cos^3 t$ ,<br>$y = R \cdot \sin^3 t + n, n > 0.$     |                  |        |
| 16                    | $y_{\rm A}$<br>$\overline{x}$<br>$\overline{\boldsymbol{\theta}}$            | $x = R \cdot \cos^3 t$ ,<br>$y = R \cdot \sin^3 t - n, n > 0.$     | $\overline{0}$   | $2\pi$ |

**Чи знаєте ви абетку астроарту?**

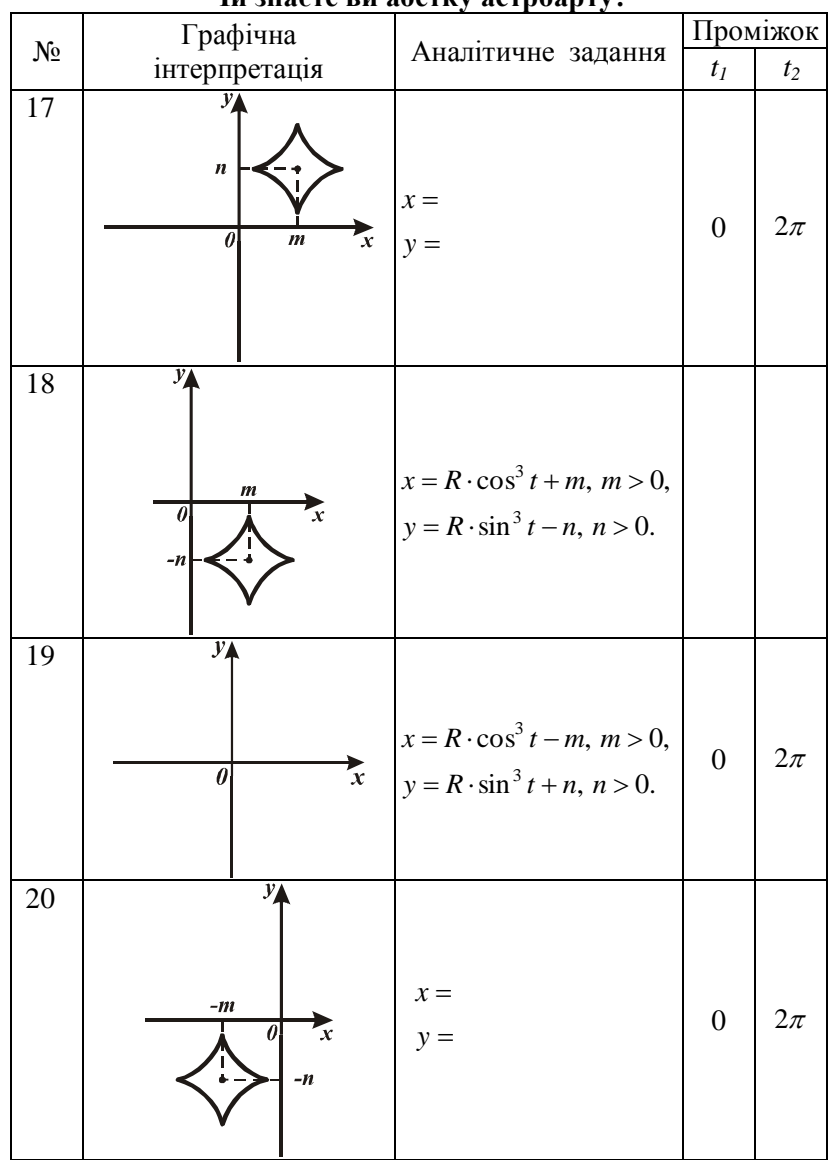

**№2.** Зобразіть графіки рівнянь в одній системі координат:

| ×<br>v |  |
|--------|--|
|        |  |

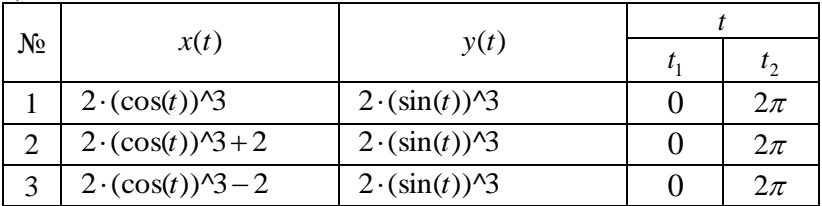

 $\delta$ 

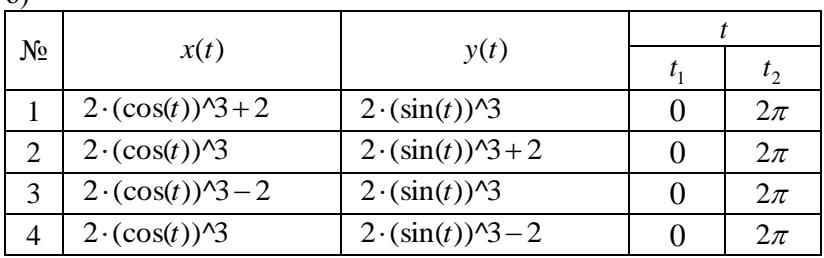

**№3.** Задайте наступні графічні етюди аналітично:

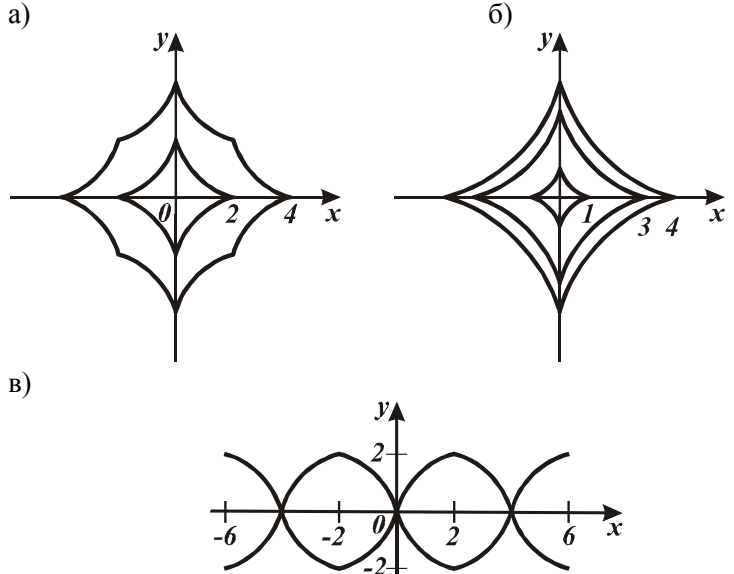

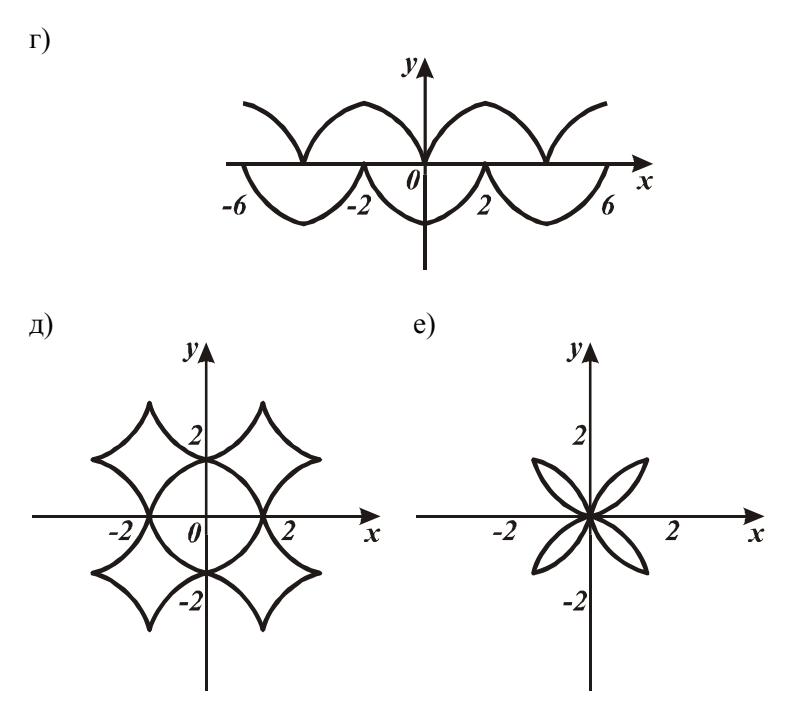

24

Рис. 9.

#### **Замість домашнього завдання.**

**1.** Використовуючи листок з друкованою основою №1, перевірте, чи засвоїли Ви основну абетку астроарту?

**2.** Намалюйте власний графічний етюд у техніці астроарт і задайте його аналітично (графічне зображення та аналітичне задання виконайте на двох різних аркушах паперу).

Ваша фантазія обмежується єдиною вимогою: Ви маєте право використати не більше 12 ліній.

**3.** Поміркуйте, як можна розширити основну абетку астроарту. Які власні цікаві знахідки Ви б запропонували занести до абетки?

**4.** Спробуйте зобразити в техніці астроарт першу літеру української абетки. Запропонуйте кілька різних варіантів.

# **Урок другий,**

на якому ви навчатиметесь малювати у техніці астроарт найпростіші рисунки у програмному середовищі GRAN-2D

Ключові слова: програмно-методичний комплекс GRAN (ПМК GRAN), програмне середовище GRAN-2D (ПС GRAN-2D), побудова графіків функцій та рівнянь у ПС GRAN-2D.

> *Точність і вишуканість ліній, побудованих за допомогою комп'ютера, перевершує найфантастичніші сподівання.*

Перш ніж перейдемо до безпосередньої побудови графіків функцій у програмному середовищі GRAN-2D, загальними характеристиками програмно-методичного комплексу GRAN.

ПМК GRAN (розробники авторський колектив на чолі з доктором педагогічних наук, професором, академіком АПН України М.І.Жалдаком) створений для комп'ютерної підтримки навчання математики.

У програмному середовищі GRAN-2D можна будувати графіки залежностей у прямокутній декартовій та полярній системах координат. У прямокутній декартовій системі координат можна будувати графіки залежностей, що задані явно  $y = f(x)$ , неявно –  $F(x, y) = 0$  та параметрично  $x = x(t)$ .  $y = y(t), t \in [t_1; t_2].$ 

Нас цікавить саме останній випадок. Наш алгоритм дій складається з таких кроків:

1. Установити програмний засіб GRAN-2D і запустити

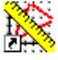

програму  $Gran 2D$  (рис. 10).

2. Знайти піктограму, за допомогою якої забезпечується доступ до виконання побудови графіків функцій (рис. 11).

3. Клацання при курсорі, встановленому на зазначеній піктограмі лівою кнопкою маніпулятора "мишка" відкриває доступ до вікна (рис. 12).

26

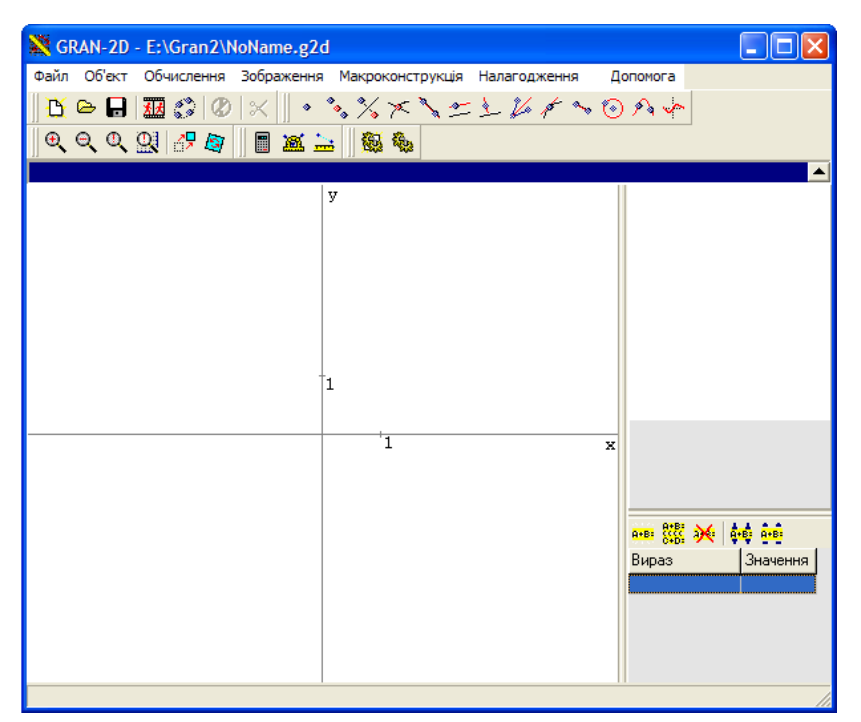

Рис. 10.

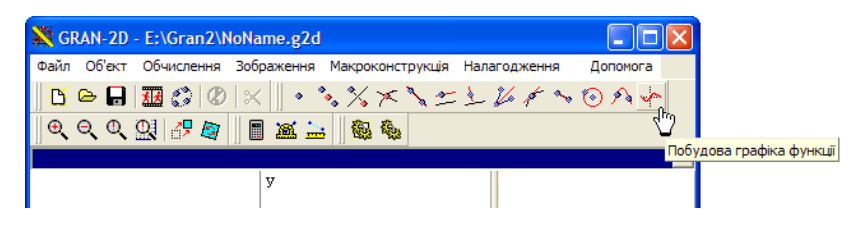

Рис. 11.

4. Серед запропонованих способів задання залежностей вибрати параметричний (рис. 12) і клацнути лівою кнопкою маніпулятора "мишка". Відкривається вікно (рис. 13).

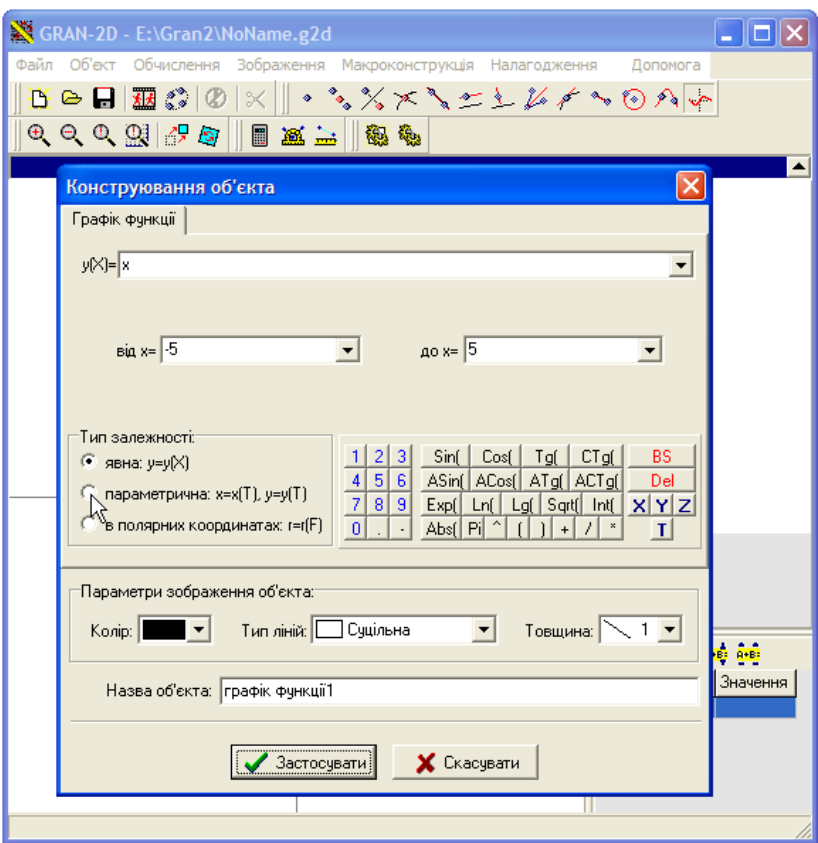

Рис. 12.

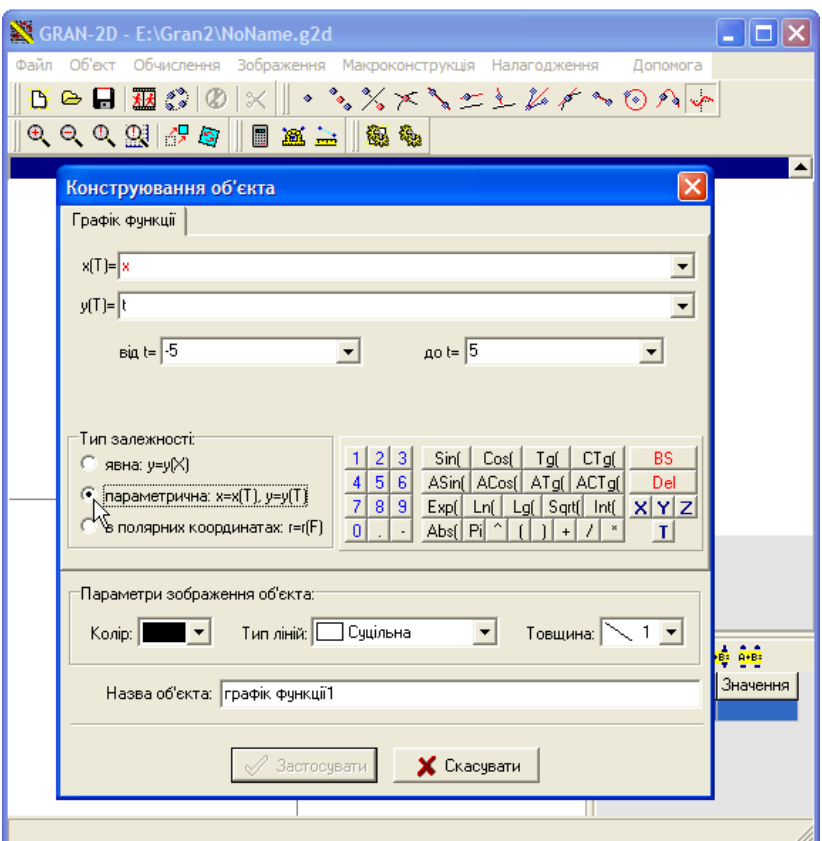

Рис. 13.

5. Ввести у відповідні рядки значення *x*(*t*) та *y*(*t*) , ліву та праві межі зміни параметра *t* (Рис. 14).

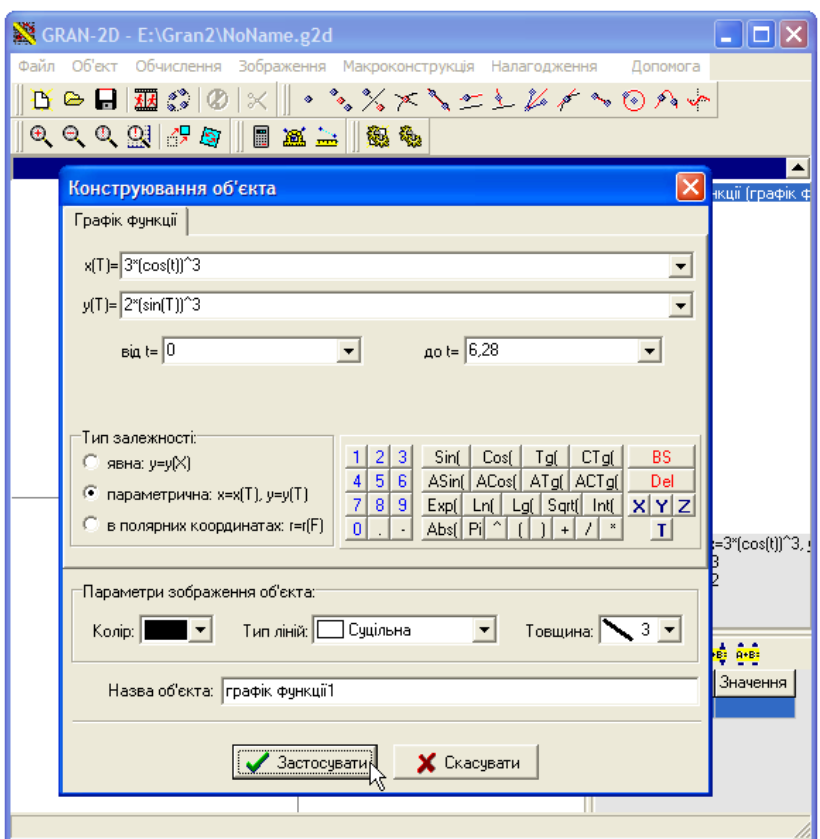

Рис. 14.

6. Клацнути лівою кнопкою маніпулятора "мишка", встановивши попередньо курсор на кнопці "Застосувати" (Рис. 15).

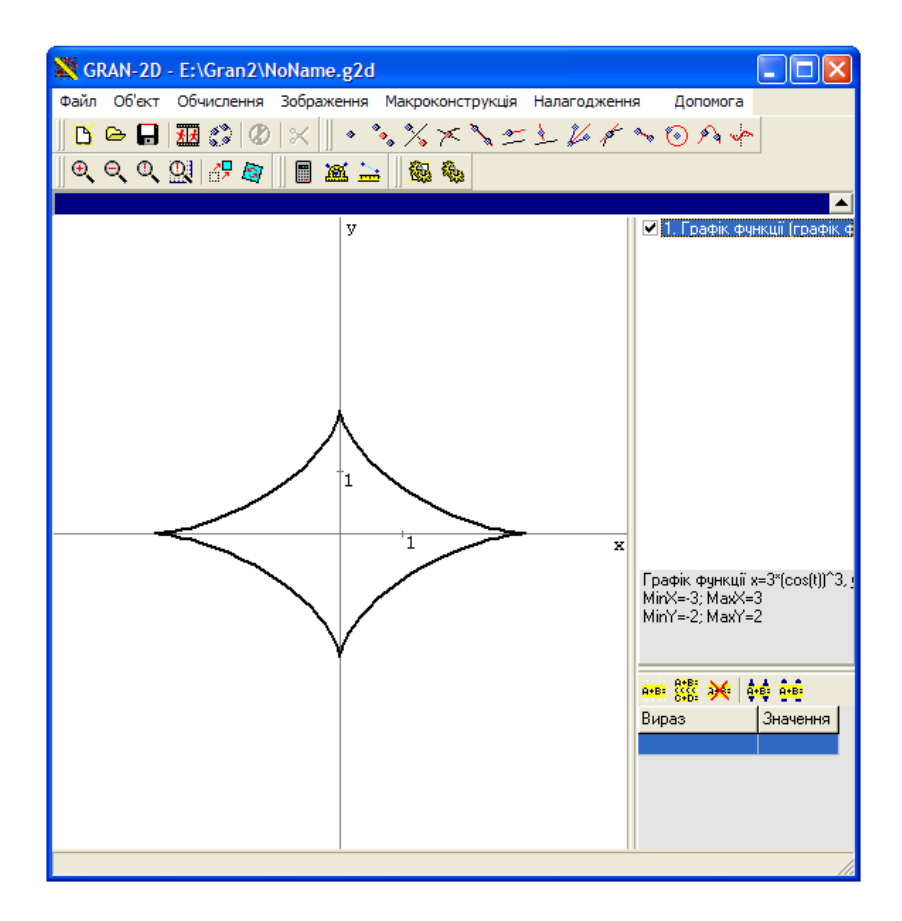

Рис. 15.

У випадку астроїди замість  $x(t)$  вводимо  $R \cdot (\cos(t)^{3})$ , надаючи *R* конкретного значення; замість *y*(*t*) вводимо  $R \cdot (\sin(t) \wedge 3)$ , теж надаючи *R* конкретного значення; замість  $t_1$ ,  $t_2$  вводимо їх конкретні значення.

На проміжку зміни параметра *t* зупинимось детальніше.

 $\Box$ *Порада 1.* Якщо  $t \in [0; 2\pi]$ , то можна користуватись проміжком "за замовчуванням", як правило, це проміжок [5; 5] . Тобто, якщо Ви будуєте всю астроїду, то достатньо ввести тільки  $x(t)$  та  $y(t)$  і скористатись стаціонарно встановленим проміжком зміни параметра *t*.

*Порада 2.* В усіх інших випадках проміжки зміни параметра  $t_1$  та  $t_2$  зручно виражати не в частках числа  $\pi$ , а брати їх наближені значення з точністю до сотих.

Наприклад,  $t \in \left[0, \frac{\pi}{2}\right]$  $\overline{\phantom{a}}$ L  $\in$ 2  $t \in [0; \frac{\pi}{2}]$ можна замінити  $t \in [0; 1.57]$ . Аналогічно  $t \in \left[\frac{\pi}{2}; \pi\right] \rightarrow t \in [1, 57; 3, 14]$  $\left[\frac{\pi}{2}; \pi\right] \rightarrow t \in$  $\overline{\phantom{a}}$ L  $t \in \left| \frac{\pi}{2}; \pi \right| \rightarrow t \in [1, 57; 3, 14],$  $\bigg] \rightarrow$  $\overline{\phantom{a}}$  $\overline{\phantom{a}}$  $\in$ 2  $t \in \left[\pi; \frac{3\pi}{2}\right] \rightarrow t \in [3,14;\ 4,71],$  $\bigg] \rightarrow$  $\overline{\phantom{a}}$ L  $\in \left| \frac{3\pi}{2}; 2\pi \right|$ 2  $t \in \left[\frac{3\pi}{2}; 2\pi\right] \to t \in [4, 71; 6, 28]$  i r.g.

*Порада 3.* При роботі з програмний засобом можна вибирати необхідну товщину зображуваної лінії: досить клацнути лівою кнопкою маніпулятора "мишка", попередньо встановивши курсор на кнопці "Товщина", що відкриває доступ до вибору товщини лінії.

Якщо цього не зробити, то "за замовчуванням" зображення виконується найтоншою лінією (Рис. 16).

32

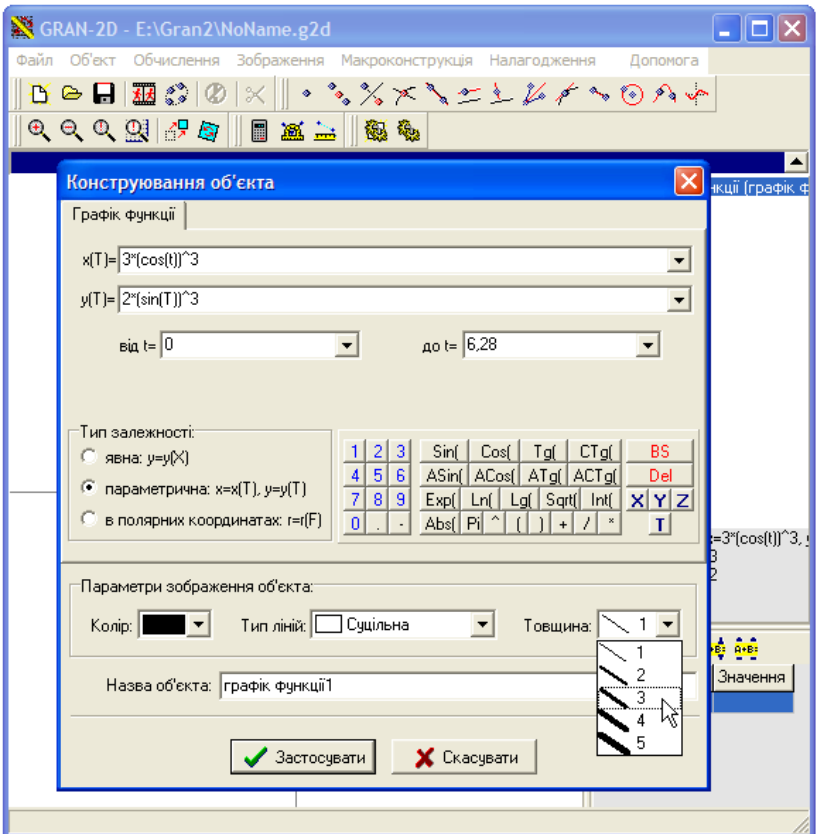

Рис. 16.

*Порада 4.* При роботі з програмним засобом можна обирати колір зображуваної лінії. Клацання лівою кнопкою маніпулятора "мишка" при курсорі встановленому на ярлику "Колір", забезпечує доступ до кольорової палітри.

Якщо цього не зробити, то "за замовчуванням" зображення матиме чорний колір (Рис. 17).

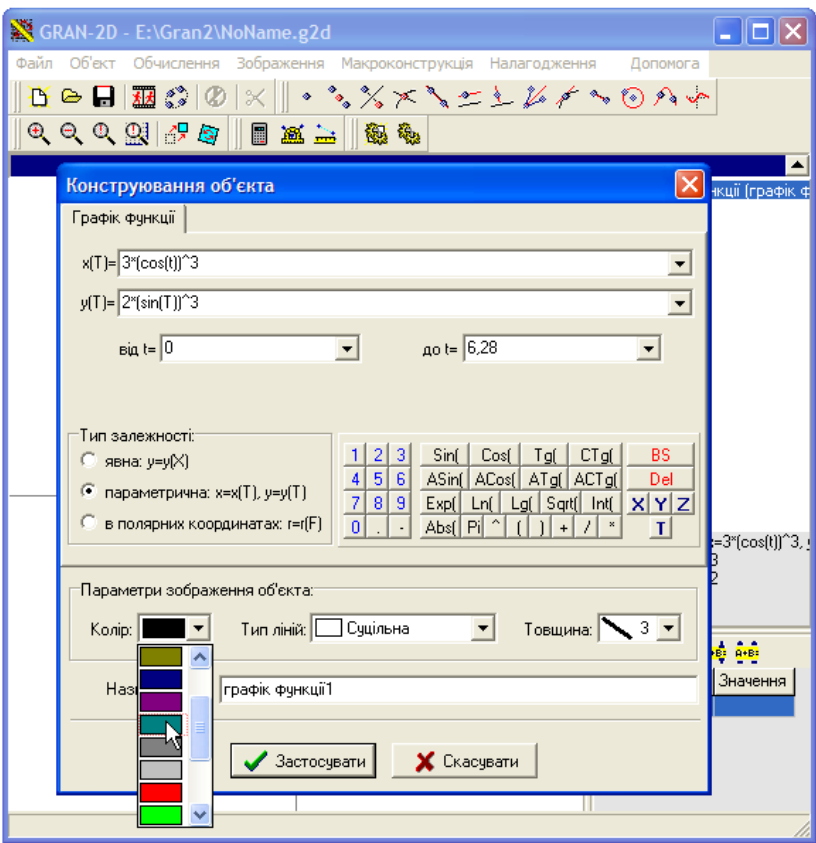

Рис. 17.

*Порада 5.* При створенні графічних етюдів дуже важливо правильно обрати товщину кожної із зображуваних ліній. Один і той самий рисунок при різному виборі товщини справляє абсолютно різні враження. Особливо це важливо, коли зображення виконується одним кольором.

*Порада 6.* Вибір кольорової гами при створенні графічного етюда відіграє вирішальну роль і свідчить про естетичні смаки автора, відчуття кольору, гармонійне поєднання кольорів, коли вони не «сперечаються», а вигідно обрамлюють один одного. Вдалий вибір кольорової гами навіть простий

графічний етюд може зробити вишуканим, а невдалий – перекреслити прекрасну роботу.

Пам'ятаймо про це!

*Порада 7.* Немає необхідності кожний раз вводити вирази  $R_1(\cos(t))^2 + m$ ,  $R_2(\sin(t))^2 + n$ . Достатньо звернутись до попереднього запису і змінити в ньому значення  $R_1, R_2, m$ ,  $n$ , а також  $t_1, t_2$  (межі зміни параметра  $t$ ).

*Порада 8.* Найбільш вдалі власні знахідки (невеликі графічні етюди, цікаві комбінації ліній, нестандартні композиції) обов'язково зберігайте в електронному вигляді. В майбутньому вони можуть стати відправною точкою, корисним "будівельним матеріалом" для реалізації вашого творчого задуму.

Пропонуємо вам спробувати застосувати ці теоретичні знання на практиці, виконавши наступні завдання.

**№1.** Побудуйте у програмному середовищі GRAN-2D графічні етюди, задані аналітично:

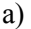

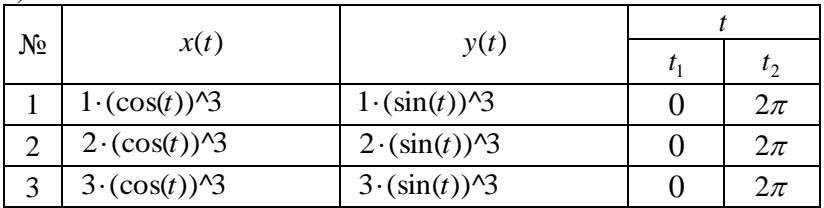

б)

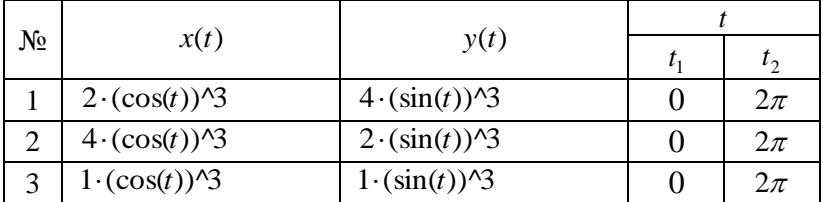

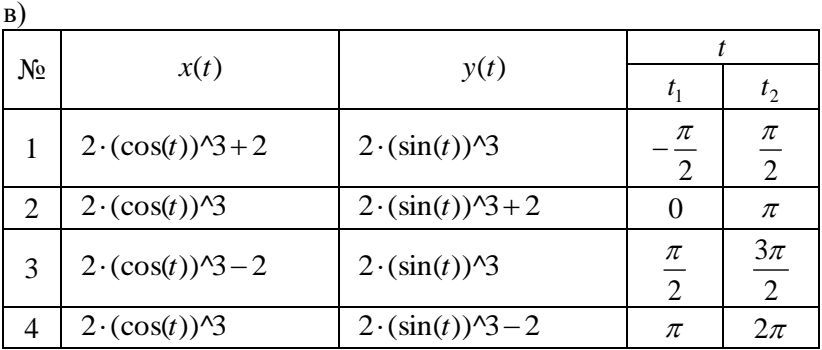

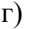

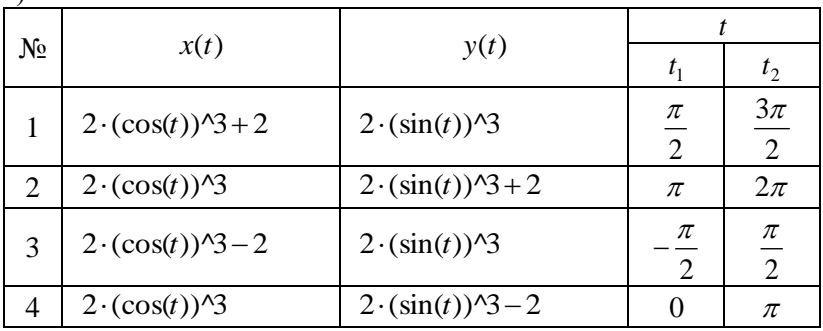

*Примітка.* У завданні №1 (а, б) спробуйте намалювати графічні етюди різною товщиною лінії, обираючи щоразу різні кольори.

**№2.** Намалюйте графічний етюд, заданий аналітично.

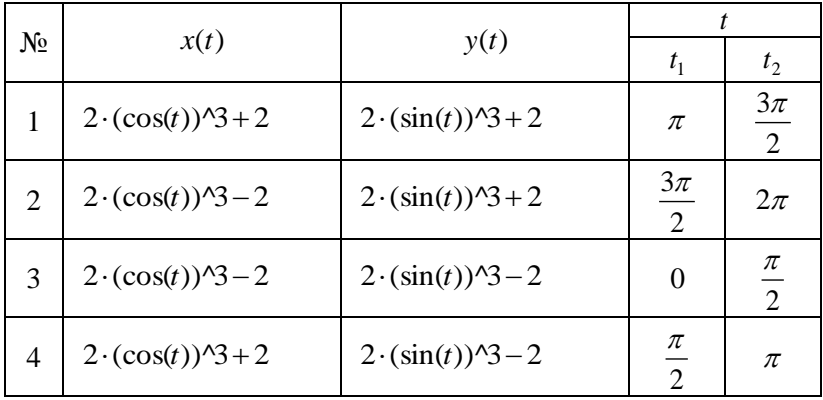

- б) осі *ОХ* на 4 одиниці масштабу вліво;
- в) осі *OY* на 4 одиниці масштабу вгору;
- г) осі *OY* на 4 одиниці масштабу вниз.

Після виконання усіх завдань вийде графічний етюд, який складається з п'яти фрагментів. Спробуйте задати його аналітично, використовуючи мінімальну кількість формул.

**№3.** Обміняйтесь з товаришем аналітичними заданнями графічних етюдів, які Ви створили вдома. Зобразіть їх у програмному середовищі GRAN-2D. Порівняйте Ваше зображення з версією, яку запропонував товариш. При наявності розходжень, з'ясуйте, хто з вас припустився помилки.

**№4.** Намалюйте графічний етюд, заданий аналітично. Запропонуйте свою версію:

а) вибору товщини лінії при використанні тільки одного кольору (на Ваш смак);

б) використання кольорової палітри при одній товщині лінії;

в) варіювання товщиною ліній і гамою кольорів.

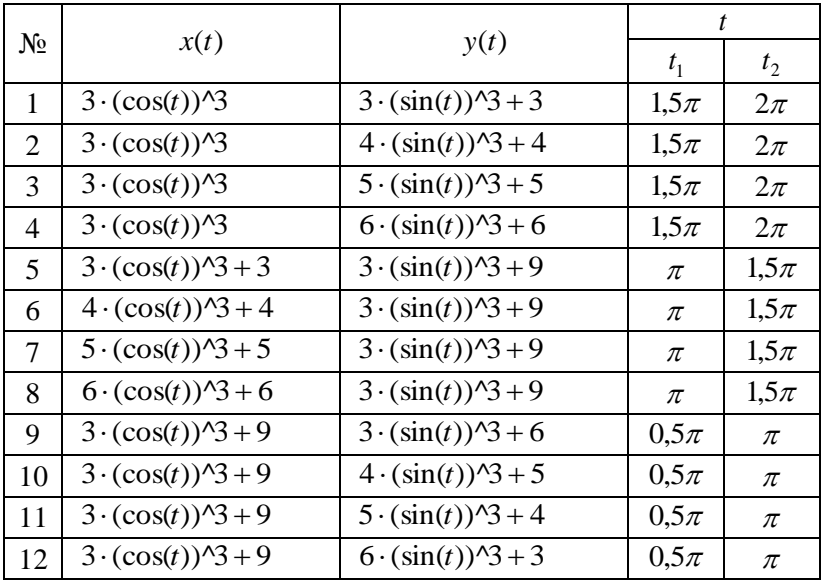

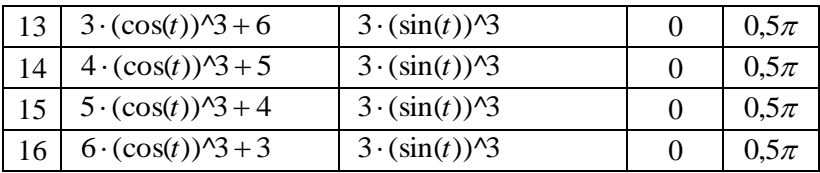

### **Замість домашнього завдання.**

**1.** Намалюйте графічні етюди, задані аналітично:

а)

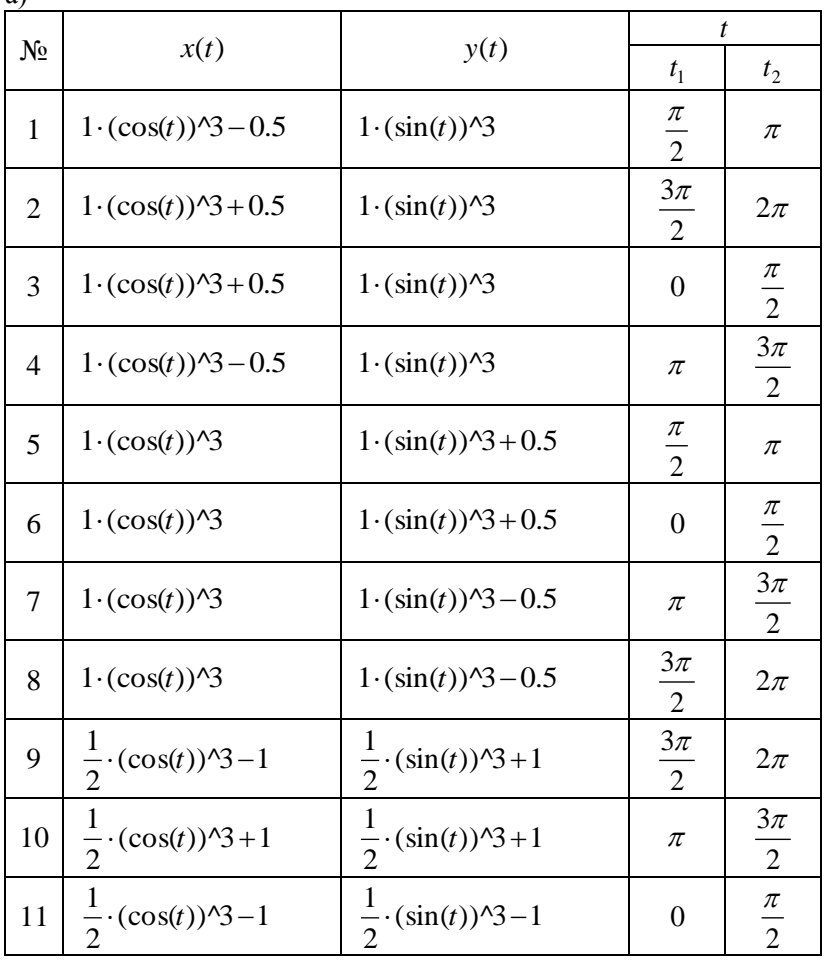

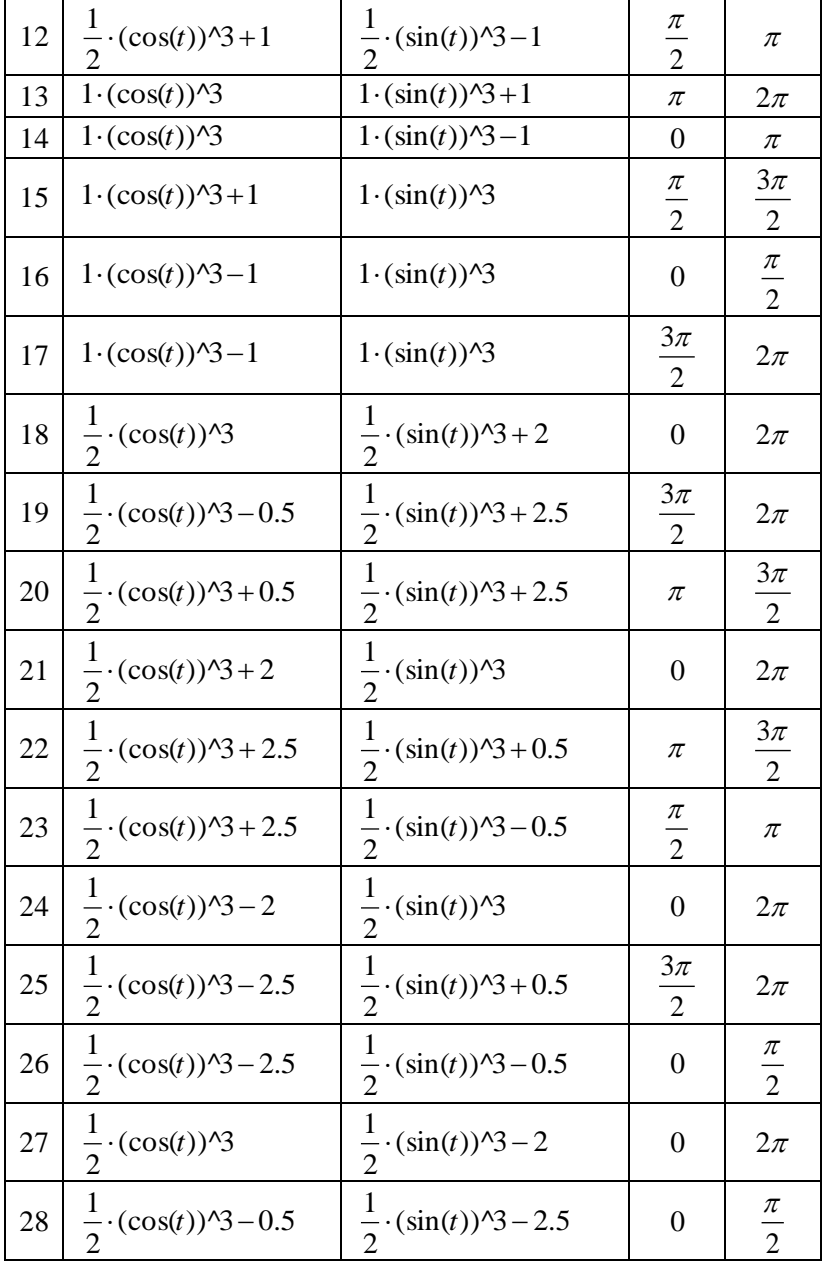
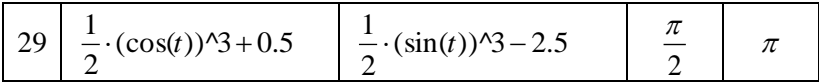

б)№

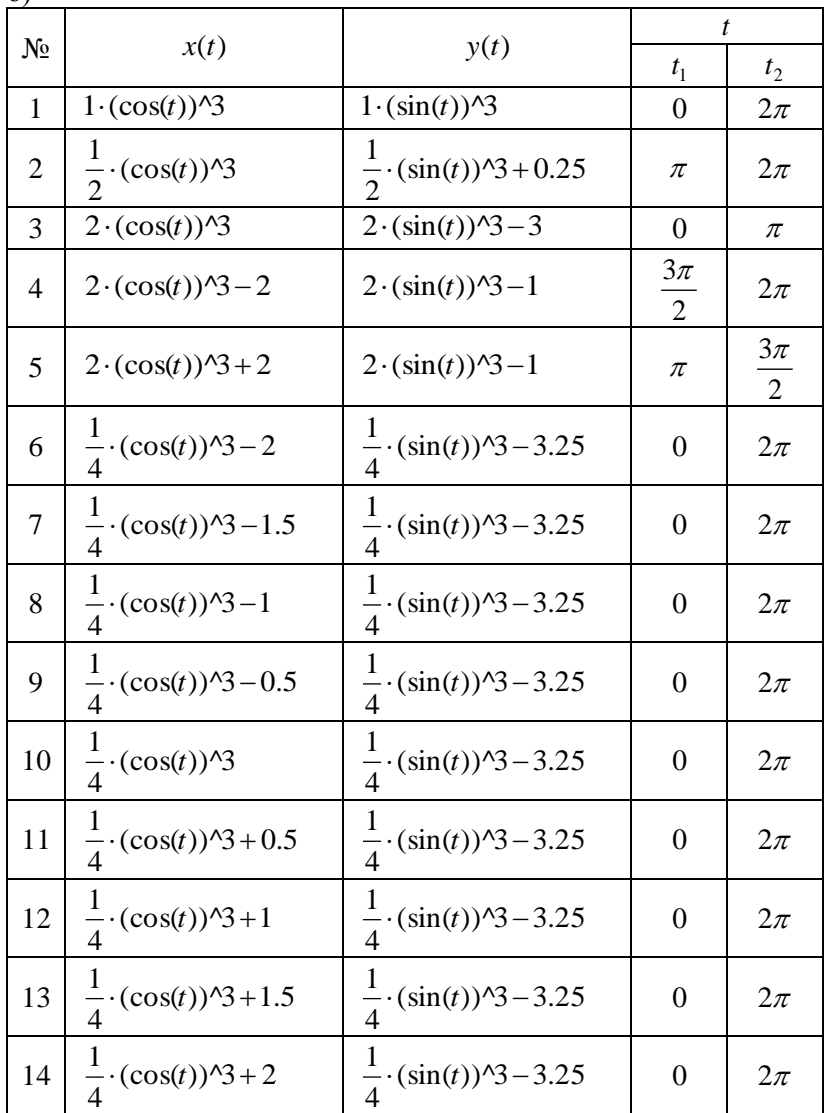

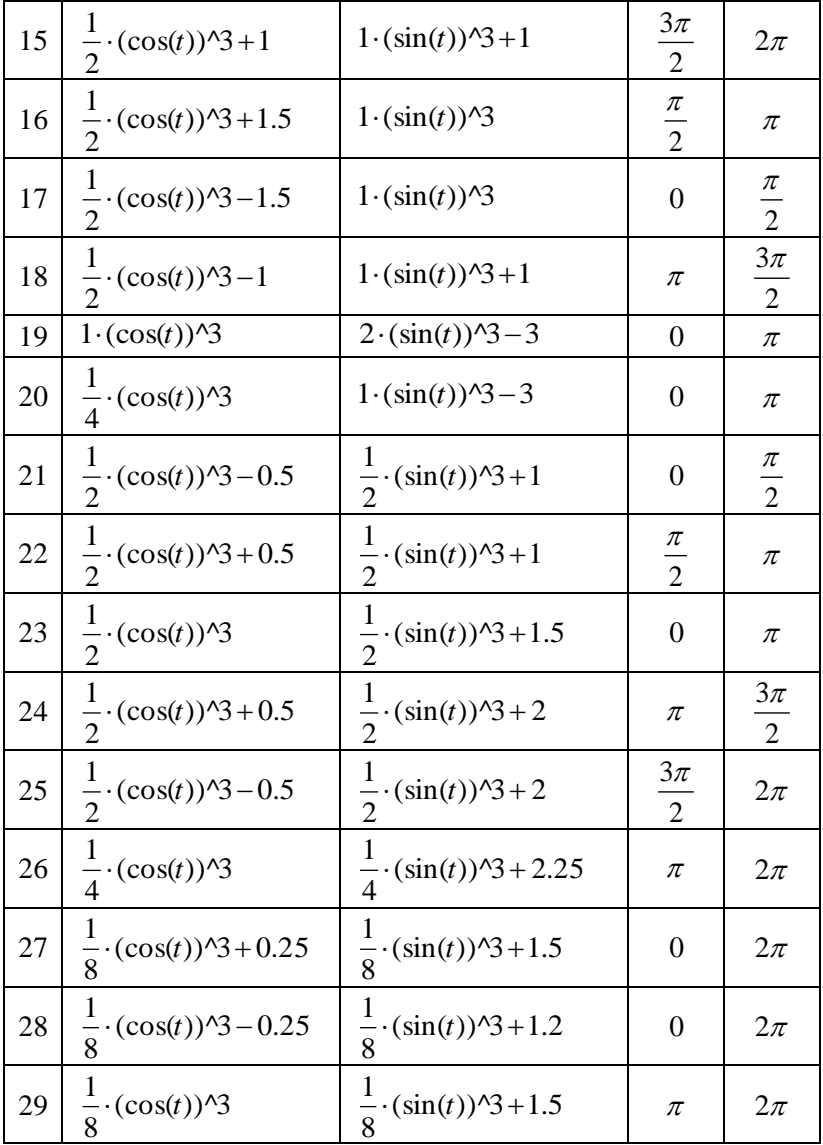

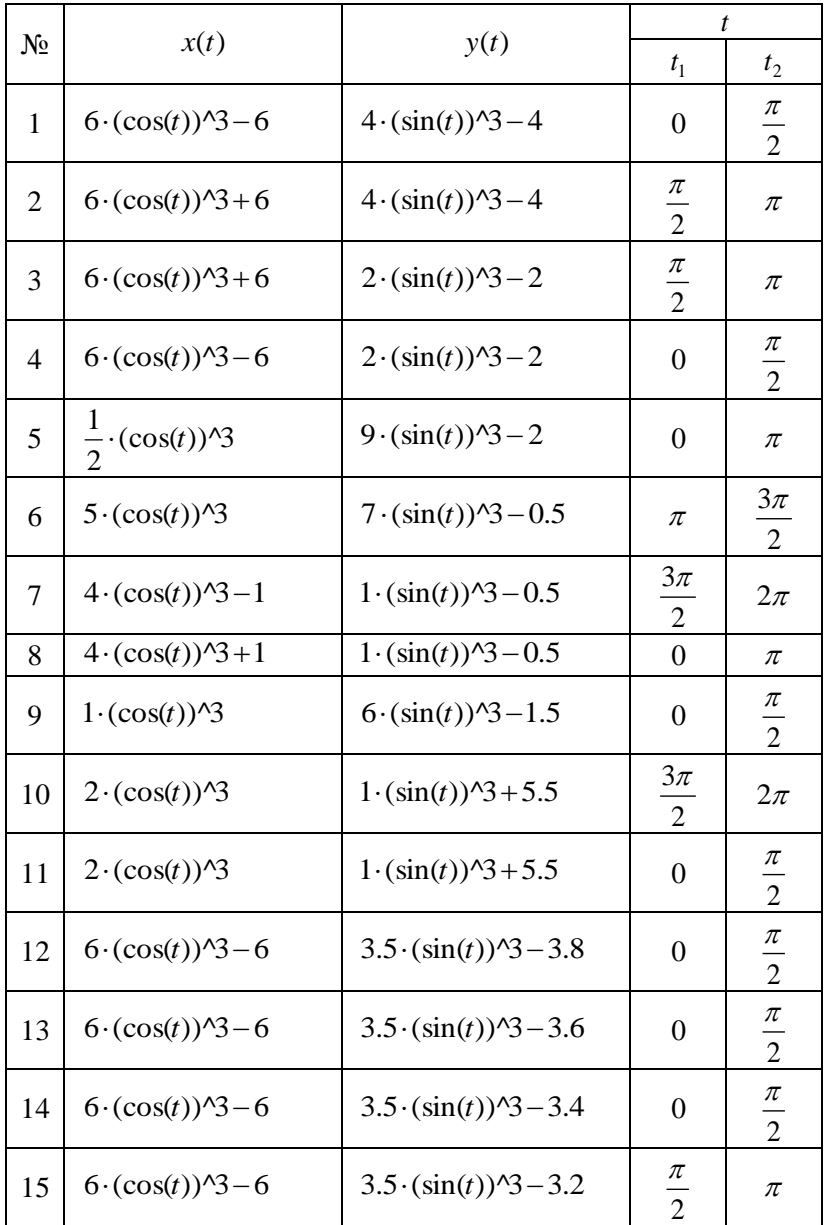

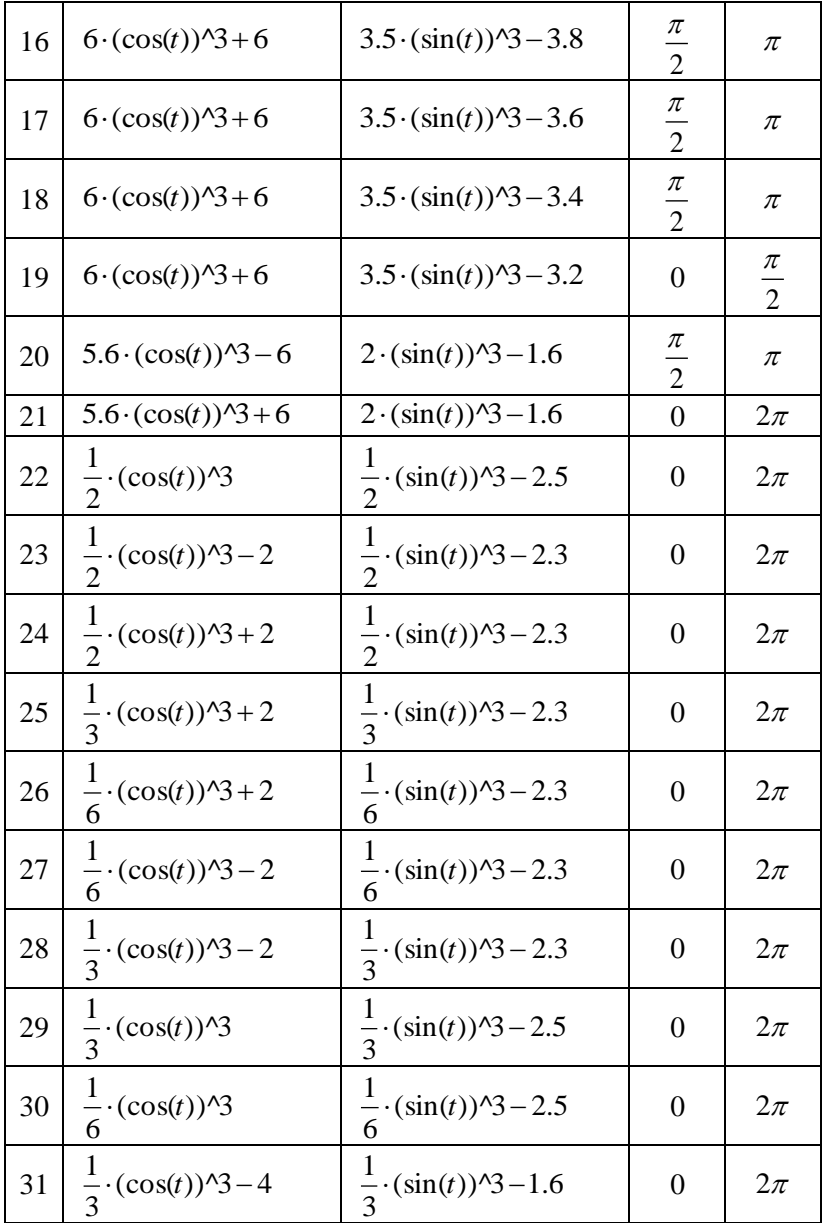

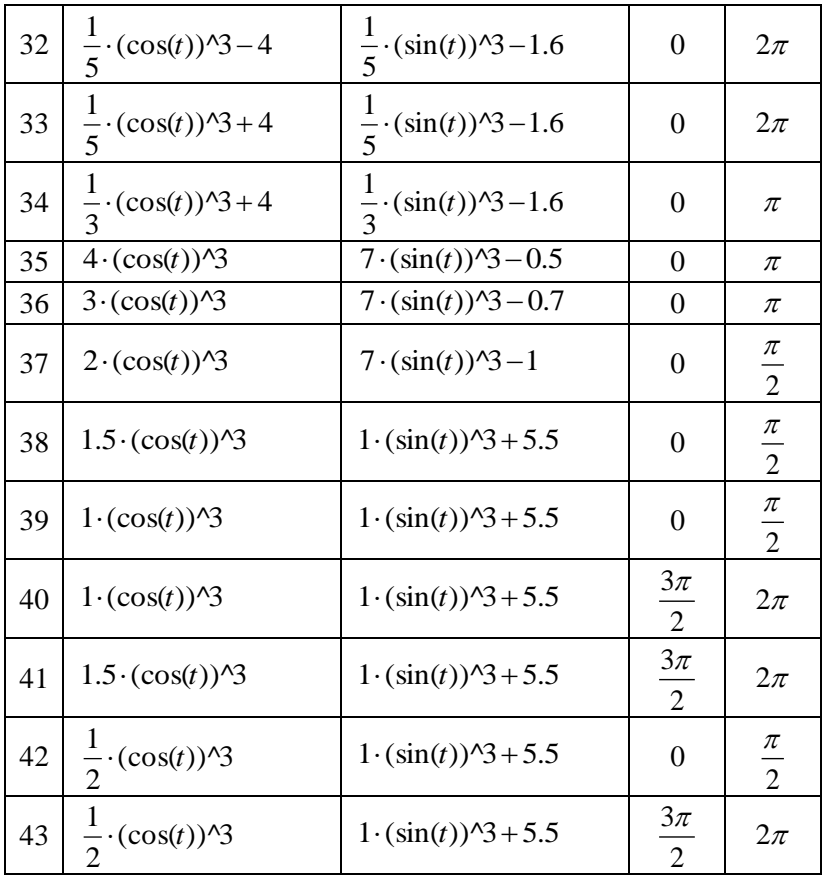

У кожному з трьох випадків запропонуйте хоча б три версії графічних етюдів, які б відрізнялись варіюванням товщини лінії та кольорової гами. Придумайте назву кожному рисунку.

Узявши за основу рисунок 1(а) попереднього завдання, спробуйте розгорнути тему і одержати власний графічний етюд. Запишіть його аналітичне задання і придумайте назву. Запропонуйте кілька версій розгортання теми.

# **Урок третій,**

на якому Ви продовжуватимете вчитись малювати рисунки у техніці астроарт у програмному середовищі GRAN-2D за їх готовими аналітичними заданнями

Ключові слова: програмно-методичний комплекс GRAN (ПМК GRAN), програмне середовище GRAN-2D (ПС GRAN-2D), побудова графіків функцій та рівнянь у ПС GRAN-2D.

> *Я чую, і я забуваю. Я бачу, і я запам'ятовую. Я роблю, і я розумію. Конфуцій*

Цей урок є логічним продовженням попереднього уроку й одночасно наступною сходинкою вашої майстерності. Отже, завдання будуть дещо складнішими і вимагатимуть більшої самостійності та креативності.

**№1.** Відомо, що графічний етюд симетричний відносно осей ОХ та ОY. Спробуйте відновити рисунок за його фрагментом, розташованим у: а) І квадранті; б) ІІ квадранті; в) ІІІ квадранті; г) ІV квадранті.

а)

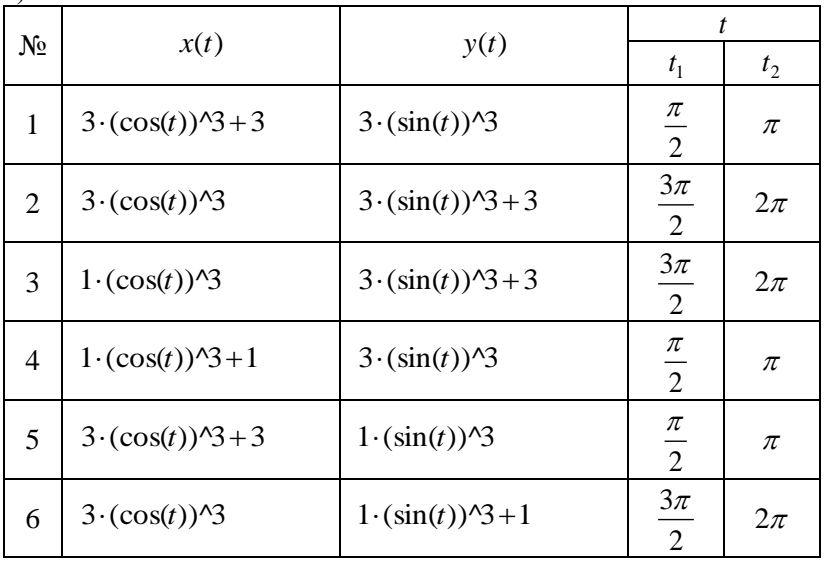

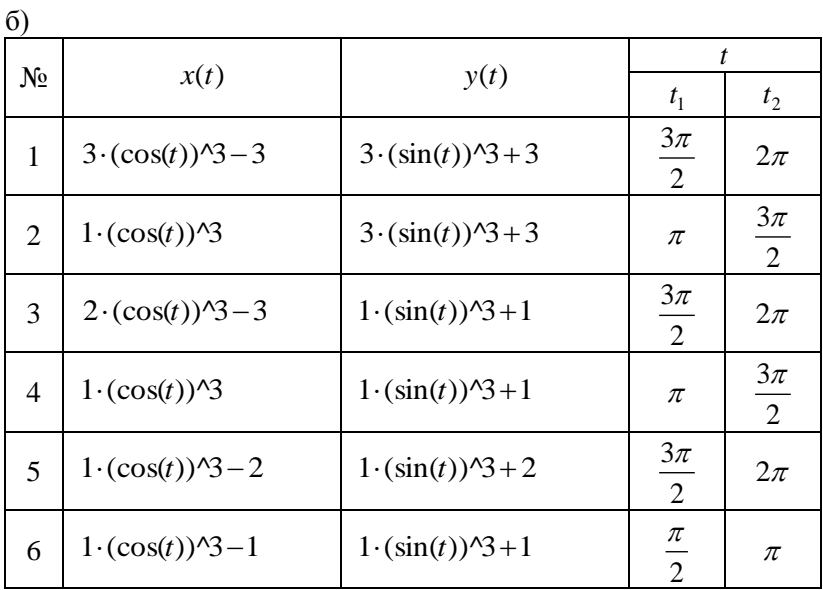

 $\mathbf{B}$ 

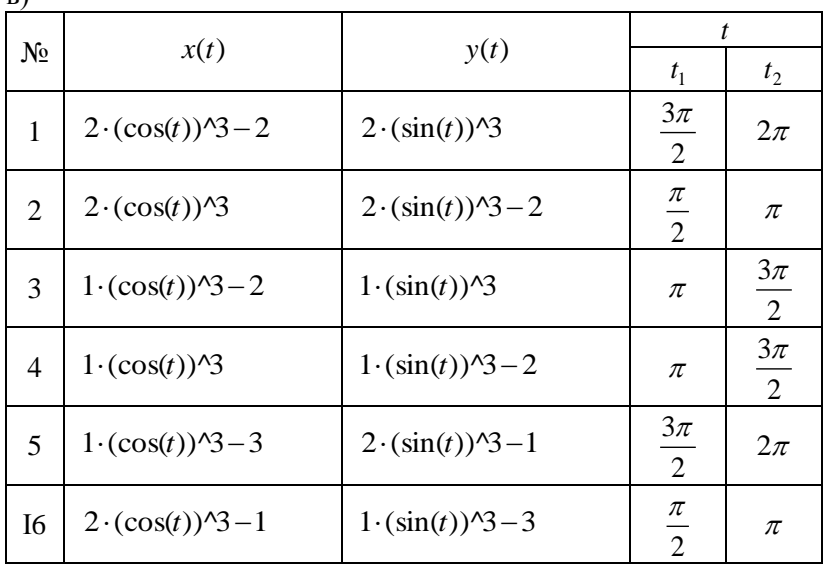

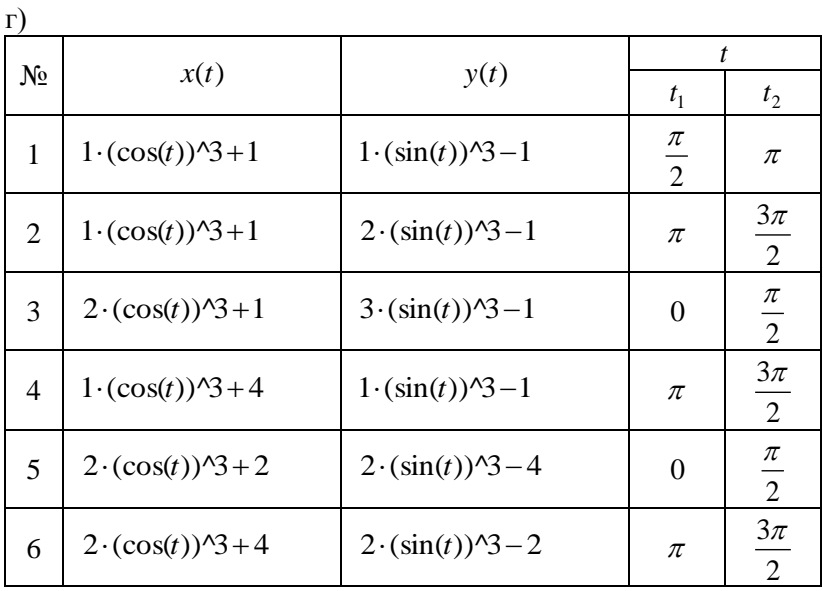

**№2.** Використовуючи графічний етюд попереднього завдання 1(в), намалюйте а) горизонтальний орнамент; б) вертикальний орнамент.

**№3.** Намалюйте графічний етюд, симетричний відносно початку координат (кількість ліній не більша ніж 12). Обміняйтесь з товаришем електронними версіями графічних етюдів і розгорніть тему, започатковану товаришем.

**№4.** Зображено фрагмент графічного етюда (рис. 18) у програмному середовищі GRAN-2D. Здійсніть його поворот відносно початку координат на  $90^{\circ}$  ,  $180^{\circ}$  ,  $270^{\circ}$  .

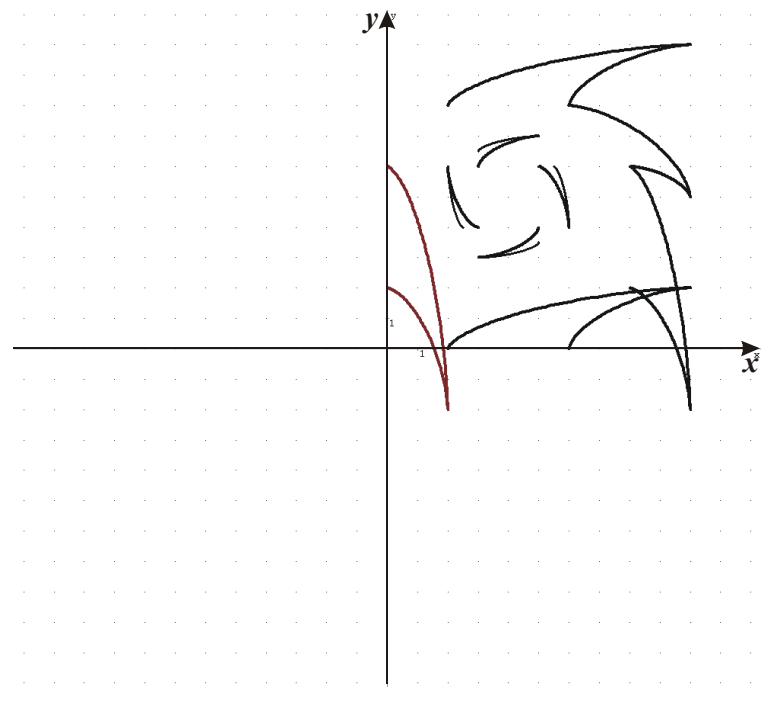

Рис. 18

#### **Замість домашнього завдання.**

**1.**Зобразіть графічні етюди, що задані аналітично:

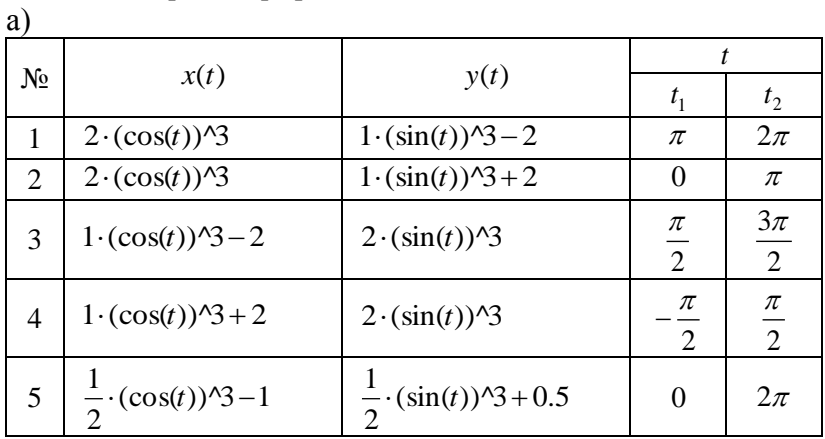

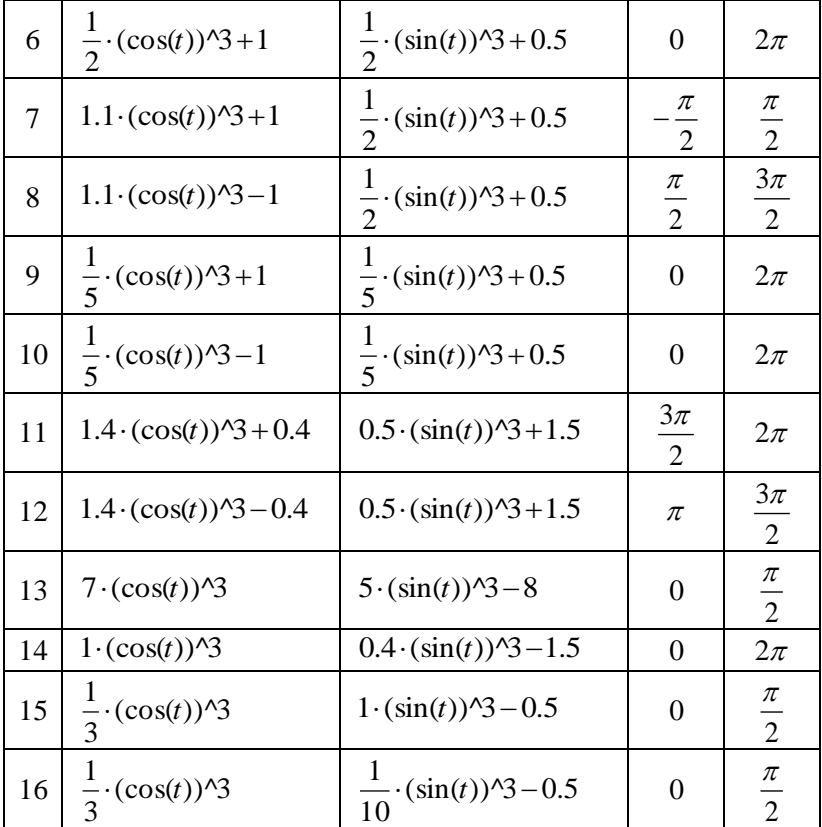

 $\sigma$ 

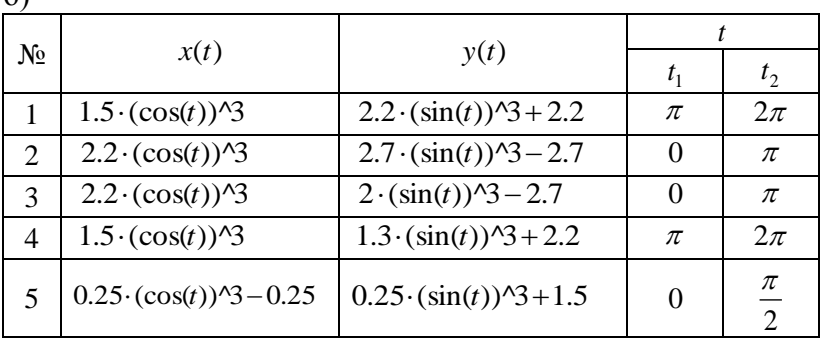

48

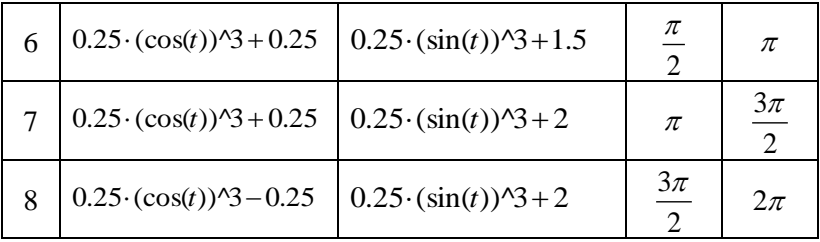

в)

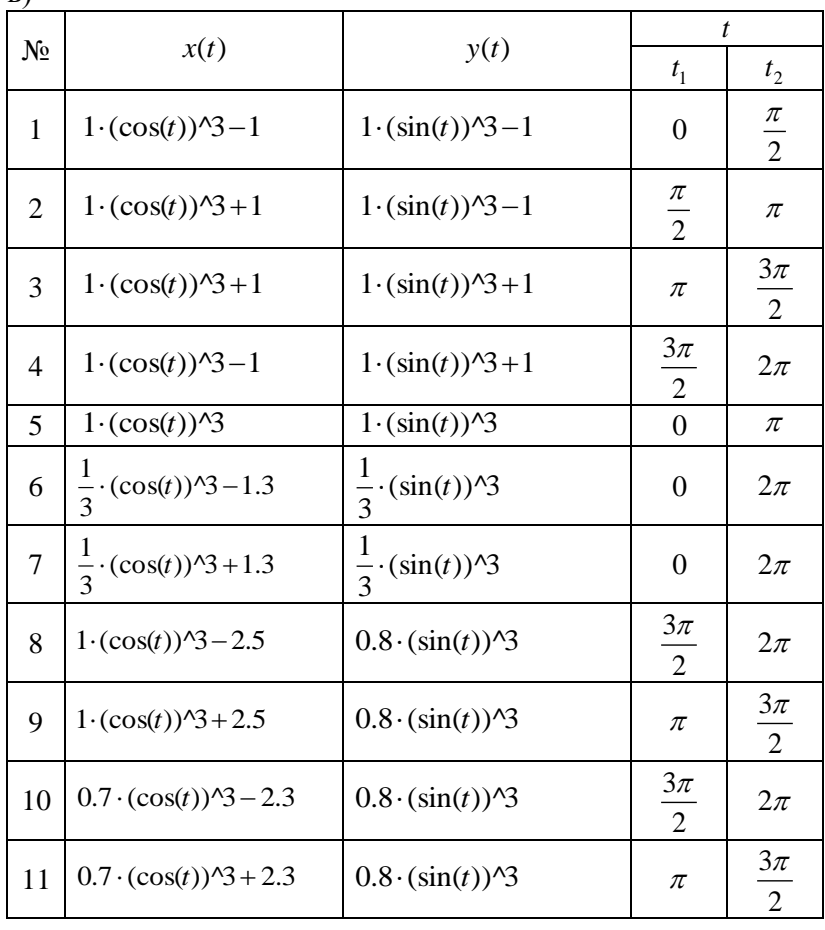

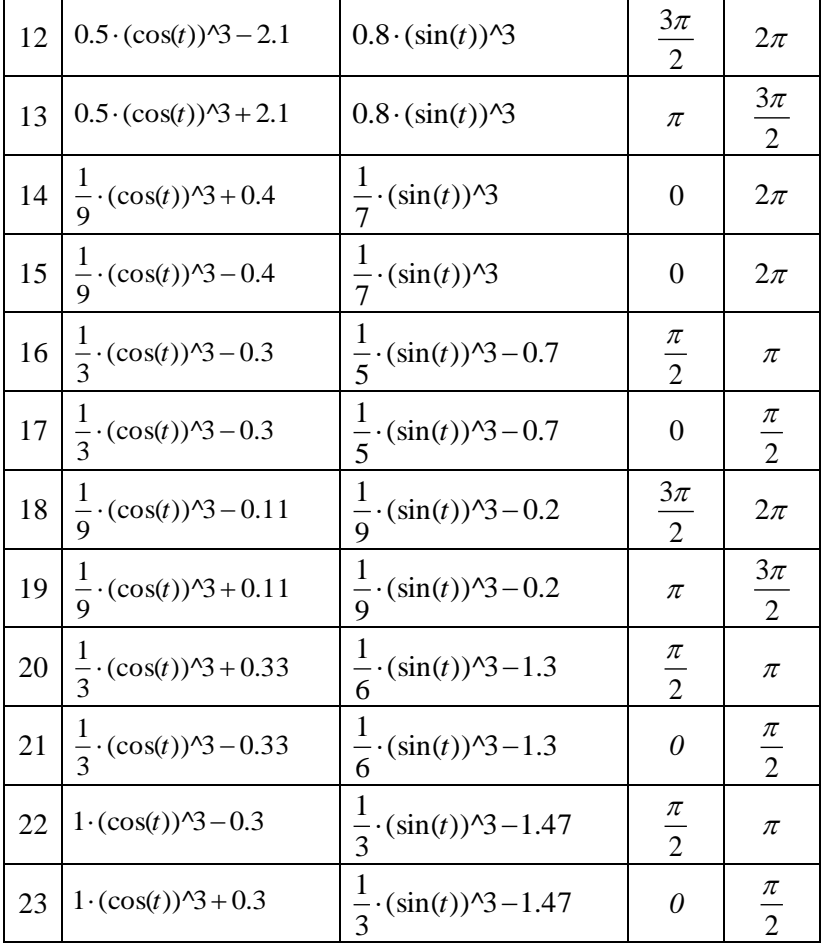

г)

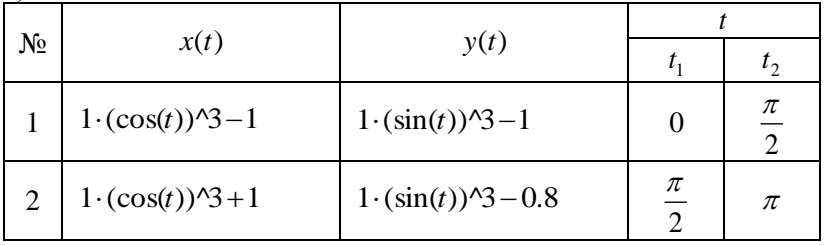

50

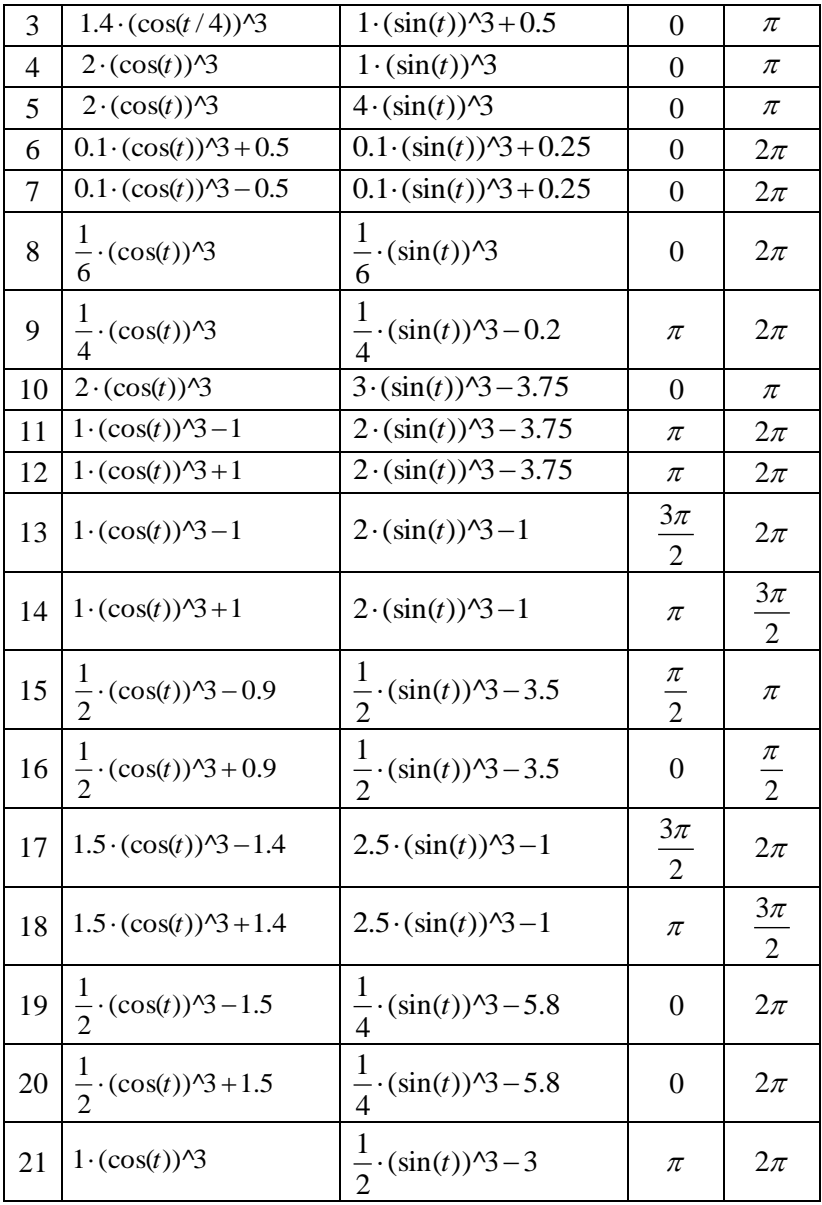

**2.** Зобразіть графічний етюд, що заданий аналітично, та виконайте його паралельне перенесення на 3 одиниці масштабу вздовж осі *ох*: а) праворуч; б) ліворуч. Запропонуйте різні версії кольорового вирішення графічного етюда.

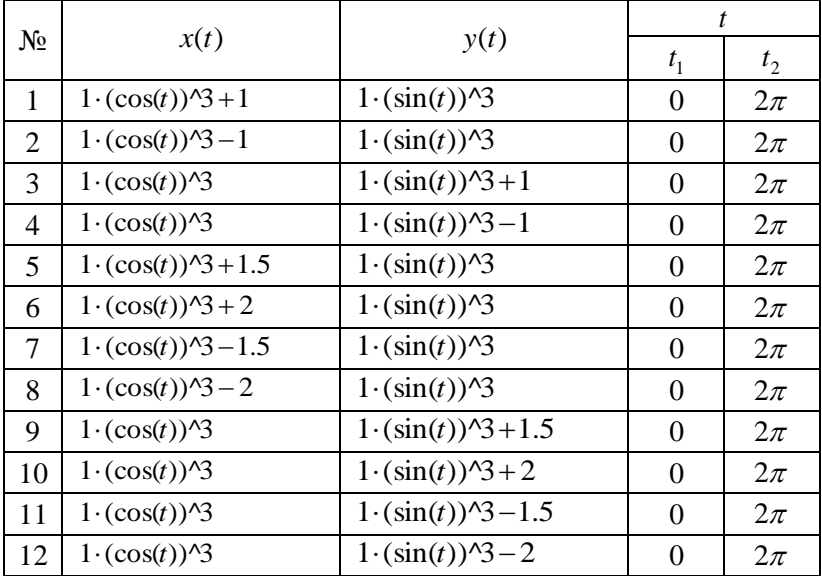

**3.** Відомо, що графічний етюд, в аналітичному заданні якого пропустили дві лінії, симетричний відносно осі *ох* та осі *oy*.

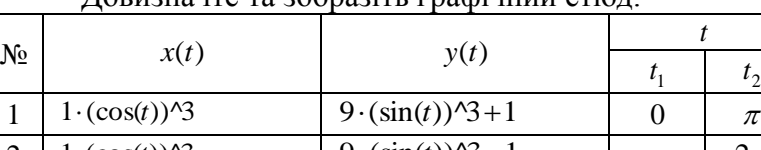

Довизначте та зобразіть графічний етюд.

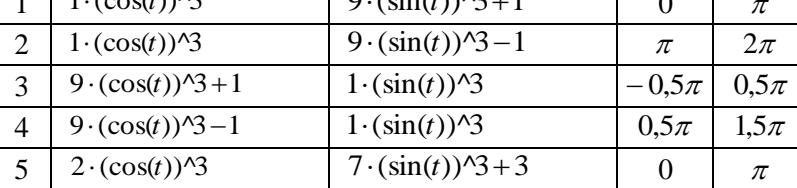

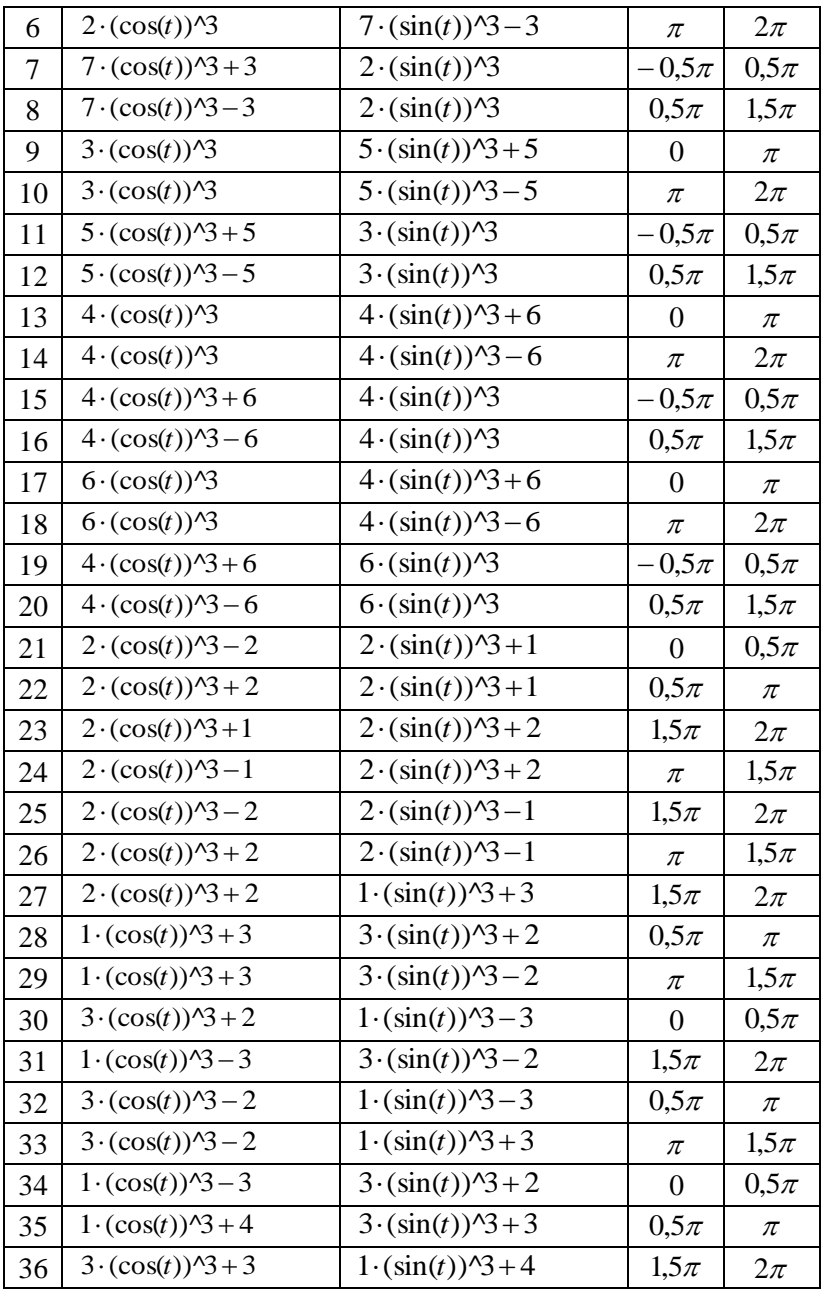

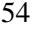

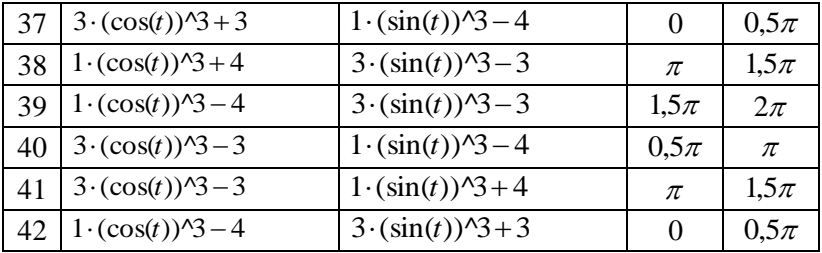

### **Урок четвертий,**

на якому Ви студіюватимете розробку аналітичних задань рисунків, створених у техніці астроарт

Ключові слова: параметричне задання функції, параметричне задання рівняння, проміжок зміни параметра, найпростіші перетворення графіків функцій, що задані параметрично.

> *Перекодування – надзвичайно потужний адаптований і конструктивний інструмент... К.Прибрам*

Малюючи графічні етюди в техніці астроарт, ми постійно здійснюємо перекодування образів за схемами: "знаково-символьне → графічне" та "графічне → знаковосимвольне", тобто перехід: "знаково-символьне ↔ графічне" здійснюється в прямому і зворотному напрямах.

Від швидкості та точності цих дій залежить продуктивність вашої праці, здатність до творчих міркувань та нестандартних рішень.

Тому четвертий урок присвячуємо аналітичному опису графічних етюдів, виконаних у техніці астроарт.

**№1.** Установіть відповідність між лініями графічного етюда (рис. 19) та їх аналітичним заданням, поставивши над відповідними лініями номери рівнянь з таблиці "Аналітичне задання графічного етюда".

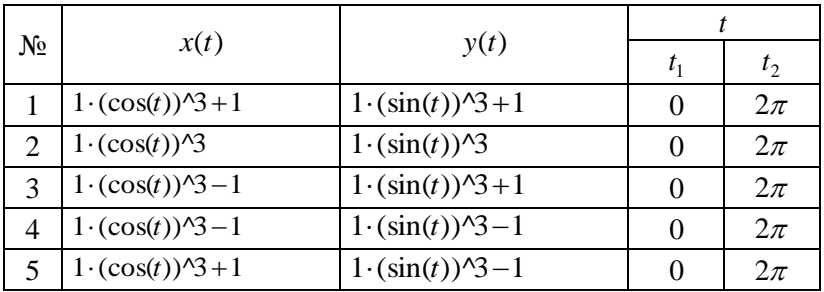

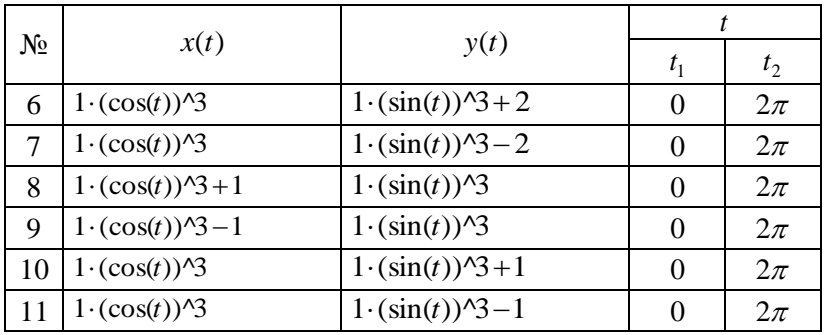

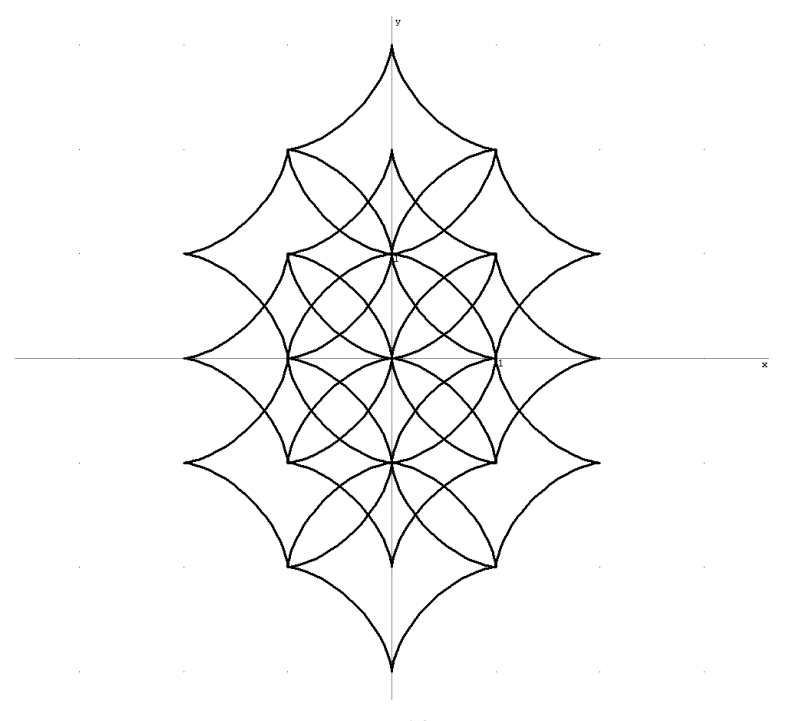

Рис. 19.

**№2.** Задайте графічні етюди аналітично (рис. 20-23). Скористайтесь листками з друкованою основою (листки 2-5).

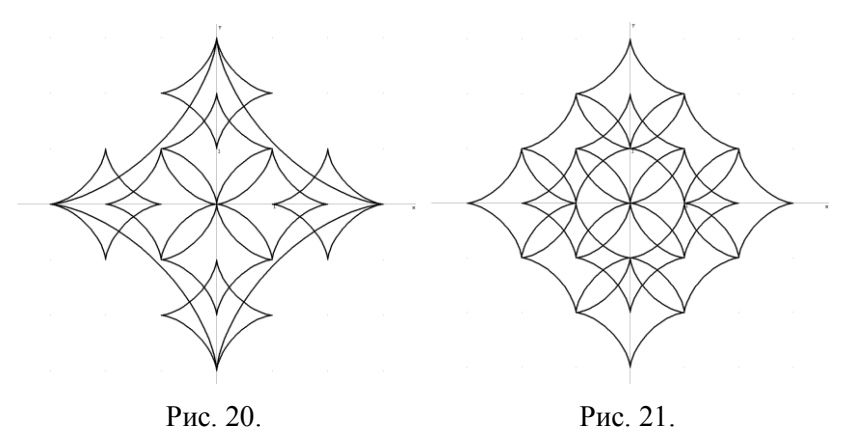

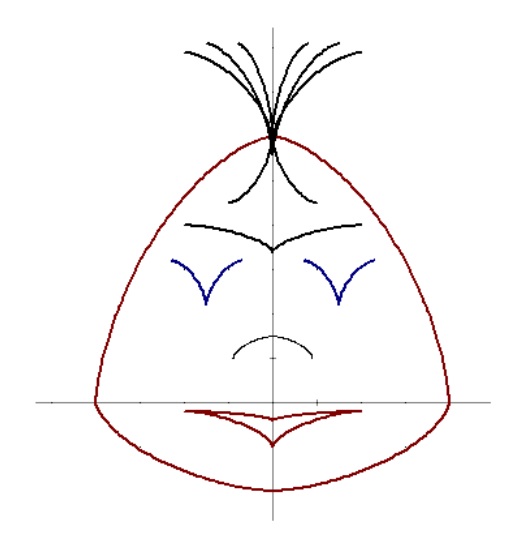

Рис. 22.

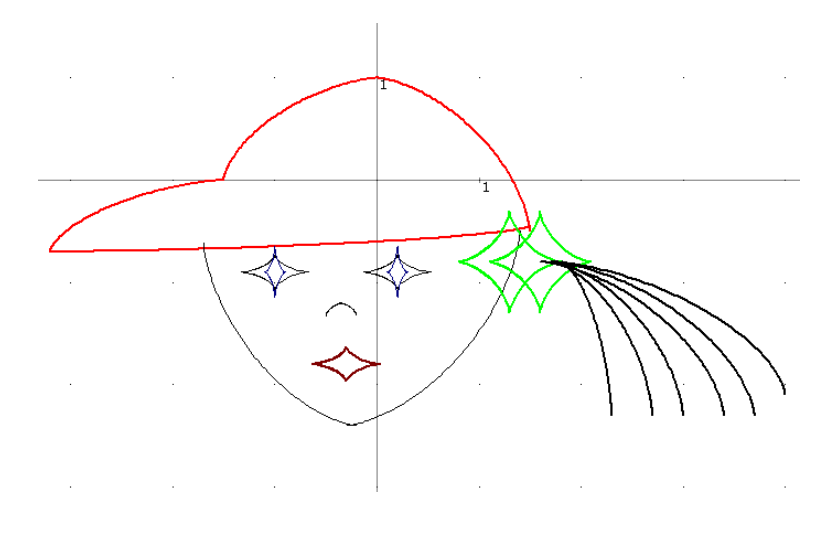

Рис. 23.

**№3.** Спростіть аналітичне задання графічного етюда (рис. 24), зменшивши кількість ліній, що його задають.

| $N_{2}$ | x(t)                                  | y(t)                                | t              |                |
|---------|---------------------------------------|-------------------------------------|----------------|----------------|
|         |                                       |                                     | t <sub>1</sub> | t <sub>2</sub> |
| 1       | $2 \cdot (\cos(t))^{3} + 2$           | $2 \cdot (\sin(t))^{3} + 4$         | $\Omega$       | $\pi$          |
| 2       | $2 \cdot (\cos(t))^{3} + 2$           | $2 \cdot (\sin(t))^{3} + 4$         | $1,5\pi$       | $2\pi$         |
| 3       | $2 \cdot (\cos(t))^{3} + 4$           | $2 \cdot (\sin(t))^{3} + 2$         | $\Omega$       | $\pi$          |
| 4       | $2 \cdot (\cos(t))^{3} + 4$           | $2 \cdot (\sin(t))^{3} + 2$         | $-0.5\pi$      | $\overline{0}$ |
| 5       | $2 \cdot (\cos(t))^{3} + 2$           | $2 \cdot (\sin(t))^{3} + 2$         | $0.5\pi$       | $2\pi$         |
| 6       | $2 \cdot (\cos(t))$ <sup>2</sup> $-2$ | $2 \cdot (\sin(t))^{3} + 4$         | 0              | $1,5\pi$       |
| 7       | $2 \cdot (\cos(t))$ <sup>2</sup> $-4$ | $2 \cdot (\sin(t))^{3} + 2$         | $\Omega$       | $1,5\pi$       |
| 8       | $2 \cdot (\cos(t))$ <sup>2</sup> -4   | $2 \cdot (\sin(t))$ <sup>3</sup> -2 | $0.5\pi$       | $2\pi$         |
| 9       | $2 \cdot (\cos(t))$ <sup>2</sup> $-2$ | $2 \cdot (\sin(t))$ <sup>3</sup> -4 | $0.5\pi$       | $2\pi$         |
| 10      | $2 \cdot (\cos(t))^{3} + 2$           | $2 \cdot (\sin(t))$ <sup>3</sup> -4 | $\pi$          | $2\pi$         |
| 11      | $2 \cdot (\cos(t))^{3} + 2$           | $2 \cdot (\sin(t))$ <sup>3</sup> -4 | $\Omega$       | $0,5\pi$       |
| 12      | $2 \cdot (\cos(t))$ <sup>2</sup> +4   | $2 \cdot (\sin(t))$ <sup>3</sup> -2 | π              | $2\pi$         |

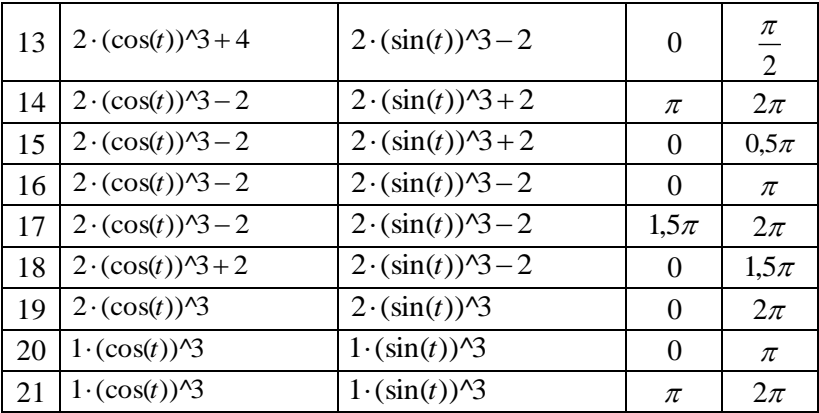

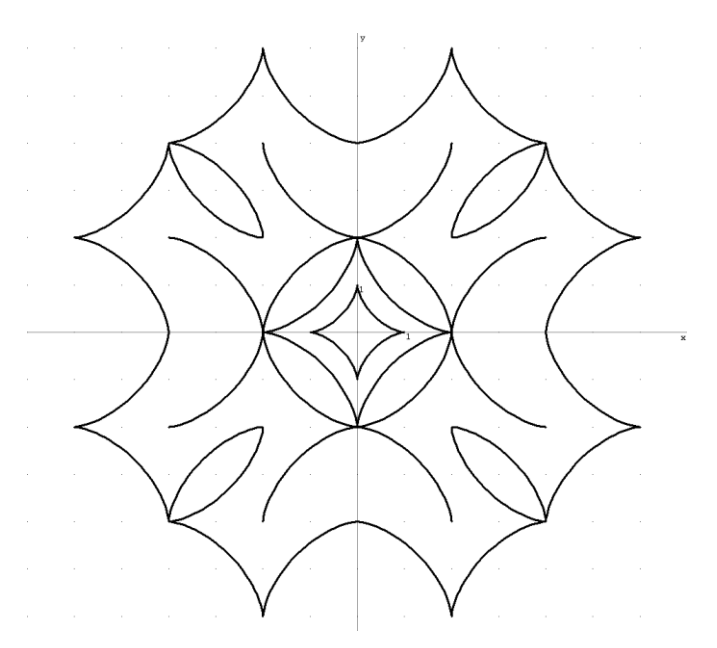

Рис. 24.

**№4.** Віднайдіть помилки в аналітичному заданні графічного етюда (рис. 25).

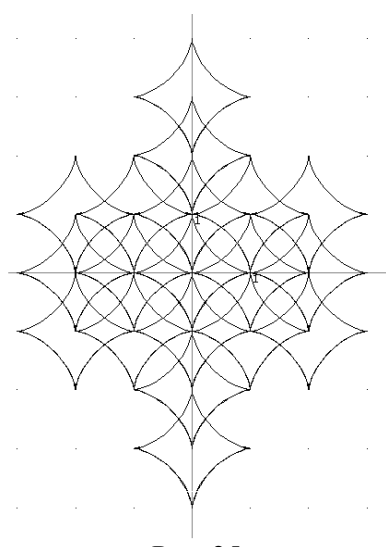

Рис. 25.

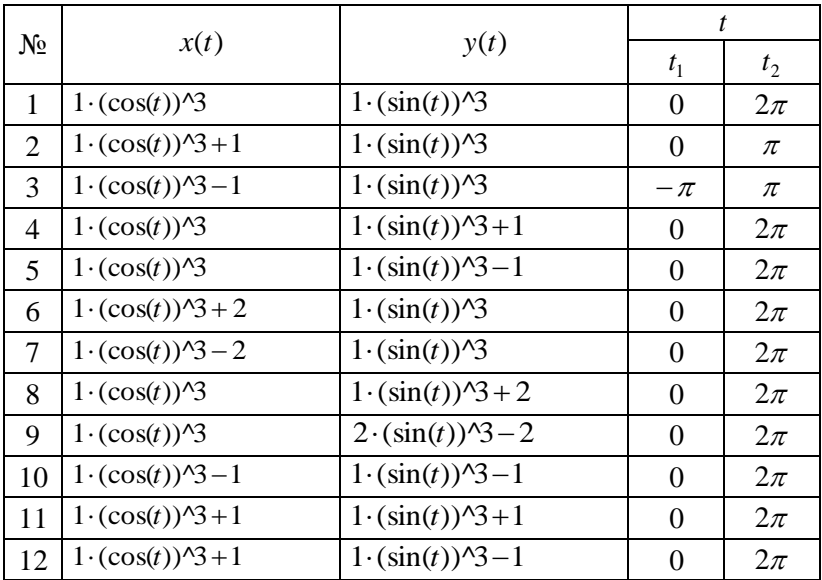

| 13 | $1 \cdot (\cos(t))$ <sup>2</sup> 3-1    | $1 \cdot (\sin(t))^{3} + 1$         | $\theta$          | $2\pi$ |
|----|-----------------------------------------|-------------------------------------|-------------------|--------|
| 14 | $1 \cdot (\cos(t))$ <sup>2</sup> 3      | $1 \cdot (\sin(t))^{3} + 3$         |                   | $2\pi$ |
| 15 | $1 \cdot (\cos(t))$ <sup>2</sup>        | $1 \cdot (\sin(t))$ <sup>3</sup> -3 |                   | $2\pi$ |
| 16 | $1 \cdot (\cos(t))$ <sup>2</sup> 3-1    | $1 \cdot (\sin(t))^{3} + 2$         |                   | $2\pi$ |
| 17 | $1 \cdot (\cos(t))$ <sup>2</sup> – 2    | $1 \cdot (\sin(t))$ $3 - 1$         | $\mathbf{\Omega}$ | $2\pi$ |
| 18 | $1 \cdot (\cos(t))$ <sup>2</sup> /3 – 2 | $1 \cdot (\sin(t))^{3} + 1$         | $\Omega$          | $2\pi$ |
| 19 | $1 \cdot (\cos(t))$ <sup>2</sup> +2     | $1 \cdot (\sin(t))$ <sup>3</sup> -1 |                   | $2\pi$ |

**№5.** Доповніть аналітичне задання графічного етюда (рис. 26) проміжками зміни параметра *t*.

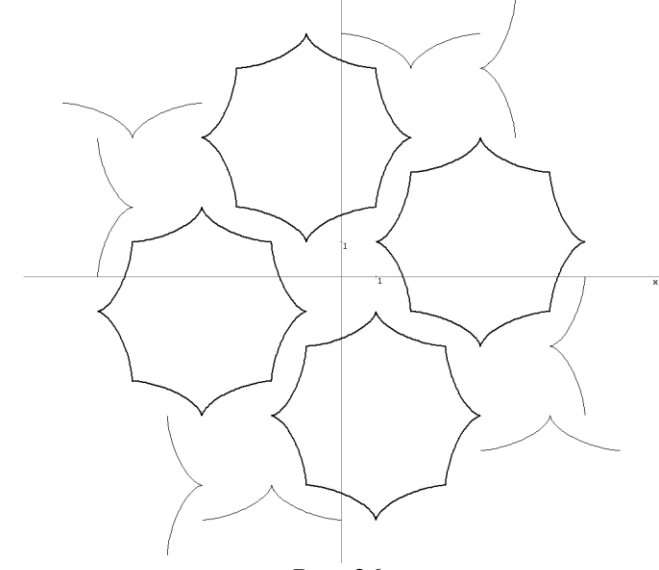

Рис. 26.

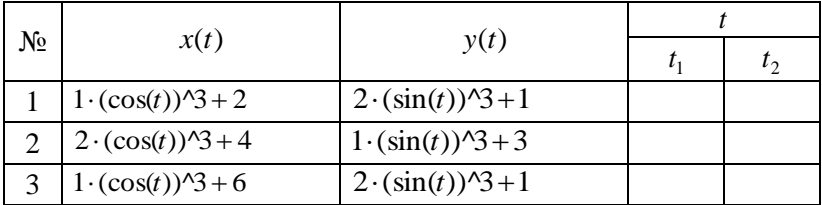

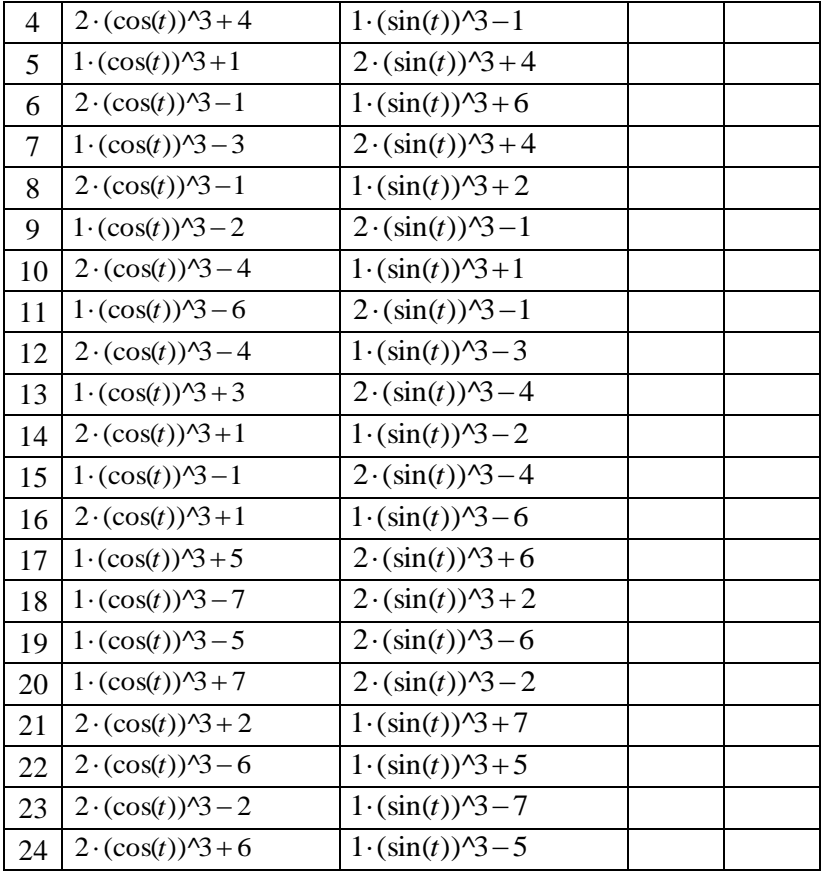

### **Замість домашнього завдання.**

**1.** Задайте графічний етюд аналітично (рис. 27). Скористайтесь листком з друкованою основою №6.

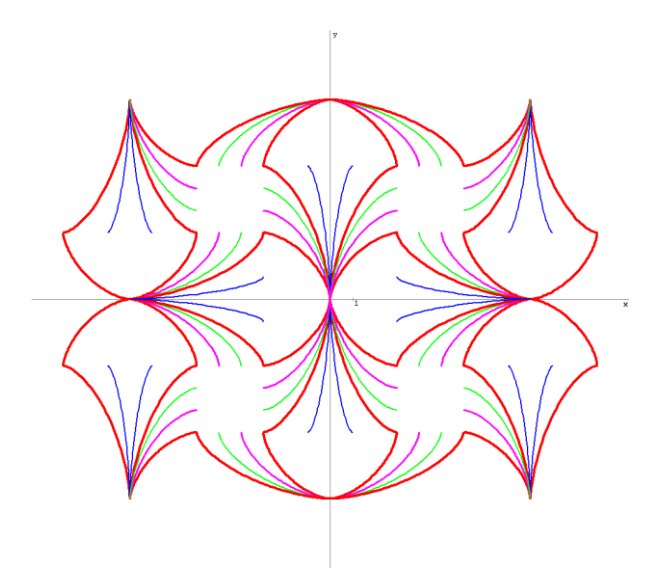

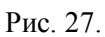

**2.** Перевірте, чи правильно і чи раціонально задав свій графічний етюд Ваш товариш (рис. 28)? Скористайтесь листком з друкованою основою №7.

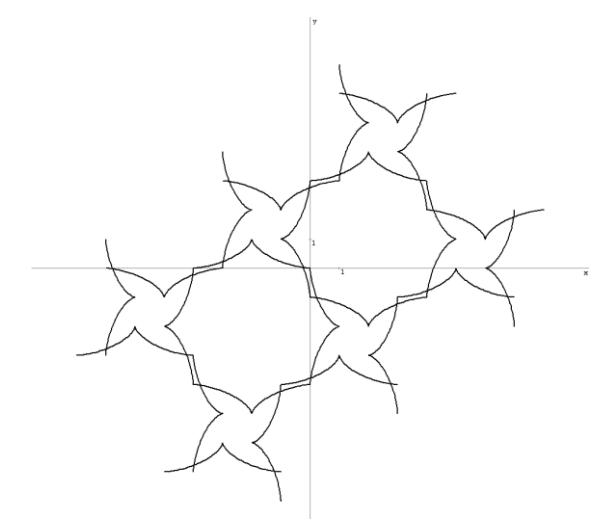

Рис. 28.

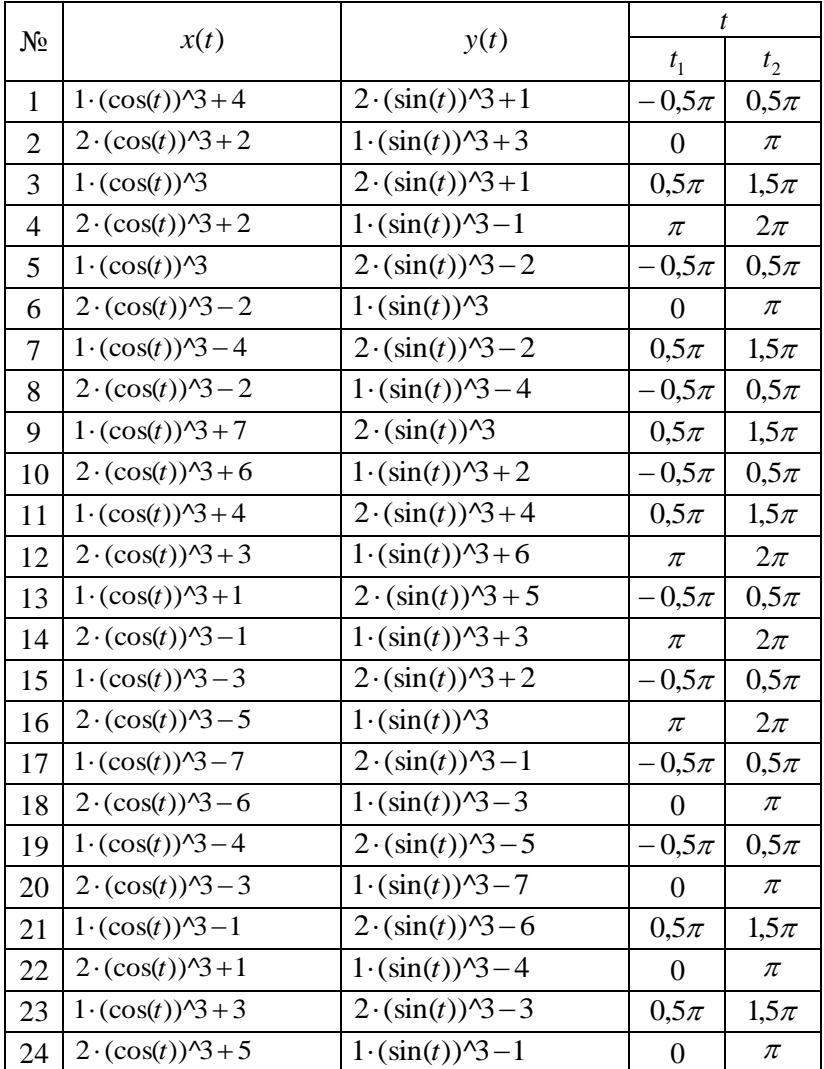

**3.** Доповніть аналітичне задання графічного етюда (рис. 29) проміжками зміни параметра *t*.

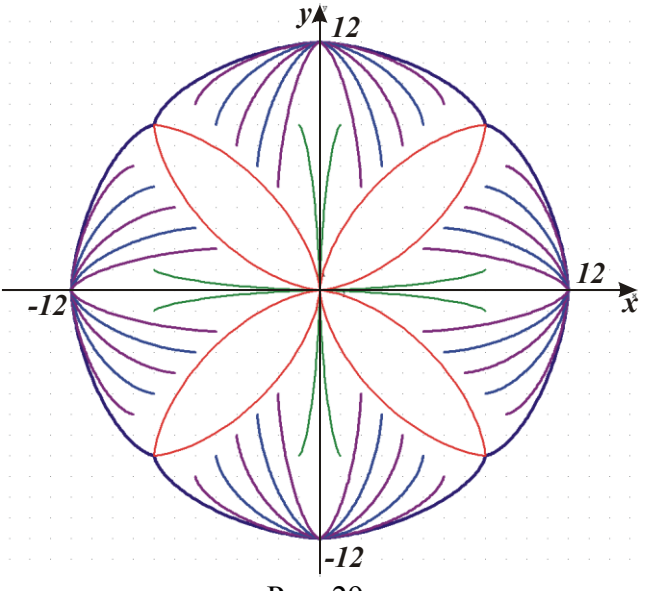

Рис. 29.

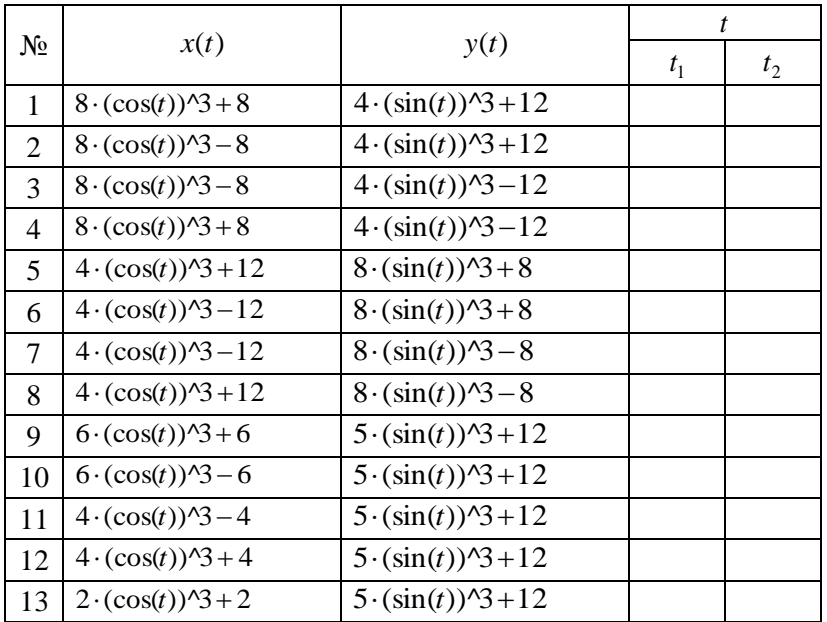

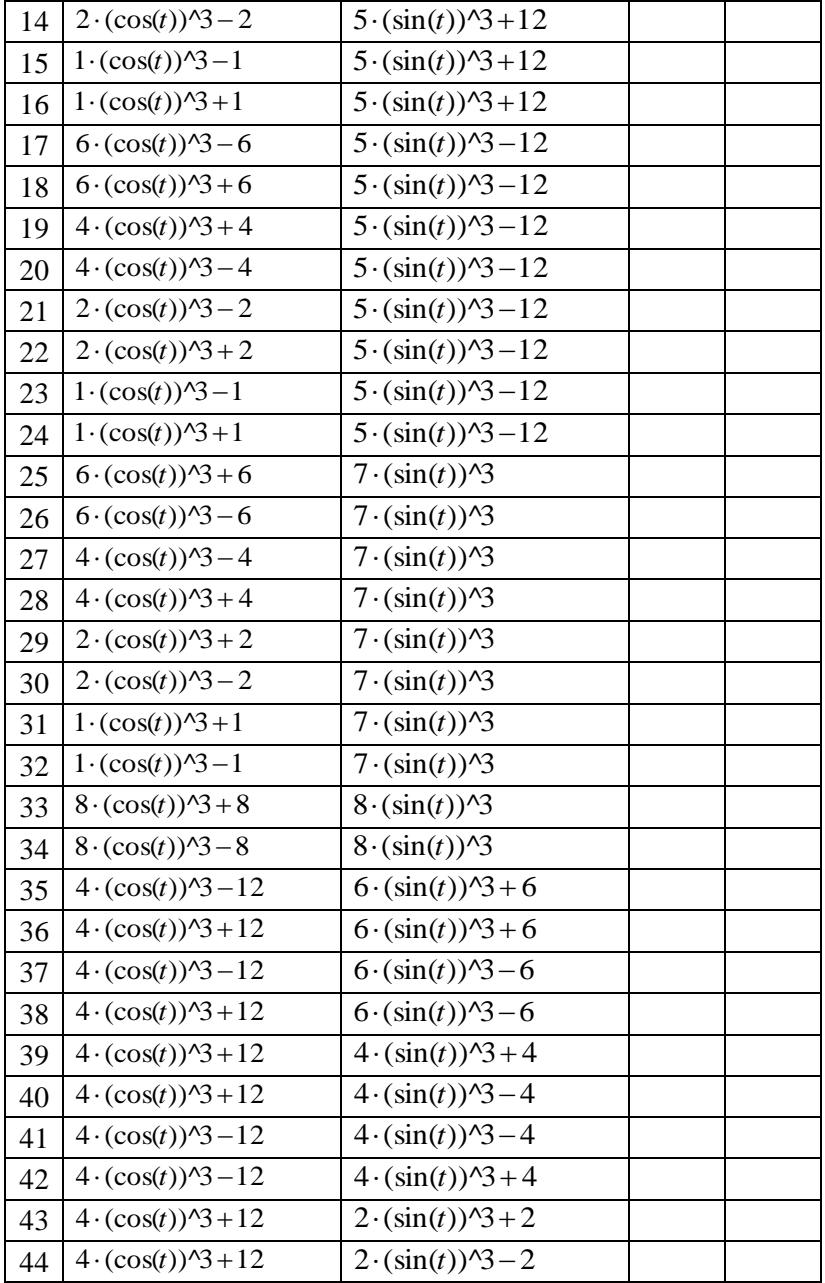

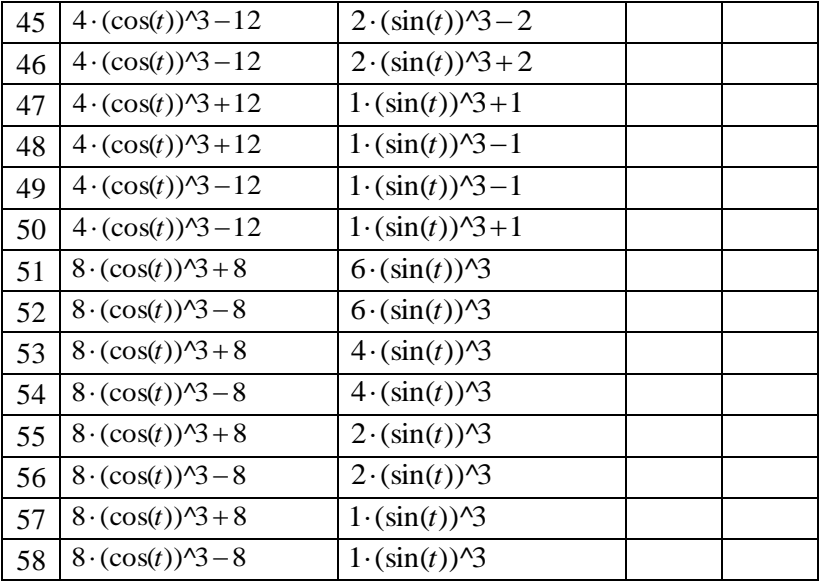

## **Урок п'ятий,**

на якому Ви відновлюватимете пропоновані рисунки у техніці астроарт за їх частинами

Ключові слова: симетрія відносно осі *OY*, симетрія відносно осі *OX*, симетрія відносно початку координат, паралельне перенесення, поворот.

> *Інколи розвивати чужу ідею так само цікаво, як і генерувати власну.*

Ви познайомились з абеткою астроарту, навчились задавати графічні етюди аналітично та будувати їх у програмному середовищі GRAN-2D. Саме час приступити до створення власних робіт. Пропонуємо розпочати цей процес із домальовування графічних етюдів за їх частиною.

**№1.** Графічний етюд симетричний відносно осей *ОХ*, *OY* та початку координат. За його фрагментом, розташованим у І квадранті (рис. 30), відновіть графічний етюд. Скористайтеся листком з друкованою основою №8.

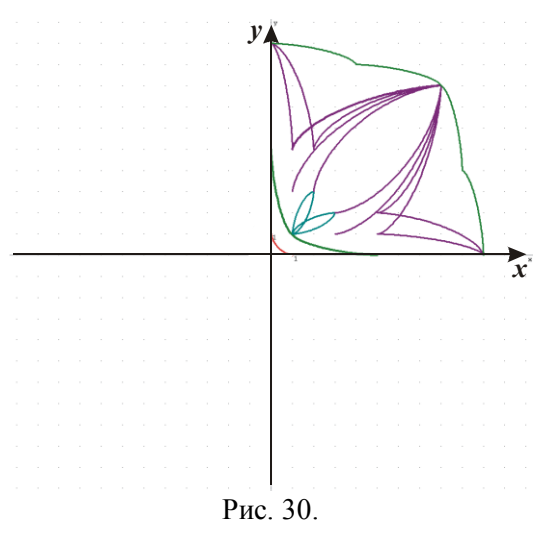

**№2.** Кмітливе вороненя на рис. 31 дивиться в лівий бік. Зобразіть його так, щоб воно дивилось вправо, скориставшись аналітичним заданням.

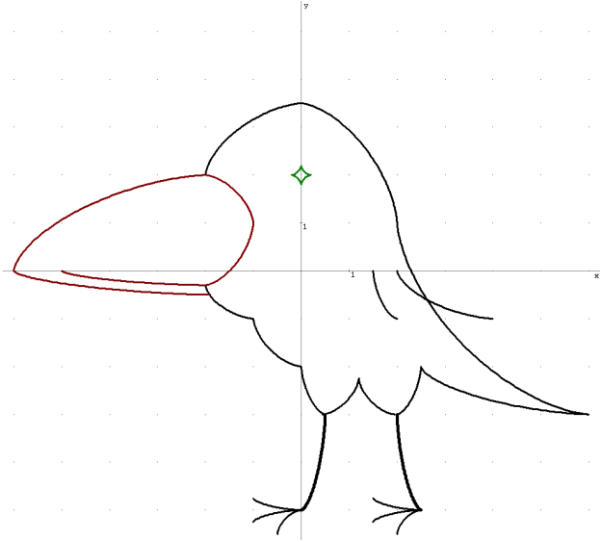

Рис. 31

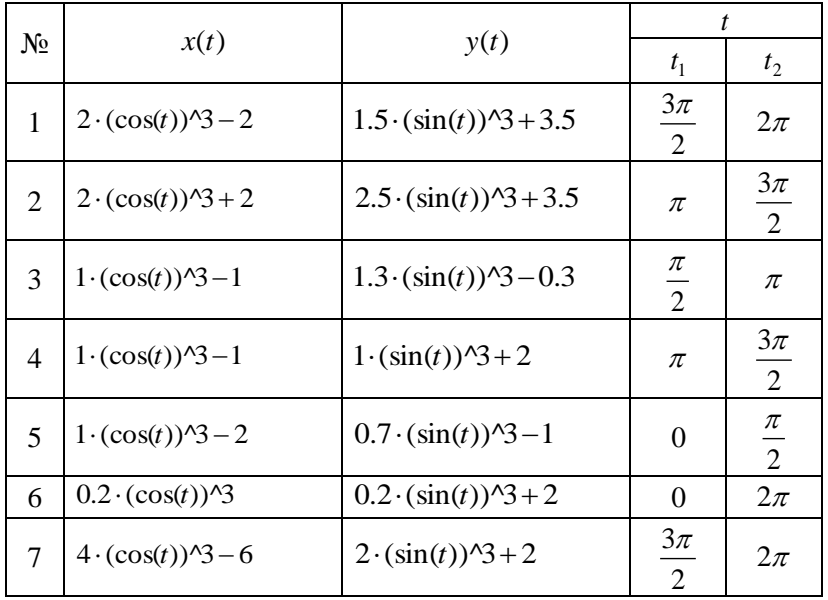

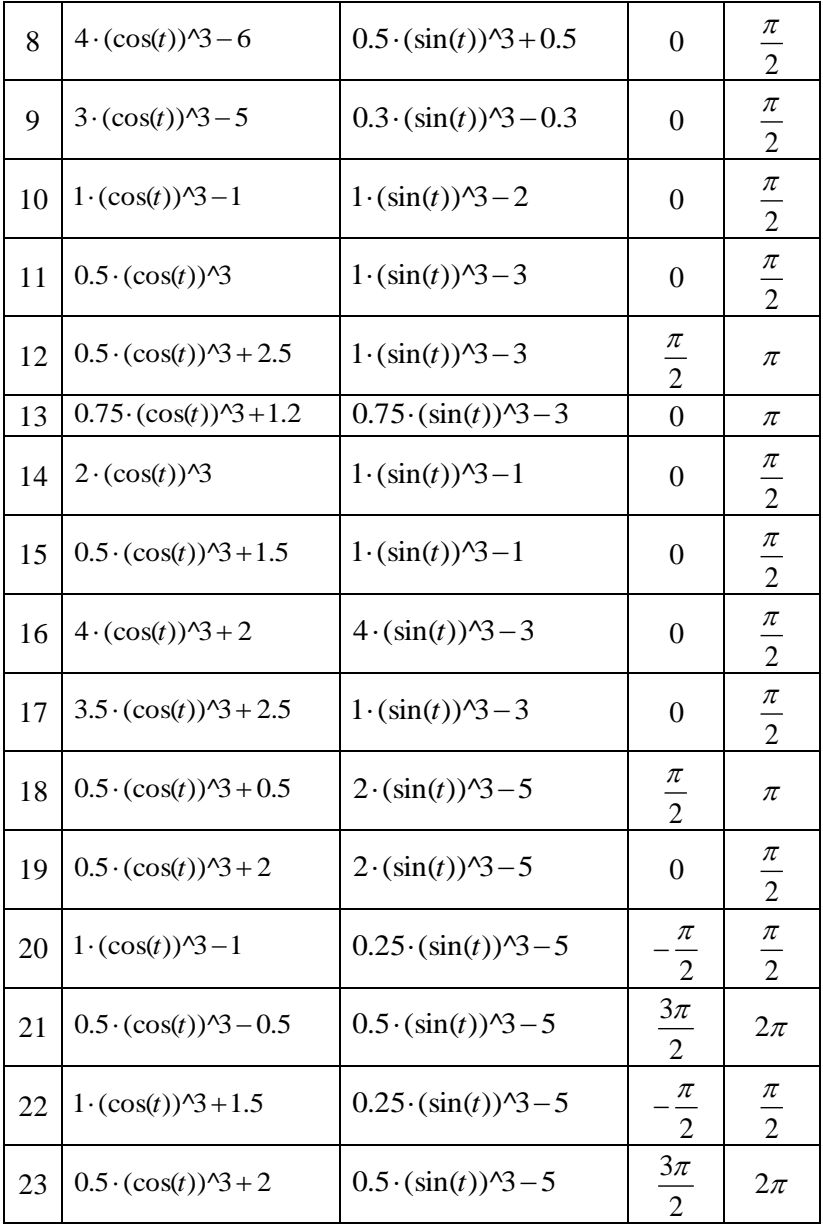

**№3.** Домалюйте обличчя цьому веселому клоуну (рис. 32). Скористайтеся листком з друкованою основою №9.

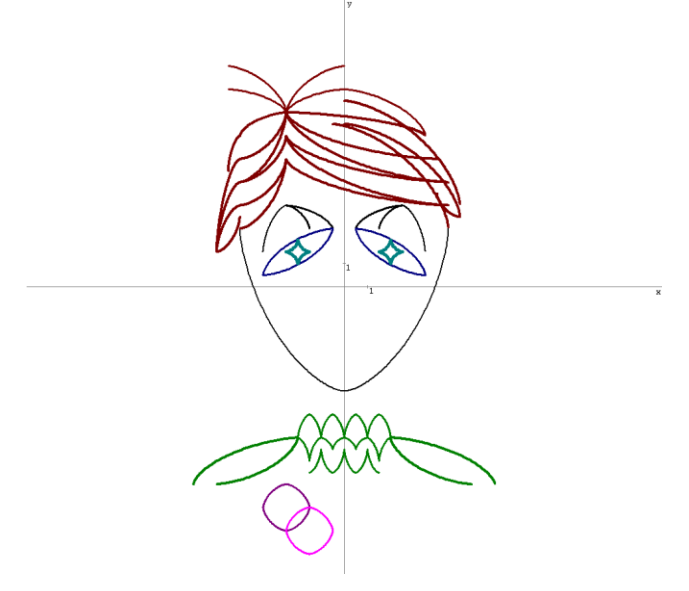

Рис. 32

**№4.** Беручи за основу графічний етюд, зображений на рис. 33 , запропонуйте свій варіант горизонтального орнаменту.

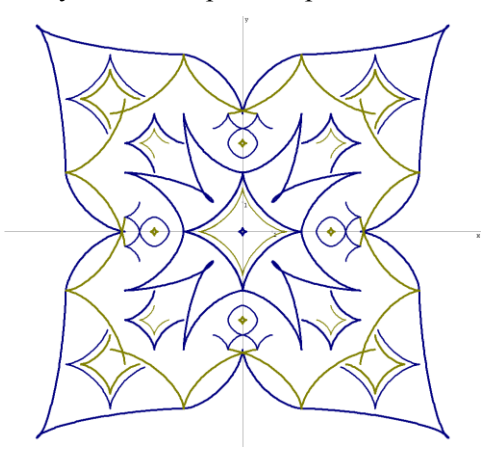

Рис. 33.

**№5.** Намалюйте у І квадранті в техніці астроарту цю допитливу першокласницю (рис. 34), а потім зобразіть її дзеркальне відображення відносно осі *OY*.

Скористайтесь аналітичним заданням, наведеним у завданні №2 (в) третього уроку.

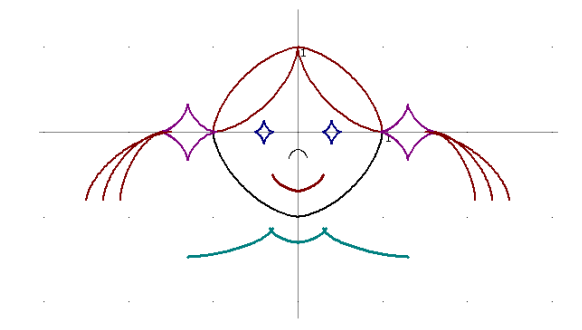

Рис. 34.

#### **Замість домашнього завдання.**

**1.** Намалюйте обличчя факіра (рис. 35), який: а) сміється; б) сердиться. Скористайтесь листком з друкованою основою  $N<sub>2</sub>10$ .

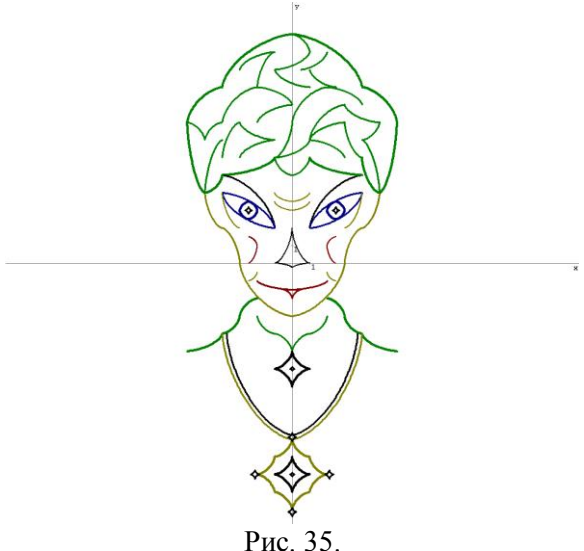

**2.** Використовуючи рис. 36 запропонуйте свій варіант вертикального орнаменту.

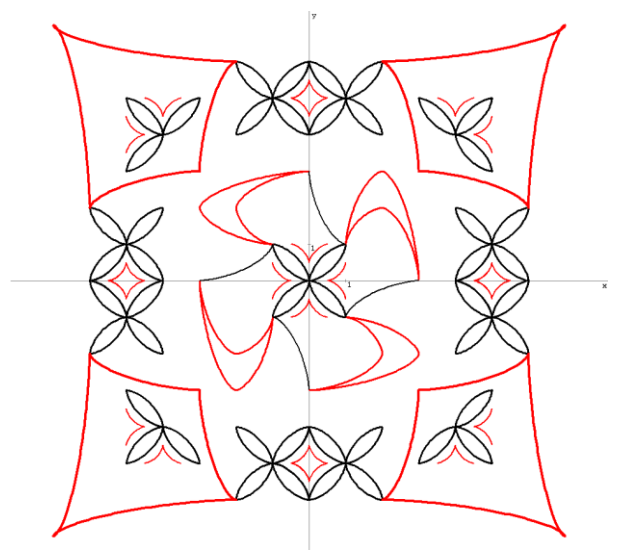

Рис. 36.

**3.** Пані Астроїда оголосила конкурс на кращий графічний етюд у техніці астроарт. До критеріїв оцінювання графічних етюдів належать: правильність аналітичного задання, технологічна зручність, естетичність, гармонія у виборі кольорів, вдале варіювання товщиною ліній, відповідність графічного етюда його назві.

Пропонуємо Вам розпочати підготовку до конкурсу, підсумки якого підводитимуться на сьомому уроці.

# **Урок шостий,**

на якому Ви створюватимете рисунки у техніці астроарт на задану тему

Ключові слова: побудова графіків функцій у ПС GRAN-2D, параметричне задання функції та рівняння, сюжет рисунка, композиція рисунка, назва рисунка.

> *У своєму графіку незугарна формула, як бридке каченя, перетворюється на прекрасного лебедя.*

Прийшов час попередньо підвести деякі підсумки, з'ясувати, що Ви засвоїли добре, а над чим ще треба попрацювати.

Завдання шостого уроку пов'язане із створенням графічного етюда на задану тему.

Отож, налаштовуйтесь на розробку та моделювання візерунка для гаптування.

Умови завдання дуже прості: треба розробити візерунок для гаптування і продемонструвати кілька варіантів вибору і розподілу товщини ліній та кольорів. Візерунок повинен мати назву, яка б відображала основну авторську ідею.

Можливо лейтмотивом ващої творчості стануть слова Г.Ліхтенберга "Треба намагатися побачити у всьому те, чого ще ніхто не бачив і над чим ще ніхто не думав".

А можливо поштовхом до натхненної праці стане глибока думка Г.Вейля, що мистецтво орнаменту містить у собі найдревнішу частину відомої нам вищої математики.

Пропонуємо вам переглянути деякі фрагменти орнаментів, виконаних у техніці астроарт. Можливо саме вони навіють вам цікаві інтерпретації відомих мотивів і нові ідеї.
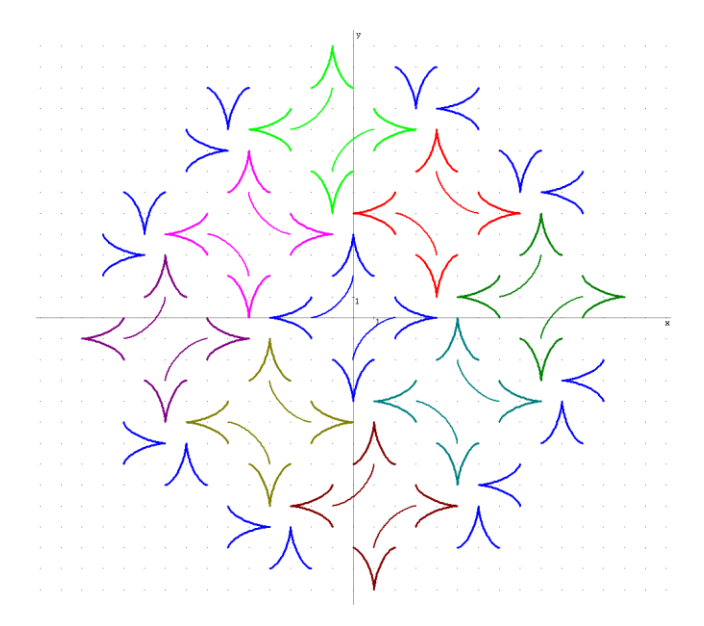

Рис. 37.

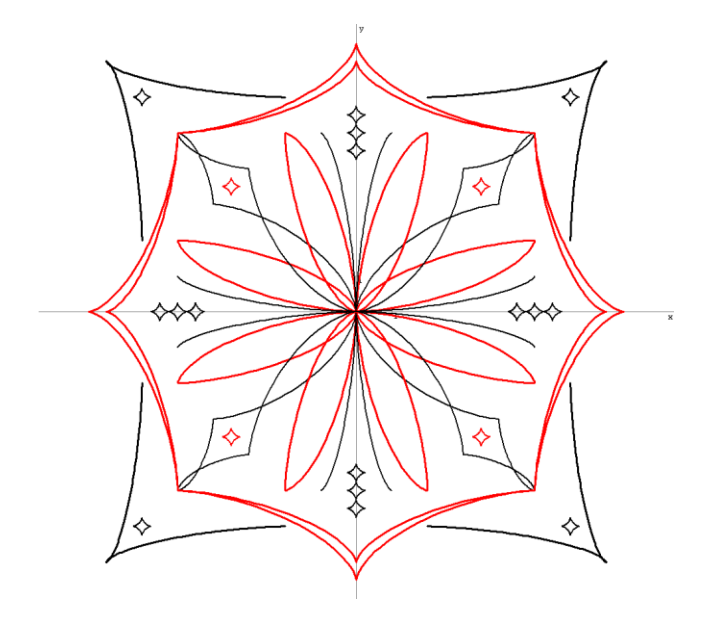

Рис. 38.

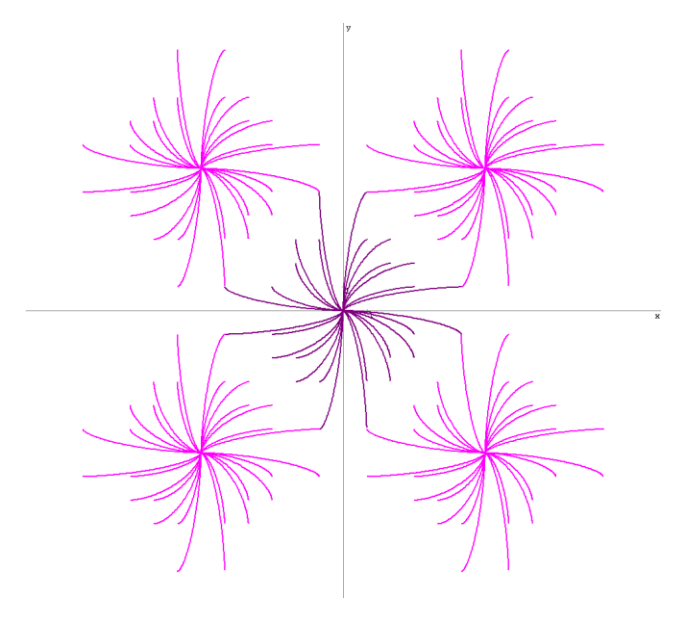

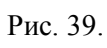

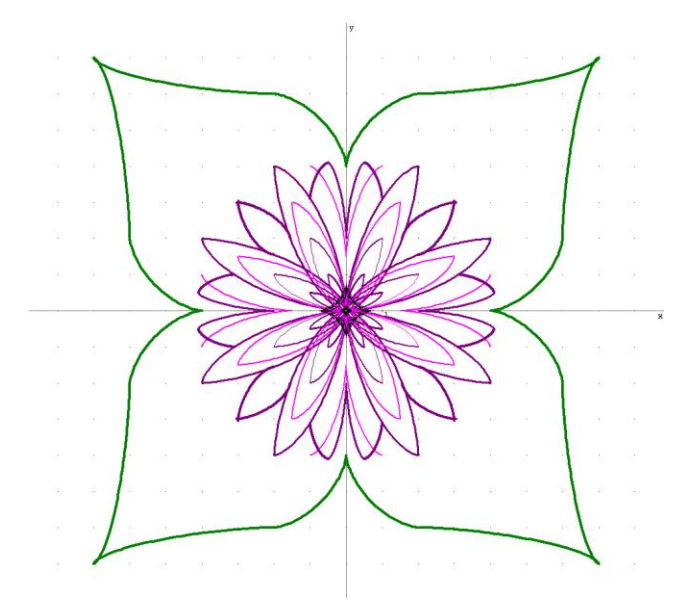

Рис. 40.

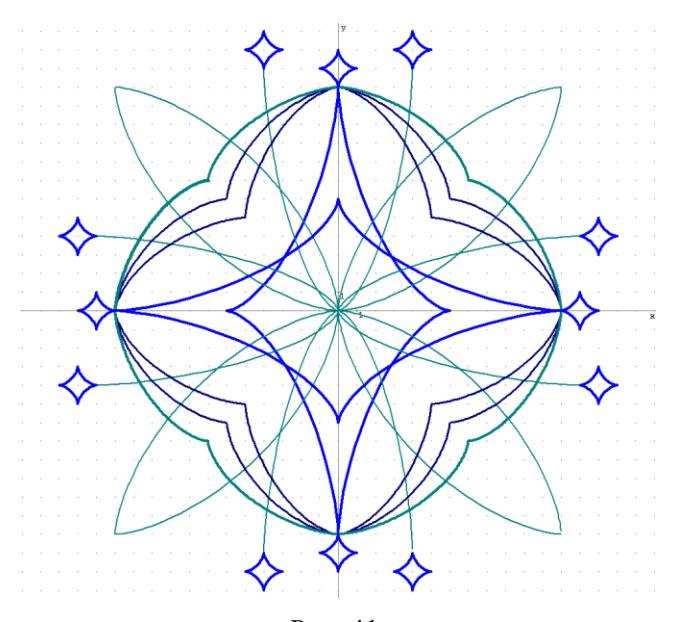

Рис. 41.

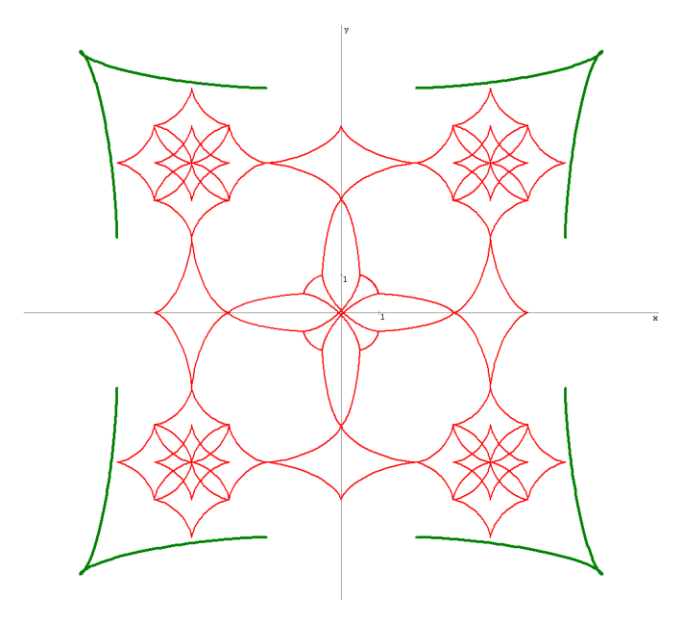

Рис. 42.

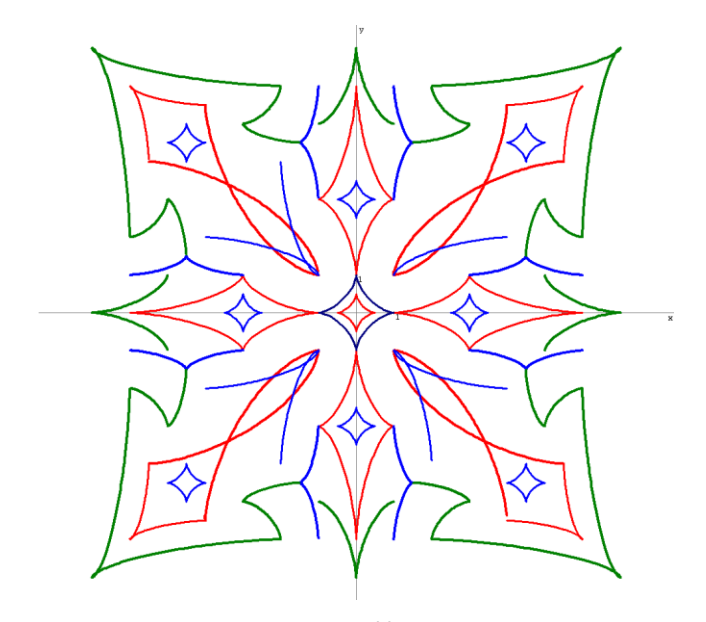

Рис. 43.

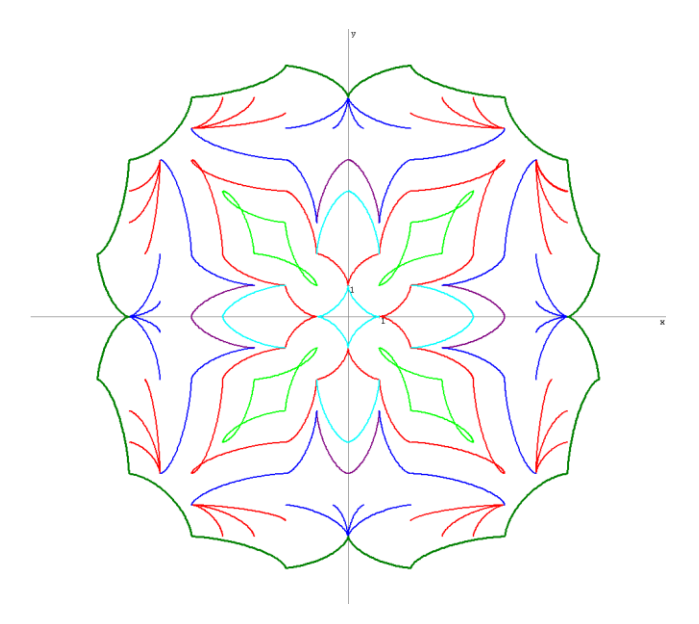

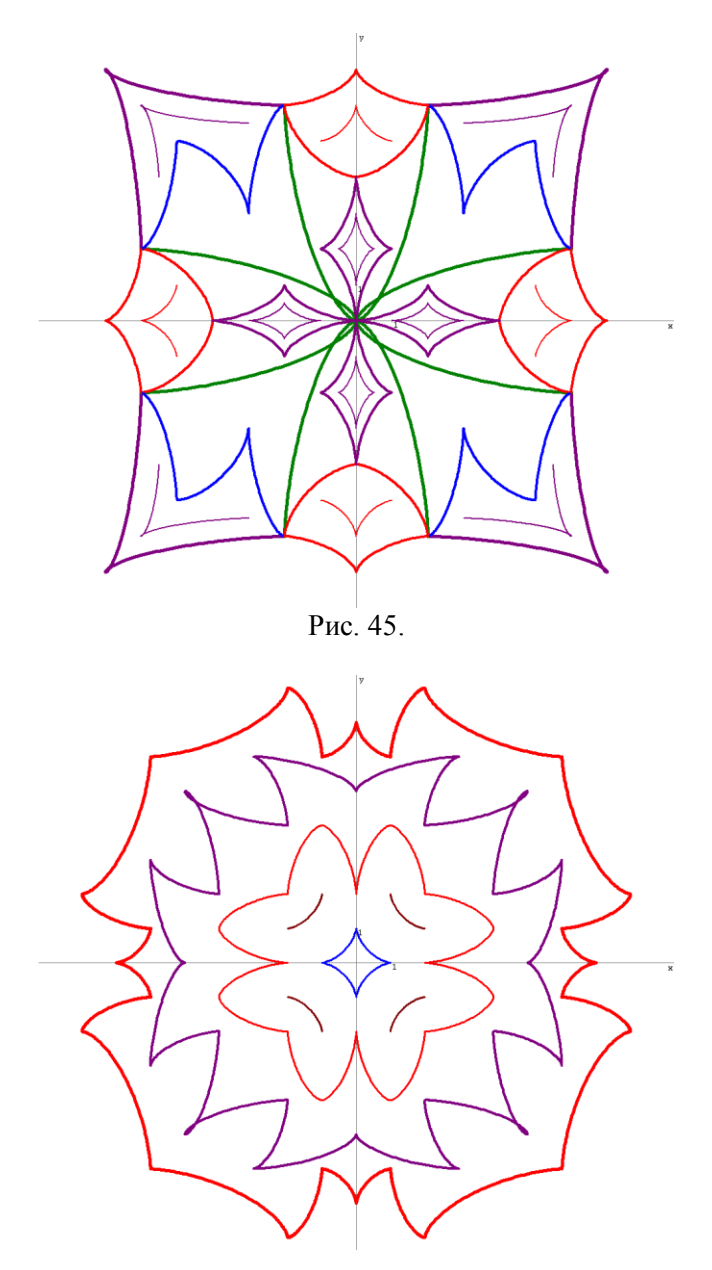

Рис. 46.

А тепер, до праці, шанувальники і знавці астроарту! Хай натхнення й успіх будуть Вашими постійними союзниками.

#### **Замість домашнього завдання.**

Продовжуйте готуватись до конкурсу графічних етюдів, який оголосила пані Астроїда. Пам'ятайте, першочергово цінуватимуться нестандартність рішень і підходів, відчуття гармонії та краси, технологічність (максимальні зручності для тих, хто буде відтворювати Ваш графічний етюд за його аналітичним заданням). Бажаємо успіху і цікавих знахідок!

## **Урок сьомий,**

на якому Ви станете не тільки учасниками, але й зодчими справжньої казки "Чарівна астроїда"

Ключові слова: дидактична казка, креативність, самовираження.

> *Відійдімо від сліпого наслідування, калькування та переспіву, прислухаймося до голосу інтуїції та уяви, пориньмо у чарівний світ казки.*

**Слово ведучого.** Чи замислювались Ви колись, чому незалежно від віку, професії, уподобань ми пам'ятаємо і любимо героїв дитячих казок? Чому раптом стаємо по-дитячому захопленими і довірливими, коли читаємо гарну, мудру казку? Чому часто у захваті говоримо: "Казкова краса", наче й справді знаємо, як там у казці прекрасно? Може тому, що в ній завжди Добро перемагає Зло, а Віра – Зневіру, Красиве бере гору над Потворним, а Щастя легко знесилює Горе й Біду?

Пам'ятаєте, як писала Ліна Костенко "Які щасливі очі у казок!" Може саме за це ми їх так любимо?

Сьогодні на наш сьомий урок астроарту ми запросили Старого Казкаря, Пані Астроїду, Місяця у повені, та уславлених Майстрів астроартру – братів GRANів.

**Старий Казкар.** Якось Місяць у повені побачив нову зірку - маленьку, яскраву, непосидющу, зовсім несхожу на своїх сестер. І така вона була гарна, привітна й ласкава, що він замилувався нею.

Тієї самої хвилини Зіркар султана впіймав крихітку оком телескопа і жадібно спостерігав за її мигтінням. Такої вишуканої вроди він теж ніколи не бачив. "Астроїда!" – вигукнув Зіркар у захваті. "Астроїда"... – покотилося луною по султановому палацу. "Астроїда", – тихо зітхнув закоханий Місяць.

Як тільки почув Султан про зірку небаченої краси, заскиглив, затупотів ногами: "Дістаньте її для мене з неба, тільки я маю право милуватися нею! А не дістанете, то не зносити вам до ранку голови!"

Почув те Місяць, ще більше зблід, захвилювався і закрив собою зіроньку.

З того часу Зіркар і Султан усі очі прогляділи, але так і не побачили більше на нічному небі Астроїди. "Мабуть, зорепад занапастив бідолашну", – вирішили вони.

Відчаю Султана не було меж. Художники день і ніч малювали зірки, але жодна з них не була схожою на Астроїду. Скульптори ліпили її з глини, каменярі витесували з мармуру, вишивальниці гаптували бісером... Та все було марно. Тоді мудрий Зіркар засів за книги і віднайшов таки рівняння, графік якого нагадував прекрасний образ.

Тільки на тому зображенні Астроїда завжди була разом з Місяцем у повені. Навіть у сухій, бездиханній формулі вірний охоронець не покидав своєї коханої. З часом, здавалось, навчились малювати її саму, але то тільки здавалось. Місяць у повені, хай незримо, але завжди був на сторожі.

Султан змусив прикрасити всі свої палати орнаментами із зображенням улюбленої зірки. Кажуть, художники ще й досі малюють їх, жодного разу не повторюючись, одне краще від іншого.

Можливо й Ви спробуєте? Раптом саме Ваш етюд буде отим єдиним і найкращим?

**Місяць у повені.** Ми прибули з далекого сузір'я Астроград, щойно дізнались, що Ви самостійно берете уроки астроарту. Хто б міг подумати, що слава її Величності Астроїди сягне Землі і житиме в серцях Землян!

Уславлені Майстри астроарту брати GRANи привезли колекцію своїх кращих робіт, щоб подарувати її Вам.

#### **Брати GRANи**.

**GRAN-1.** Я найстарший із братів і малюю в техніці астроарт не один рік. Майстерність приходить з досвідом. Тож бажаю Вам успіхів, наполегливості, зоряної осяйності, гарних графічних етюдів. Хай щастить!

**GRAN-2D.** Я середній із братів. Любов до астроарту передав мені старший брат GRAN-1. Ми побували із своїми рисунками на усіх сузір'ях нашої Галактики і всюди знаходили

однодумців. Сьогодні ми раді вітати Землян, які студіюють астроарт. Дорога до успіху йде через відпрацювання техніки, вміння підмічати красу дивохрестя ліній, зачарованість астроїдою. Вірю, що Ваші роботи незабаром прикрасять виставкові зали Астрограду!

**GRAN-3D.** Я наймолодший із братів і мої успіхи не такі визначні. Мабуть, мені найважче, бо вабить протоптана братами стежка, широка і зручна. Але я хочу віднайти свою і шукаю вірних подорожніх. Можливо вони є серед вас? Переконаний, що можливості астроарту невичерпні. Бажаю вам і собі цікавих знахідок, нових тем і визнання.

**Місяць у повені.** За дорученням майстрів астроарту, братів GRANів пропоную вам переглянути частку із згаданої колекції їх робіт.

![](_page_80_Picture_3.jpeg)

Рис. 47.

![](_page_81_Picture_0.jpeg)

Рис. 48.

![](_page_81_Picture_2.jpeg)

Рис. 49.

![](_page_82_Picture_0.jpeg)

Рис. 50.

![](_page_82_Picture_2.jpeg)

Рис. 51.

![](_page_83_Picture_0.jpeg)

Рис. 52.

![](_page_83_Figure_2.jpeg)

Рис. 53.

**Пані Астроїда.** Щиросердно вдячна всім, хто уславив моє ім'я в цих прекрасних графічних етюдах. Мені стало відомо, що й ви, Земляни, маєте гарні успіхи в опануванні астроартом. Нам, астроградівцям, було б цікаво побачити ваші роботи та познайомитись з їх творцями. Найкращі з них обіцяю виставити у найпрестижніших картинних галереях Астрограду, а їх авторів нагородити дипломами "Майстер астроарту".

**Слово ведучого.** Дякуємо шановним гостям за прекрасні картини, за щиру увагу та доброзичливість. Запрошую наших молодих, поки що невизнаних, майстрів астроарту показати свої графічні етюди астроградівцям та прокоментувати їх. Домовимося, що коментар включатиме: назву рисунка та коротке її обґрунтування; назву програмного середовища, в якому виконано рисунок; кількість використаних ліній та технологічні особливості графічного етюда.

До слова запрошується...

(Учасники почергово презентують свої роботи, зображення яких виводиться через проекційну апаратуру на великий екран).

**Пані Астроїда.** Шановні Земляни, рада повідомити, що ви маєте значні здобутки в мистецтві астроарту. Пропоную створити із спільних робіт астроградівців і землян віртуальну картинну галерею астроарту, до якої запросити усіх бажаючих. Віддаю свій новий палац у Всесвітній мережі під картинну галерею "Астроарт".

З великою приємністю нагороджую дипломом "Майстер астроарту" та присвоюю звання "Почесного астроградівця" нашим друзям землянам:

(Автори кращих робіт нагороджуються дипломами, із зразками яких можна ознайомитись у додатку В).

**Слово ведучого.** Казка "Чарівна астроїда" не закінчується, вона продовжуватиметься у ваших нових роботах, найкращі з яких іще чекають своїх творців.

До нових зустрічей уже в картинній галереї "Астроарт". Пам'ятаймо, що казка дає життєву силу і міцні крила навіть незбагненним мріям.

## **Тлумачний словник ключових слів**

**Алгебраїчна лінія.** Якщо рівняння лінії (*l*) у декартових координатах *x*, *y* має вигляд *P(x, y)=0*, де *P* – многочлен степеня *n*, то кажуть, що (*l*) – алгебраїчна лінія порядку *n*.

**Астроарт** – особлива техніка малювання за допомогою тільки однієї лінії – астроїди в певному програмному середовищі (GRAN, Advanced Grapher).

**Астроїда** – крива, яку описує точка кола радіуса *R*/ 4 , коли це коло котиться без ковзання всередині кола радіуса *R*.

![](_page_85_Figure_4.jpeg)

Рис. 54

Параметричне рівняння астроїди:  $\sin^3 t$ ,  $\cos^3 t$ , 3 3  $y = R \cdot \sin^3 t$  $x = R \cdot \cos^3 t$  $= R \cdot$  $= R \cdot$ де  $0 \le t < 2\pi$ .

З цього рівняння, шляхом виключення параметра *t*, маємо:  $x^{2/3} + y^{2/3} = R^{2/3}$ . Астроїда – це алгебраїчна лінія шостого порядку. Детальніше можна ознайомитись у книзі [3].

**Вишивка** – орнаментальне або сюжетне зображення на тканині, шкірі, виконане різними ручними або машинними швами.

**Візерунок** (узор) – рисунок, створений на гармонічному поєднанні ліній, фарб, тіней.

**Гармонія** – співзвучність у сполученні (поєднанні) чогонебудь.

**Геометричне місце точок на площині** – фігура, що складається з усіх тих і тільки тих точок площини, які мають певну властивість.

**Гомотетія з центром** *О* **і коефіцієнтом** *к>0* – перетворення фігуру *F* у фігуру *F* , при якому довільна точка *A* фігури *F* переходить у таку точку *A* фігури *F* , яка лежить на промені *OA* i  $OX' = k \cdot OX$ .

*Примітка.* Гомотетія – перетворення, при якому точка *А* переходить у таку точку  $A'$ , що  $\overrightarrow{OA'} = k \cdot \overrightarrow{OA}$ . Таке означення допускає від'ємні значення для *k*. При *k<0* промені *OA* і *OA* є доповняльними. Число *k* називається коефіцієнтом гомотетії, а точка *О* називається центром гомотетії.

**Графік числової функції**  $y = f(x) - M$ ножина точок *Mx*; *f* (*x*) координатної площини, абсциси яких набувають значень незалежної змінної *х*, а ординати - відповідних значень функції *f(x)*.

**GRAN** – програмно-методичний комплекс для підтримки навчання математики (розробник – авторський колектив на чолі з академіком АПН України М.І.Жалдаком). До складу ПМК GRAN входять програмні засоби GRAN-1, GRAN-2D, GRAN-3D.

**Емблема** (гр. emblema - рельєфна прикраса) – умовне зображення певного поняття, ідеї.

**Етюд** – невеликий за обсягом твір, присвячений окремому питанню. Може використовуватись також у значенні твору віртуозного характеру.

**Казка** – фольклорний розповідний твір про вигадані, а часто й фантастичні події.

**Колорит** (італ. colorito < лат. color) – гармонійне поєднання кольорів, яке створює певну єдність змісту та форми.

**Композиція** – порядок розташування і розстановка елементів, що створюють сюжетне полотно. Походить від лат. compositio - складати, створювати, поєднувати.

**Лінія** (лат. linea – льняна нитка ) – одна з основних чистих геометричних форм, яка поширена в різних галузях математики та її застосуваннях. Лінія (за Декартом) – це геометричне місце точок площини, координати яких (*x*, *y*) у деякій афінній системі координат задовольняють рівняння  $F(x, y) = 0$ .

 $\Pi$ римітка.  $F(x, y)$  – математичний вираз, що містить змінні *x* та *y*.

**Обрамлення** – композиційний прийом, при якому сюжетне полотно включається в рамку, яка безпосередньо зв'язку з розвитком сюжету не має.

**Орнамент** – оздоблювальний візерунок, побудований на ритмічному повторенні геометричних елементів, або повторенні геометричних елементів, або стилізованих рослинних чи тваринних мотивів. Використовується як прикраса в архітектурі, образотворчому мистецтві або в художньому промислі.

**Палітра** – сукупність барв в окремій картині художника.

**Паралельне перенесення** – перетворення, при якому усі точки заданої фігури *F* зміщуються в одному і тому самому напрямку на одну і ту саму відстань.

*Примітка.* Довільна точка *А* фігури *F* переходить у таку точку *A* фігури *F* , що вектор *AA* дорівнює заданому фіксованому вектору *a* називається вектором паралельного перенесення. Паралельне перенесення на площині задається формулами:  $x' = x + a_1$ ,  $y' = y + a_2$  де  $A(x; y)$ ,  $A'(x'; y')$ ,  $\bar{a}(a_1; a_2)$ .

**Параметр** – це слово давньогрецького походження, точного перекладу не має. Його зміст можна передати таким українським замінником, як "мірило". Термін було започатковано давньогрецькими математиками при введенні поняття "параметричне задання лінії". У фізичних задачах параметр часто має цілком визначений зміст, наприклад, час. Тоді *x*(*t*) та *y*(*t*) – функції часу і можна визначити не тільки форму кривої, яку опише точка *M*(*x*, *y*) , але й швидкість, з якою рухається точка, та її положення в різні моменти часу.

**Параметричне рівняння лінії в декартовій системі координат** – рівняння, яким задається залежність поточних координат *x* та *y* від деякого параметра *t*:  $x = x(t)$ ,  $y = y(t)$ . Кожному значенню *t* відповідають значення *x*(*t*) та *y*(*t*) . При зміні параметра *t* точка з поточними координатами *M*(*x*, *y*) описує деяку криву на площині. Шляхом виключення параметра  $t$  параметричне рівняння лінії зводиться до рівняння  $F(x, y) = 0$ і, навпаки, рівняння лінії, що задана в декартових координатах, можна записати як параметричне.

**Перетворення подібності** – перетворення фігури *F* у фігуру *F* , при якому відстані між точками змінюються в одну й ту саму кількість разів.

*Примітка.* Якщо довільні точки *A*, *B* фігури *F* переходять у точки  $A'$ ,  $B'$  фігури  $F'$ , то  $A'B' = k \cdot AB$ , де число *k>0* – одне й те саме для будь-якої пари точок *A, B* і відповідної їм пари точок *A* , *B* . Число *k* називається коефіцієнтом подібності.

**Поворот навколо точки** *O* **на кут** – перетворення плоскої фігури *F* у фігуру *F* , при якому кожна точка *A* переходить у таку точку  $A'$ , що  $OA' = OA$ ,  $\angle AOA' = \varphi$  i відкладається в одному і тому самому напрямку.

*Примітка.* Кут відкладається від променя *OA* "за" або "проти" напрямку руху стрілки годинника. Точка *О* – центр повороту, кут  $\varphi$  – кут повороту. Якщо  $\varphi = 180^\circ$ , то матимемо симетрію відносно центра *О*.

**Симетрія відносно прямої (осьова, дзеркальна симетрія) на площині** – перетворення фігури *F* у фігуру *F* , при якому кожна точка *А* переходить у точку *A* , симетричну їй відносно даної прямої *l*.

*Примітка.* Відрізок *AA* перетинає пряму *l* під кутом 0 90 і ділиться точкою перетину навпіл. Пряма *l* – вісь симетрії; фігури *F* і *F* – симетричні відносно прямої *l*. Якщо перетворення симетрії відносно прямої *l* переводить фігуру *F* у себе, то фігура *F* називається симетричною відносно прямої *l*, а пряма *l* називається її віссю симетрії.

**Симетрія відносно точки (центральна симетрія)** – перетворення фігури *F* у фігуру *F* , при якому кожна точка *A* переходить у точку *A* , симетричну їй відносно даної точки *О*.

*Примітка.* Точка *О* належить відрізку *AA* і ділить його навпіл. Точка *О* називається центром симетрії, фігури *F* і *F* називаються симетричними відносно точки *О*. Якщо перетворення симетрії відносно точки *О* переводить фігуру *F* у себе, то фігура *F* називається центрально-симетричною фігурою з центром симетрії в точці *О*.

**Система координат на площині** визначається двома взаємно перпендикулярними числовими осями *x, y* зі спільним початком *О* і рівними одиничними відрізками на них.

*Примітка.* Вісь *х*, як правило, розміщують горизонтально і називають віссю абсцис. Вісь *у*, як правило, розміщують вертикально і називають віссю ординат. Точка *О* називається початком координат.

![](_page_89_Figure_4.jpeg)

Рис. 55.

**Фантазія** (гр. phantasia – уявлення, зображення) – творча уява, здібність людини на основі переробки й зміни образів дійсності створювати нові, часто дуже відмінні від реальних.

**Шаблон** (нім. schablone) – зразок, форма для виготовлення яких-небудь однакових предметів.

#### **Список рекомендованих джерел**

- 1. Графіки функцій. Довідник. Вірченко Н.О., Ляшко І.І., Швецов К.І., – К.: "Наукова думка", 1977. – 320 с.
- 2. Жалдак М.І. Комп'ютер на уроках математики. Посібник для вчителів. – К.: Техніка, 1997. – 303 с.
- 3. Параскевич С.П. Астроїда це цікаво!: навч. метод. посібник для самоосвіти. – Херсон: Олді-плюс, 2008. – 87 с.
- 4. Параскевич С.П. Ейдографіка, або нові можливості використання програмно-методичного комплексу GRAN // Наукові записки Тернопільського національного педагогічного університету імені Володимира Гнатюка. Серія: Педагогіка. – 2008. – №7. – С. 91-93.
- 5. Параскевич С.П. Ейдографіка: теорія, методика, технологія. – Херсон: Олді-плюс, 2008. – 217 с.
- 6. Параскевич С.П. Ейдографіка як засіб розвитку креативності майбутніх учителів математики // Теорія та методика навчання математики, фізики, інформатики. Збірник наукових праць. Випуск VII: в 3-х томах. – Кривий Ріг: Видавничий відділ НМетАУ, 2008. – т. І.: Теорія та методика навчання математики. – С. 67-71.
- 7. Параскевич С.П. Інструментарій педагогічної діяльності: графічні засоби навчання. – Херсон: Олді-плюс, 2006.  $-262$  c.

# **Нерівностороння астроїда**

![](_page_91_Figure_2.jpeg)

Рис. 57.

**Додаток Б**

| Абетка астроарту      |                                                                                                   |                                                      |                  |                  |  |  |
|-----------------------|---------------------------------------------------------------------------------------------------|------------------------------------------------------|------------------|------------------|--|--|
| $N_{\!\underline{0}}$ | Графічна                                                                                          | Аналітичне задання                                   | Проміжок         |                  |  |  |
| $\overline{1}$        | інтерпретація                                                                                     |                                                      | $t_I$            | $t_2$            |  |  |
|                       | y<br>$\overline{\boldsymbol{\theta}}$<br>$\overline{R}$ x                                         | $x = R \cdot \cos^3 t$ ,<br>$y = R \cdot \sin^3 t$ . | $\overline{0}$   | $\frac{\pi}{2}$  |  |  |
| $\overline{2}$        | `R<br>$\overline{x}$<br>$\theta$<br>$-R$                                                          | $x = R \cdot \cos^3 t$ ,<br>$y = R \cdot \sin^3 t$ . | $\frac{\pi}{2}$  | $\pi$            |  |  |
| 3                     | y<br>$\overline{\mathbf{x}}$<br>$\overline{\boldsymbol{\theta}}$<br>$-\overrightarrow{R}$<br>$-R$ | $x = R \cdot \cos^3 t$ ,<br>$y = R \cdot \sin^3 t$ . | $\pi$            | $\frac{3\pi}{2}$ |  |  |
| $\overline{4}$        | y<br>$\overrightarrow{R}$<br>$\overline{\boldsymbol{\theta}}$<br>$\cdot$ R                        | $x = R \cdot \cos^3 t$ ,<br>$y = R \cdot \sin^3 t$ . | $\frac{3\pi}{2}$ | $2\pi$           |  |  |

![](_page_93_Picture_220.jpeg)

![](_page_94_Picture_220.jpeg)

![](_page_95_Picture_191.jpeg)

![](_page_96_Picture_206.jpeg)

**Продовження додатка Б**

| Абетка астроарту |                                                                                            |                                                                                    |                  |                |  |  |
|------------------|--------------------------------------------------------------------------------------------|------------------------------------------------------------------------------------|------------------|----------------|--|--|
| N <sub>0</sub>   | Графічна                                                                                   | Аналітичне задання                                                                 | Проміжок         |                |  |  |
|                  | інтерпретація                                                                              |                                                                                    | $t_I$            | t <sub>2</sub> |  |  |
| 19               | n<br>0<br>$\mathbf{\bar{x}}$<br>-m                                                         | $x = R \cdot \cos^3 t - m, m > 0,$<br>$y = R \cdot \sin^3 t + n, \quad n > 0.$     | $\boldsymbol{0}$ | $2\pi$         |  |  |
| 20               | y/<br>-m<br>$\mathbf{r}$<br>$\overline{\boldsymbol{\theta}}$<br>-n                         | $x = R \cdot \cos^3 t - m$ , $m > 0$ ,<br>$y = R \cdot \sin^3 t - n, \quad n > 0.$ | $\mathbf{0}$     | $2\pi$         |  |  |
| 21               | $\overline{x}$<br>$\theta$<br>-0<br>$\boldsymbol{a}$                                       | a > b<br>$x = a \cdot \cos^3 t$ ,<br>$y = b \cdot \sin^3 t$ ;                      | $\boldsymbol{0}$ | $2\pi$         |  |  |
| 22               | $\overline{y}$<br>b<br>$\overline{x}$<br>$-a$<br>$\boldsymbol{a}$<br>$\boldsymbol{\theta}$ | a < b<br>$x = a \cdot \cos^3 t$ ,<br>$y = b \cdot \sin^3 t$ ;                      | $\overline{0}$   | $2\pi$         |  |  |

![](_page_98_Picture_414.jpeg)

**Продовження додатка Б**

| Абетка астроарту |                                                                                              |                                                              |                                    |                          |
|------------------|----------------------------------------------------------------------------------------------|--------------------------------------------------------------|------------------------------------|--------------------------|
| N <sub>0</sub>   | Графічна                                                                                     | Аналітичне задання                                           | Проміжок                           |                          |
| 27               | інтерпретація<br>$\frac{y}{R}$<br>$\overline{x}$<br>$\overline{R}$<br>$-R$<br>-R             | $x = R \cdot \cos^3 t$ ,<br>$y = R \cdot \sin^3 t - R$ ;     | $t_I$<br>$\overline{0}$            | t <sub>2</sub><br>$\pi$  |
| 28               | $\mathcal{Y}_i$<br>$\overline{R}$<br>$\mathbf{x}$<br>$\overline{R}$<br>$-R$<br>- $\mathbb R$ | $x = R \cdot \cos^3 t + R$ ,<br>$y = R \cdot \sin^3 t$ ;     | $rac{\pi}{2}$                      | $3\pi$<br>$\overline{2}$ |
| 29               | R<br>$-R$<br>$\tilde{\mathbf{x}}$<br>'R                                                      | $x = R \cdot \cos^3 t + R$ ,<br>$y = R \cdot \sin^3 t + R$ ; | $\pi$                              | $\frac{3\pi}{2}$         |
|                  | $-R$                                                                                         | $x = R \cdot \cos^3 t - R$ ,<br>$y = R \cdot \sin^3 t + R$ ; | $\frac{3\pi}{4}$<br>$\overline{2}$ | $2\pi$                   |
| 30               |                                                                                              | $x = R \cdot \cos^3 t - R$ ,<br>$y = R \cdot \sin^3 t - R$ ; | $\overline{0}$                     | $\frac{\pi}{2}$          |
|                  |                                                                                              | $x = R \cdot \cos^3 t + R$ ,<br>$y = R \cdot \sin^3 t - R$ ; | $\frac{\pi}{2}$                    | $\pi$                    |

## **Додаток В**

![](_page_100_Picture_1.jpeg)

![](_page_101_Picture_1.jpeg)

![](_page_102_Picture_165.jpeg)

**Чи знаєте ви абетку астроарту?**

Продовження таблиці 1

| Чи знаєте ви абетку астроарту? |                                                                                |                                                      |                            |                  |  |  |
|--------------------------------|--------------------------------------------------------------------------------|------------------------------------------------------|----------------------------|------------------|--|--|
| $N_{\! \! \Omega}$             | Графічна                                                                       | Аналітичне задання                                   | Проміжок<br>$t_I$<br>$t_2$ |                  |  |  |
| $\overline{5}$                 | інтерпретація                                                                  |                                                      |                            |                  |  |  |
|                                | $\mathcal{L}_R$<br>0<br>$-R$<br>$\boldsymbol{R}$<br>$\mathbf{x}$               | $x = R \cdot \cos^3 t$ ,<br>$y = R \cdot \sin^3 t$ . |                            |                  |  |  |
| 6                              | $y_{\rm A}$<br>$\overline{x}$<br>$\overline{\boldsymbol{\theta}}$              | $x = R \cdot \cos^3 t$ ,<br>$y = R \cdot \sin^3 t$ . | $\frac{\pi}{2}$            | $\frac{3\pi}{2}$ |  |  |
| $\tau$                         | $y_{\mathbf{A}}$<br>$R^{\prime}$<br>0<br>$-\vec{R}$<br>$-R$                    | $x =$<br>$y =$                                       | $\pi$                      | $2\pi$           |  |  |
| 8                              | $\mathcal{L}_R$<br>$\overline{\boldsymbol{\theta}}$<br>$R^{\mathcal{X}}$<br>-R | $x = R \cdot \cos^3 t$ ,<br>$y = R \cdot \sin^3 t$ . |                            |                  |  |  |

Продовження таблиці 1

|                       |                                                                        | Чи знаєте ви абетку астроарту?                       |                 |                          |
|-----------------------|------------------------------------------------------------------------|------------------------------------------------------|-----------------|--------------------------|
| $N_{\! \! \! \Omega}$ | Графічна<br>інтерпретація                                              | Аналітичне задання                                   | $t_I$           | Проміжок<br>$t_2$        |
| $\overline{9}$        | $y_{\mathbf{A}}$<br>$\overline{x}$<br>$\overline{\theta}$              | $x = R \cdot \cos^3 t$ ,<br>$y = R \cdot \sin^3 t$ . | $\overline{0}$  | $3\pi$<br>$\overline{2}$ |
| $\overline{10}$       | $\mathcal{L}_R$<br>$R^{\lambda}$<br>0<br>$-R$<br>$-R$                  | $x =$<br>$y =$                                       | $\frac{\pi}{2}$ | $2\pi$                   |
| $11\,$                | $\mathcal{F}_{R}$<br>$R^{\prime}$<br>0<br>$-\vec{R}$<br>$-R$           | $x = R \cdot \cos^3 t$ ,<br>$y = R \cdot \sin^3 t$ . |                 |                          |
| 12                    | $y_{\spadesuit}$<br>$\overline{x}$<br>$\overline{\boldsymbol{\theta}}$ | $x = R \cdot \cos^3 t$ ,<br>$y = R \cdot \sin^3 t$ . | $\frac{\pi}{2}$ | $\pi$                    |

![](_page_105_Picture_167.jpeg)

![](_page_106_Picture_164.jpeg)

**Листок з друкованою основою №2**

![](_page_107_Figure_1.jpeg)
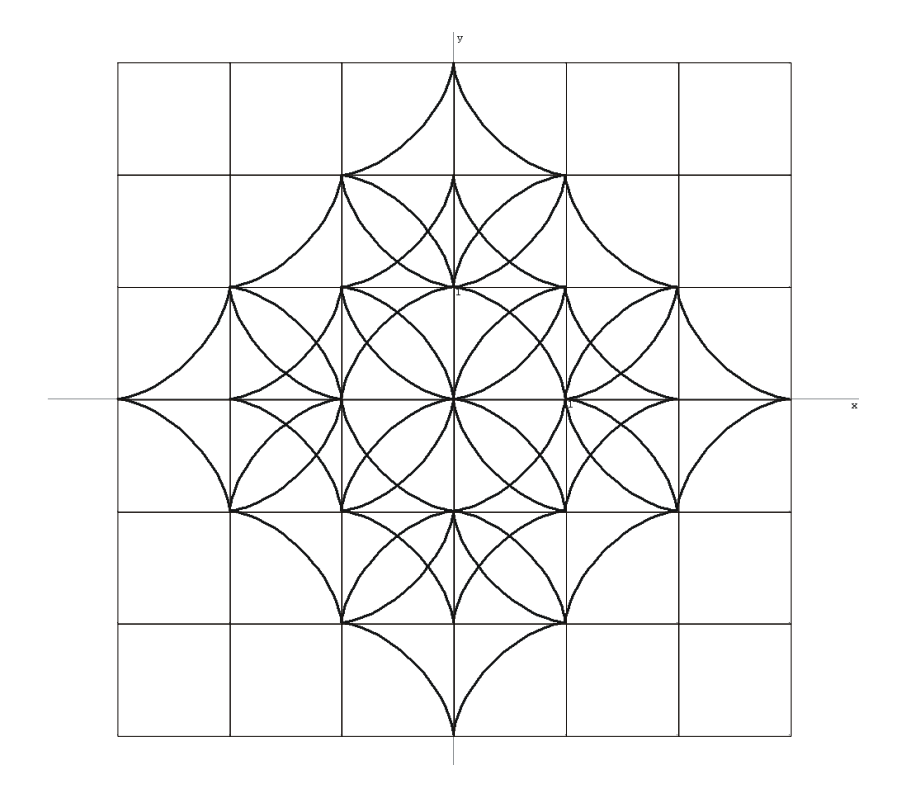

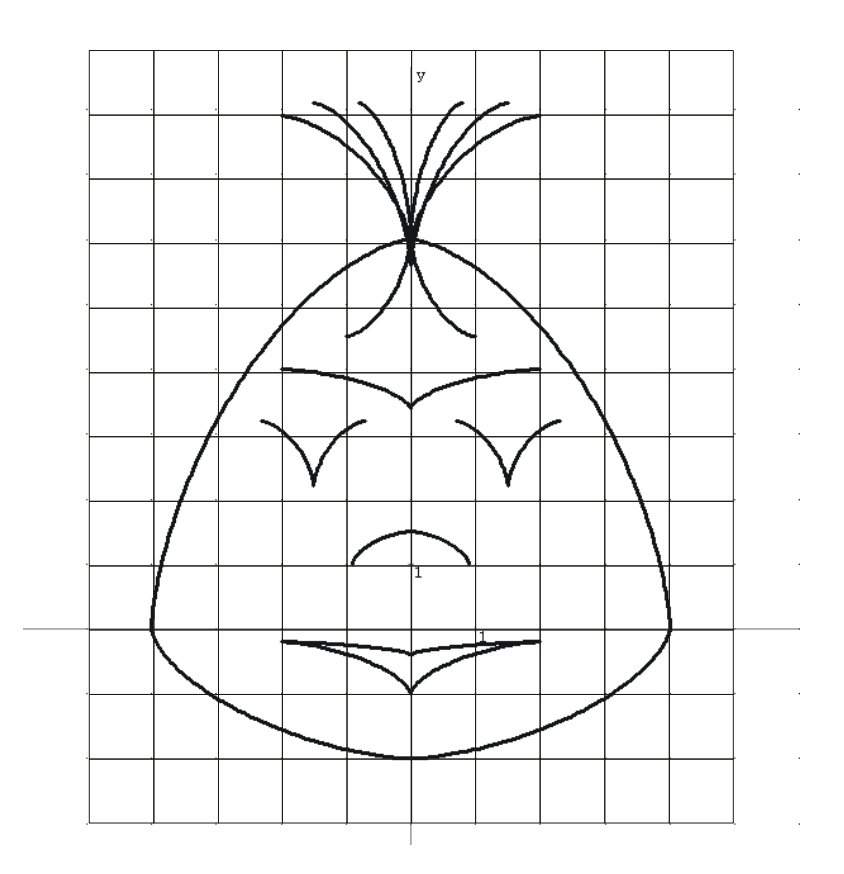

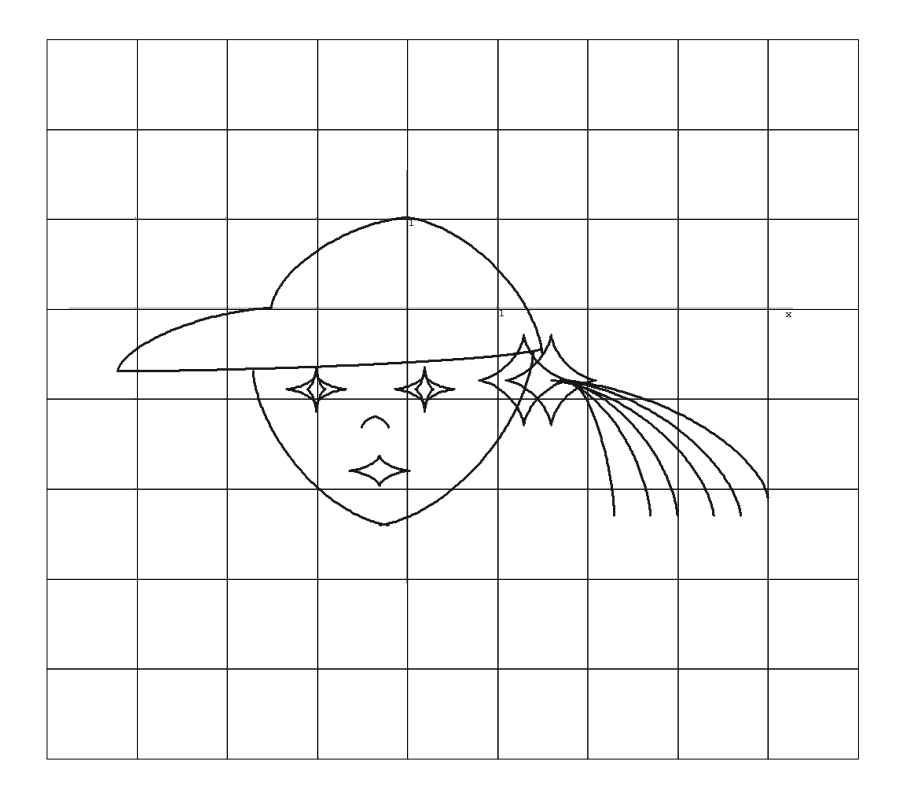

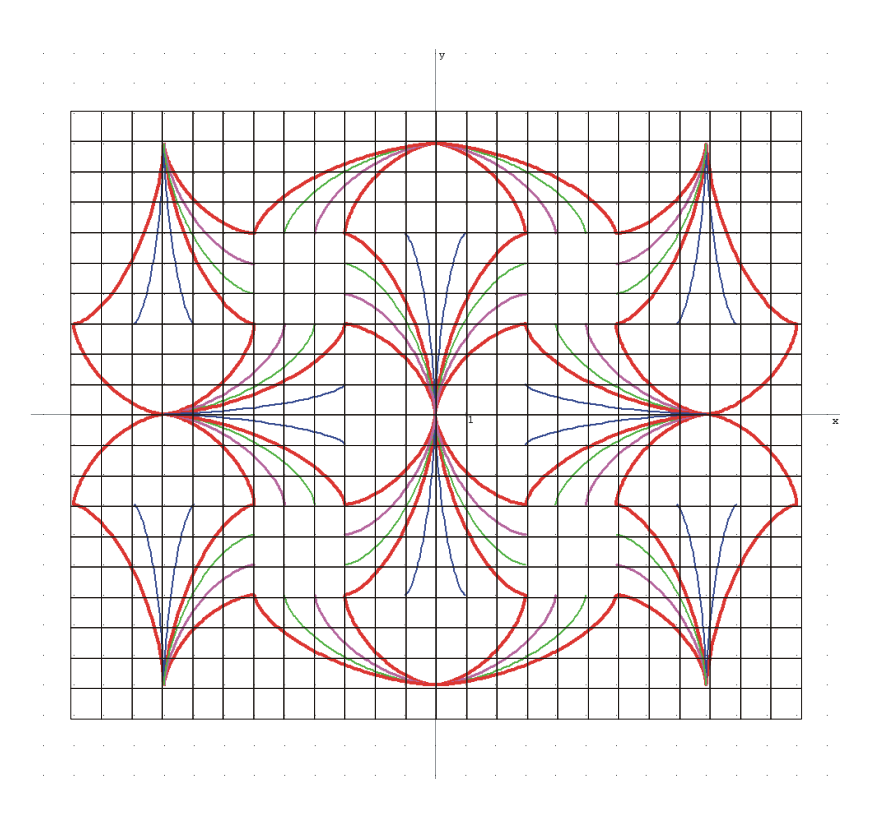

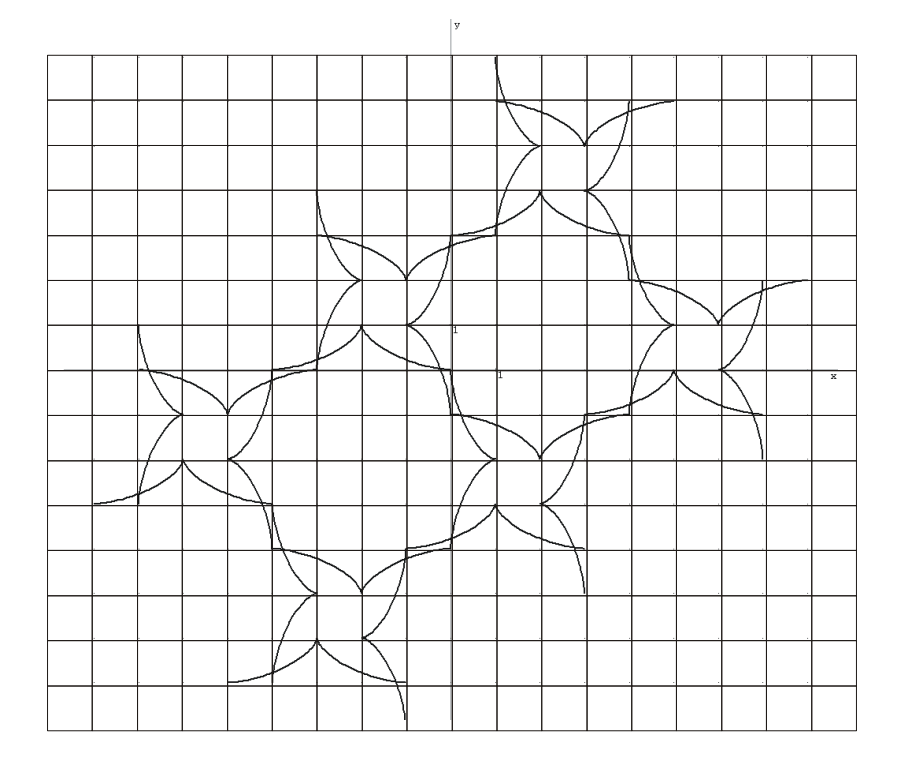

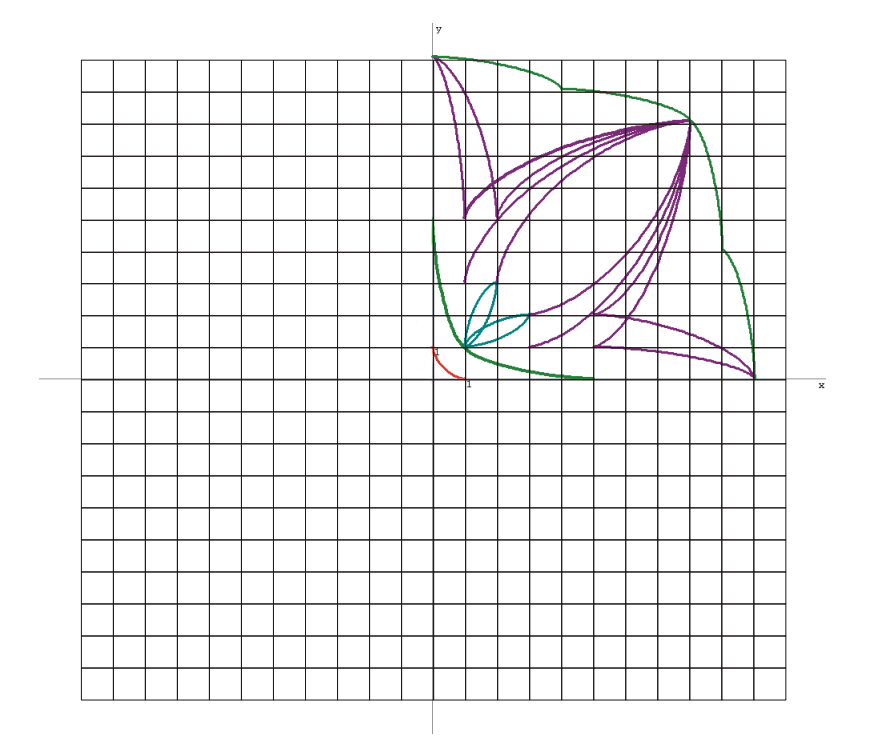

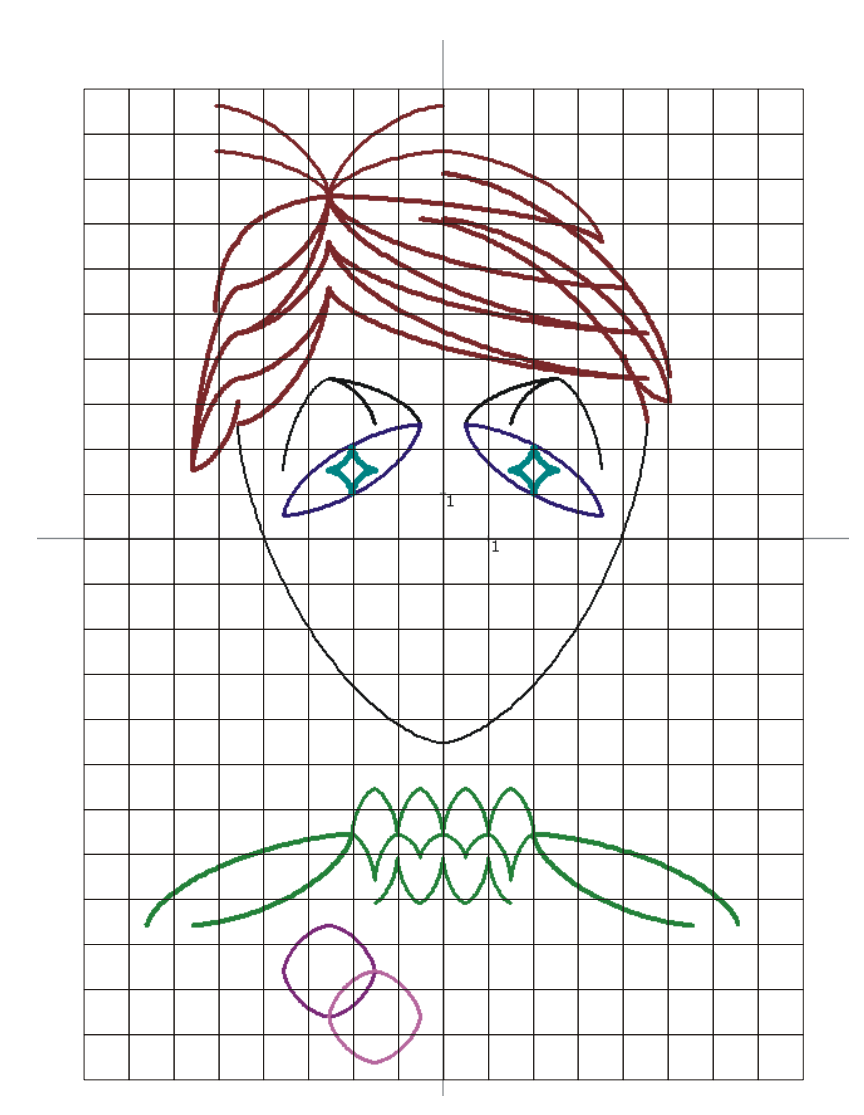

## **Листок з друкованою основою №9**

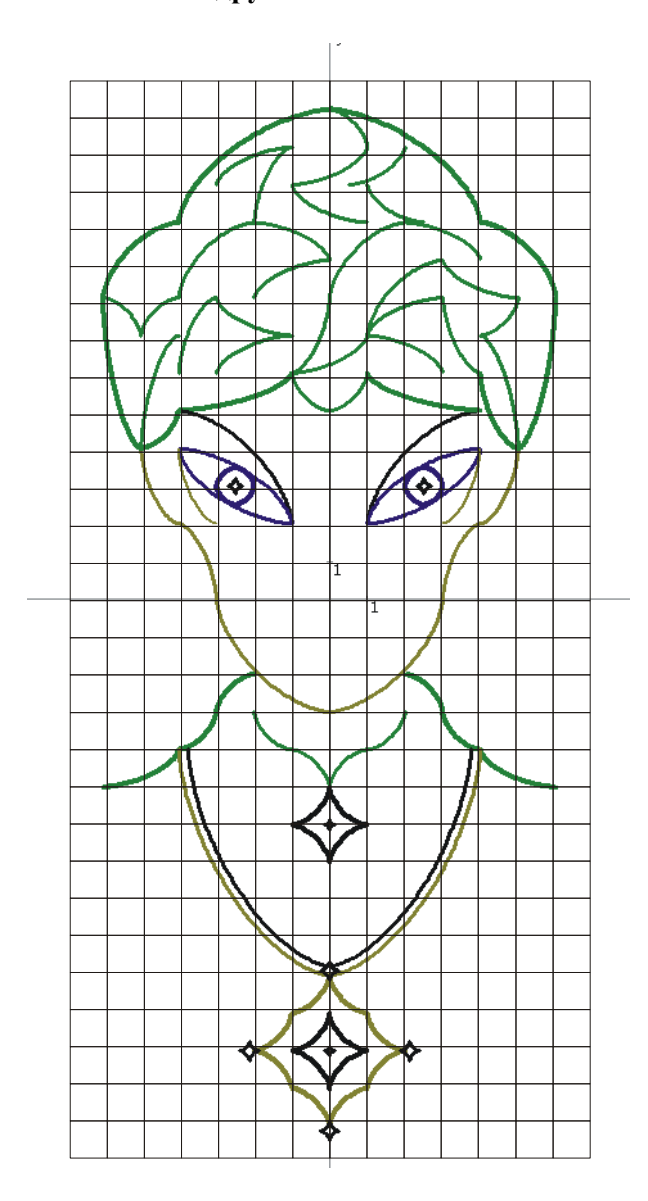

**Листок з друкованою основою №10**